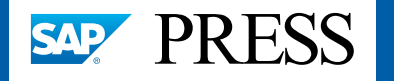

Personalabrechnung

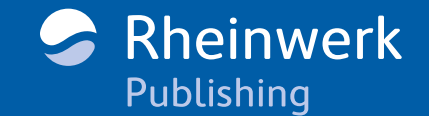

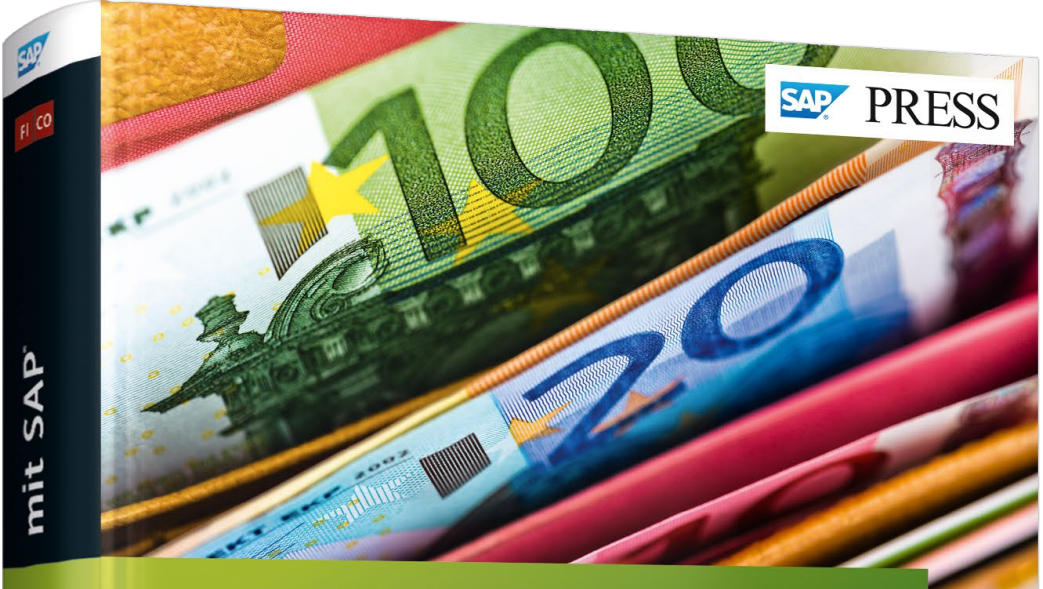

# Personalabrechnung mit SAP<sup>®</sup>

- > Das umfassende Handbuch: Customizing, Ablauf und Durchführung
- Alle Folgeaktivitäten für Steuer und Sozialversicherung
- Mit vielen Praxistipps und allen rechtlichen Neuerungen
- 3., aktualisierte und erweiterte Auflage

Jörg Edinger Richard Haßmann Gerold Heitz

Rheinwerk Publishing

# *Leseprobe*

*Diese Leseprobe führt Sie Schritt für Schritt durch die Bruttofindung mit SAP ERP HCM. Sie erfahren auch, wie Sie den Zuschuss zum Krankengeld betriebs- und tarifgerecht berechnen und durch sorgfältige Wartung eine reibungslose Personalabrechnung sicherstellen. Außerdem enthält diese Leseprobe das Inhaltsverzeichnis und das gesamte Stichwortverzeichnis des Buchs.*

# $\textcolor{red}{\blacksquare}$

**[»Bruttofindung«](#page-1-0) [»Zuschuss zum Krankengeld«](#page-14-0) [»Wartung in SAP ERP HCM«](#page-20-0)**

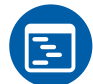

- **[Inhaltsverzeichnis](#page-30-0)**
- ÎΞ **[Index](#page-39-0)**
	- - **[Die Autoren](#page-47-0)**
	- **[Leseprobe weiterempfehlen](mailto:?body=Leseproben-Empfehlung: �Personalabrechnung mit SAP� von SAP PRESS, http://gxmedia.galileo-press.de/leseproben/3905/leseprobe_sappress_personalabrechnung_mit_sap.pdf&subject=Leseprobe: �Personalabrechnung mit SAP�)**

Jörg Edinger, Richard Haßmann, Gerold Heitz **Personalabrechnung mit SAP**

752 Seiten, gebunden, 3. Auflage 2016 69,90 Euro, ISBN 978-3-8362-3847-2

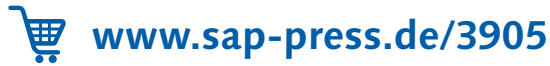

In diesem Kapitel lernen Sie den Ablauf der Bruttofindung kennen. In diesem Schritt der Personalabrechnung werden die Bruttolohnarten eingelesen oder generiert. Die Bruttofindung ist der Abrechnungsteil, für den in der Regel die meisten kundenindividuellen Anpassungen benötigt werden.

## <span id="page-1-0"></span>**3 Bruttofindung**

Die Bruttofindung ist der Teil der Personalabrechnung, in dem die Bruttobezüge der Mitarbeiter ermittelt werden. Im einfachsten Fall bedeutet dies, dass die Bezüge eines Mitarbeiters aus den Infotypen gelesen und zur Weiterverarbeitung bereitgestellt werden. Allerdings können hier auch komplexe Berechnungen erforderlich sein, wie z. B. die Ermittlung von leistungsabhängigen Lohnbestandteilen. In diesem Abrechnungsteil sind die meisten kundenindividuellen Anpassungen erforderlich, da die hier vorgenommenen Berechnungen von Unternehmen zu Unternehmen sehr unterschiedlich sein können. Um die Anpassungen richtig platzieren und bei der Fehlersuche die richtigen Stellen identifizieren zu können, ist es notwendig, mit diesem Teil der Abrechnung sehr gut vertraut zu sein.

## **3.1 Grundlagen**

In diesem Kapitel erhalten Sie einen Überblick über das Abrechnungsschema. Im Folgenden befassen wir uns zunächst mit grundlegenden Dingen, wie z. B. dem Ablauf der Personalabrechnung und dem Umgang mit dem Abrechnungsprotokoll.

#### **3.1.1 Ablauf der Personalabrechnung**

Der Ablauf der Berechnungen in der Personalabrechnung ergibt sich aus einer logischen Abfolge von Teilschemen, die aufeinander aufbauen. Viele dieser Berechnungen benötigen Informationen, die erst gebildet werden müssen, bevor weitere Berechnungen erfolgen kön-

Aufeinander aufbauende Teilschemen nen. So muss die Bruttoberechnung abgeschlossen sein, bevor die Nettoberechnung durchgeführt werden kann. Es ergibt keinen Sinn, diese Berechnungsteile zu vertauschen, denn nur in dieser Reihenfolge kann die Abrechnung ein vernünftiges Ergebnis liefern.

Teilbereiche des AbrechnungsDer grobe Ablauf der Personalabrechnung enthält die folgenden Teilbereiche, die meist in eigenen Unterschemen realisiert sind:

ablaufs

- 1. Initialisierung
- 2. Einlesen der Grunddaten
- 3. Fiktivläufe
- 4. Einlesen des letzten Abrechnungsergebnisses
- 5. Bruttoberechnung
	- Zeitdaten einlesen
	- Leistungslohndaten einlesen
	- Weitere Be- und Abzüge einlesen
- 6. Aliquotierung
- 7. Bruttozusammenfassung
- 8. Nettoteil
	- Berechnung der Sozialversicherung
	- Steuerberechnung
- 9. Überweisung
- 10. Nettozusammenfassung

Das Abrechnungsschema folgt also einem logischen Aufbau, der auch beim Einfügen kundenindividueller Verarbeitungen zu berücksichtigen ist. Nur Lohnarten, die bereits gebildet sind, können weiterverarbeitet und zur Berechnung anderer Entgeltbestandteile verwendet werden.

#### **3.1.2 Abrechnungsprotokoll**

Protokoll der Verarbeitungsschritte

Wird die Personalabrechnung mit Protokoll simuliert – einen Ausschnitt hierzu sehen Sie in Abbildung 3.1 –, wird jeder einzelne Verarbeitungsschritt protokolliert. Jeder Schritt des Abrechnungsschemas wird also mit dem Zustand vor der Verarbeitung (Eingabe), mit der durchgeführten Verarbeitung (Verarbeitung) und mit den relevanten Ergebnistabellen (Ausgabe) im Protokoll dargestellt.

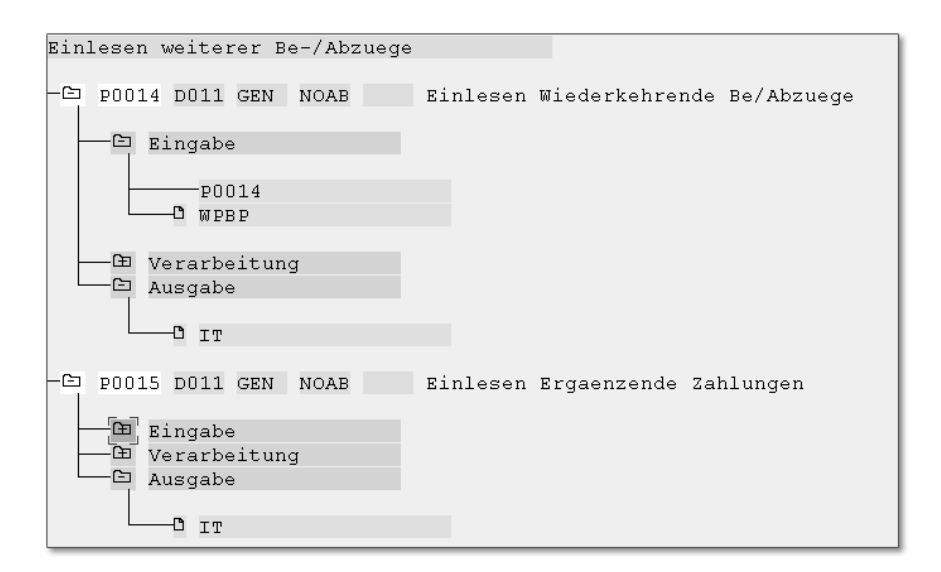

Abbildung 3.1 Einlesen weiterer Daten im Abrechnungsprotokoll

In Abbildung 3.1 ist der Verarbeitungsschritt Einlesen weiterer Be-/ Abzuege im Abrechnungsprotokoll dargestellt. Durch jeweils einen Doppelklick auf die Zeilen Eingabe und Ausgabe können Sie sich die Lohnartenwerte vor und nach dem jeweiligen Verarbeitungsschritt anzeigen lassen, und nach einem Doppelklick auf die Zeile Verarbeitung können Sie die durchgeführten Operationen sehen.

#### **Beschreibung der berechneten Ergebnisse im Protokoll**

 $\lceil \kappa \rceil$ 

An manchen Stellen des Protokolls, wie z. B. bei der Berechnung der Steuer oder der Sozialversicherungsbeiträge, verbirgt sich eine detaillierte Beschreibung der berechneten Ergebnisse hinter dem Protokollpunkt VERARBEITUNG. Somit ist das Protokoll auch für den Anwender interessant, da hier Berechnungen protokolliert sind, die häufig anders nicht nachvollzogen werden können.

In Abbildung 3.2 sind die zuvor beschriebenen Schritte im Schemen- Schemeneditor editor dargestellt.

Die Personalabrechnung ist kein starres Programm, sondern sie interpretiert vielmehr den im Abrechnungsschema festgelegten Ablauf von Funktionen und Operationen (siehe Kapitel 22, »Customizing des Abrechnungsschemas«).

Interpretation des Abrechnungsschemas

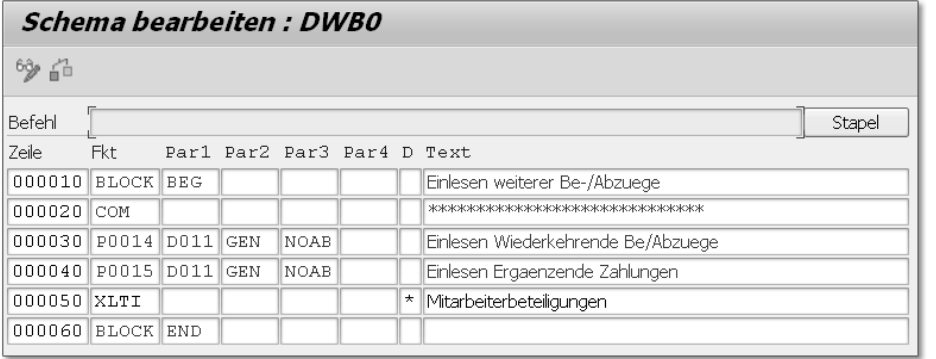

Abbildung 3.2 Einlesen weiterer Daten im Schemeneditor

#### [»] **Protokoll nicht für mehrere Personen verwenden**

Die Simulation der Personalabrechnung mit Darstellung des Protokolls sollte nicht für mehrere Personen verwendet werden, da in solchen Fällen sehr große Datenmengen im Speicher gehalten werden müssten, worunter die Performance leiden würde.

Es ist allerdings möglich, Protokollvarianten anzulegen, in denen die Protokollierung teilweise ausgeschaltet wird und nur an bestimmten Stellen aktiv bleibt, wodurch die Performance bei der Simulation mit Protokoll deutlich verbessert wird.

#### **3.2 Initialisierung**

Funktionen PGM und UPD Die Initialisierung enthält einige Funktionen, die den Ablauf der Personalabrechnung grundlegend beeinflussen. Sie ist im Teilschema DIN0 angesiedelt (siehe Abbildung 3.3) und legt über die erste Funktion PGM mit dem Parameter 1 ABR fest, dass es sich um ein Abrechnungsschema handelt, das für die interne Steuerung im Abrechnungstreiber relevant ist. Über die Funktion UPD wird festgelegt, ob mit diesem Schema Updates möglich sein sollen, d. h. das Speichern des Abrechnungsergebnisses in der Datenbank. Mit der Verwendung des Parameters NO könnte das Schema DIN0 beispielsweise für Simulationen verwendet werden.

Die Funktion OPT optimiert die Performance beim Einlesen von Infotypen. Es werden nur die Infotypen im Programm bereitgestellt, die in den Abrechnungsfunktionen (Transaktion PE04) als verwendete Infotypen angegeben wurden.

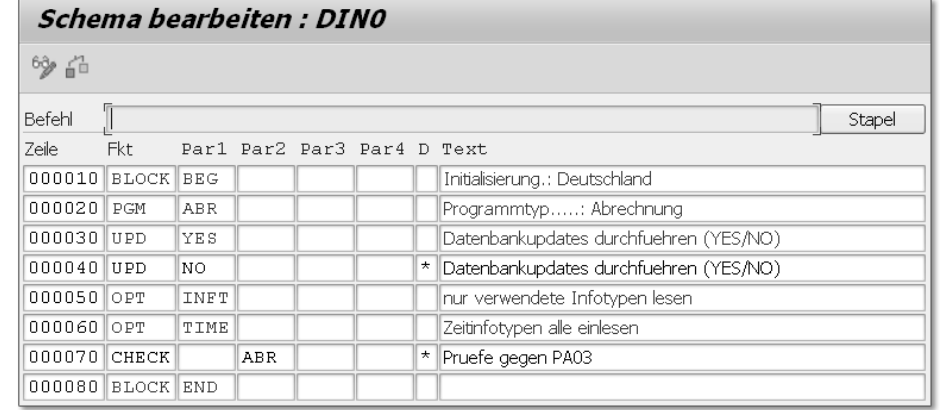

Abbildung 3.3 Initialisierung

Die Funktion CHECK mit dem Parameter ABR aktiviert die Prüfung Verwaltungssatz des Verwaltungssatzes. Dies ist im Produktivsystem Pflicht, kann aber im Testsystem ausgeschaltet werden. So ist es möglich, im Testsystem eine produktive Abrechnung durchzuführen, ohne dass der Verwaltungssatz für die Abrechnung freigegeben werden muss. Dies erleichtert das Testen, nicht zuletzt auch deshalb, weil jede beliebige Periode produktiv abgerechnet werden kann. So kann ein Tester Daten pflegen, während der andere Tester produktive Abrechnungen für seine Testfälle durchführt.

In diesem Teilschema ist im Standard die Prüfung des Verwaltungssatzes deaktiviert, die für das Produktivsystem zunächst aktiviert werden muss.

#### **3.3 Grunddaten einlesen**

Informationen aus den Infotypen Das Einlesen der Grunddaten stellt die Informationen der wichtigsten Infotypen für die Personalabrechnung bereit. In Abbildung 3.4 ist das auf die wichtigsten Funktionen reduzierte Schema DGD0 dargestellt.

Es werden u. a. die folgenden Infotypen eingelesen (siehe Kapitel 2, »Infotypen der Personalabrechnung«):

- ► 0002 (Daten zur Person)
- ► 0006 (Anschrift)
- ► 0012 (Steuerdaten)
- ► 0013 (Sozialversicherung)
- 0079 (Sozialversicherung Zusatzversicherung)
- ► 0020 (DEUV-Daten)
- 0029 (Berufsgenossenschaft)

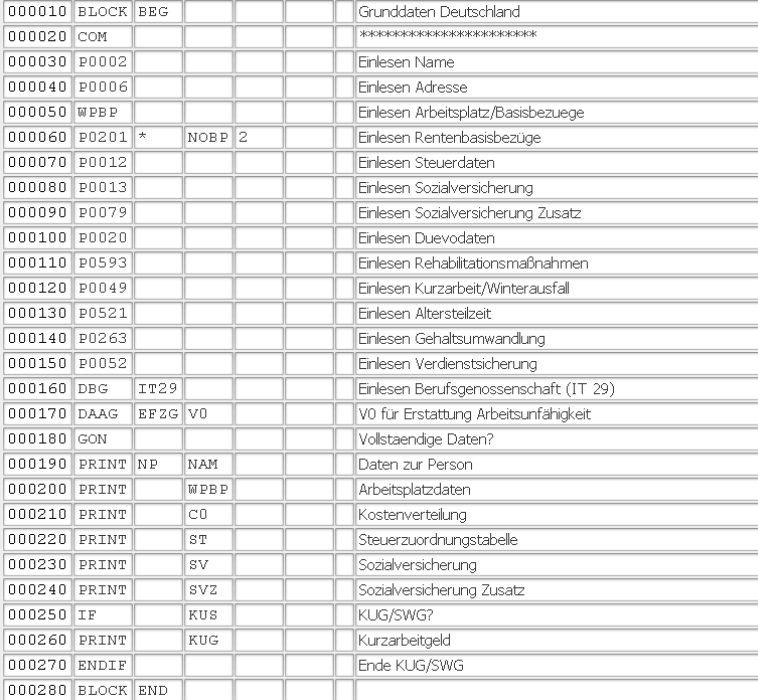

Abbildung 3.4 Einlesen der Grunddaten

Tabelle WPBP Die Funktion WPBP liest die Infotypen 0000 (Maßnahmen), 0001 (organisatorische Zuordnung), 0007 (Sollarbeitszeit), 0008 (Basisbezüge) und 0027 (Kostenverteilung) ein. Mit diesen Informationen wird die interne Tabelle WPBP gefüllt (siehe Abbildung 3.5). Alle Lohnarten im Bruttoteil der Personalabrechnung erhalten ein Kennzeichen, das auf einen Eintrag in dieser Tabelle verweist. In der Regel erhält die Tabelle WPBP einen Eintrag pro Abrechnungsperiode. Im Rahmen von Änderungen in den Infotypen, die während einer Abrechnungsperiode durchgeführt werden, entstehen mehrere Einträge in dieser Tabelle, und die Abrechnung rechnet im Bruttoteil mit mehreren Teilperioden. Solche Änderungen können z. B. ein Kostenstellenwechsel oder eine Änderung der Arbeitszeit sein.

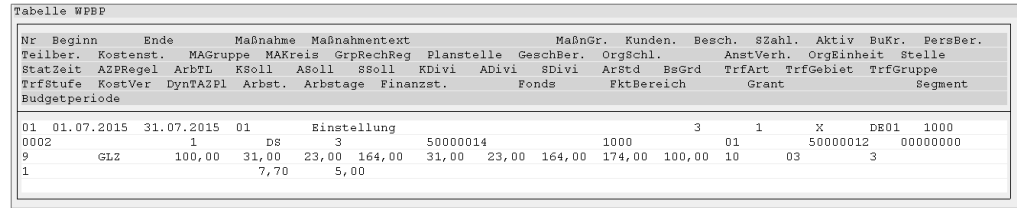

Abbildung 3.5 Interne Tabelle WPBP

Solange die Tabelle WPBP nur einen Eintrag enthält, verläuft die Mehrere Einträge in Tabelle WPBP Berechnung der Bruttolohnarten problemlos, sind aber mehrere Einträge enthalten, werden die Bezüge auf mehrere Teilzeiträume aufgeteilt. Auch werden die Basisbezugslohnarten mehrfach gebildet und im Bereich »Aliquotierung« (siehe den gleichnamigen Abschnitt 3.13) anteilig reduziert. In der Summe ergeben sich zwar 100 %, der Betrag wird aber prozentual auf die Teilmonate der Tabelle WPBP aufgeteilt. Auf diese Weise kann ein Wechsel von der Ausbildungsvergütung zum Gehalt dargestellt werden, auch wenn diese Veränderung innerhalb eines Abrechnungsmonats und nicht zu Beginn der entsprechenden Abrechnungsperiode vorgenommen wird. Diese Vorgehensweise birgt natürlich immer die Gefahr von Rundungsdifferenzen, weshalb solche Splits auf ein Minimum reduziert werden sollten.

Am Ende des Teilschemas DGD0 wird die Vollständigkeit der Daten anhand der Funktion GON geprüft. Sollten die Infotypen 0007 (Sollarbeitszeit), 0012 (Steuerdaten) oder 0013 (Sozialversicherung) fehlen, erfolgt ein Abrechungsabbruch.

Prüfungen auf Vollständigkeit

Allerdings ist diese Prüfungsart in der Praxis nicht ausreichend und sollte daher durch eigene Prüfungen ergänzt werden, wie z. B. der Prüfung, ob eine Kostenstelle gepflegt ist. Hierzu müssen kundenindividuelle Funktionen programmiert werden, was mit einem geringem Arbeitsaufwand möglich ist (siehe Abschnitt 22.3, »Modifikationskonzept«).

#### **3.4 Fiktivläufe**

Aufgrund der hohen Regelungsdichte in Deutschland finden Fiktivläufe in den deutschen Abrechnungsschemen besonders häufig Verwendung. Fiktivläufe tragen sehr zur hohen Komplexität der Perso-

Hohe Komplexität durch Fiktivläufe

nalabrechnung bei, da für die Einrichtung von Fiktivläufen und deren Analyse (bei leider immer wieder auftretenden Fehlern) ein grundsätzliches Verständnis der Funktionsweise der Personalabrechnung Voraussetzung ist.

#### **3.4.1 Grundlagen**

Fiktivläufe werden immer dann benötigt, wenn für eine korrekte Abwicklung der Personalabrechnung die Kenntnis von in der Ist-Abrechnung nicht oder nur ungenau ermittelbaren Beträgen (in Form von technischen Lohnarten) erforderlich ist.

Ein sehr gutes Beispiel hierfür ist die Altersteilzeit in Deutschland. Um die korrekten Aufstockungsbeträge zu ermitteln, wird eine Reihe von Grundlagenbeträgen (Vollzeitbruttobetrag, Vollzeitnettobetrag usw.) im Rahmen von Fiktivläufen ermittelt. Sicher wären einige Beträge auch aus der tatsächlichen Abrechnung oder auf Umwegen zu ermitteln – die Flexibilität einer Personalabrechnung mit SAP ERP HCM, die es ermöglicht, nahezu jeden Sonderfall abzubilden, erfordert aber gerade vor diesem Hintergrund ein schlüssiges Konzept. Insofern ist es nachvollziehbar, dass in Anbetracht einer in höchstem Maße flexiblen wie auch genauen Abrechnung ein Verzicht auf Fiktivläufe nicht realisierbar ist.

Fiktivläufe können nach verschiedenen Kriterien differenziert werden. Um dies zu verdeutlichen, soll im Folgenden nach dem Anwendungsbereich (also z. B. Altersteilzeit, Zuschuss zum Mutterschaftsgeld oder auch nach § 23c SGB IV) sowie nach der Art der Auslösung des Fiktivlaufs unterschieden werden. Anhand der Tabelle 3.1 nehmen wir zunächst eine Systematisierung vor:

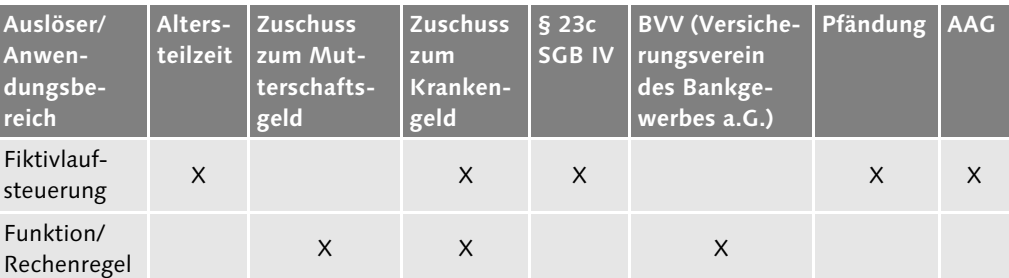

Tabelle 3.1 Systematisierung der Fiktivlaufsteuerung

Wie aus Tabelle 3.1 zu ersehen ist, weist der Fiktivlauf zur Berechnung des Nettoentgelts, das für die Berechnung des Krankengeldzuschusses genutzt wird, die Besonderheit auf, dass er über beide Alternativen der Auslösung aufgerufen werden kann. Ursache hierfür sind die Regelungen des TVÖD (Tarifvertrag für den Öffentlichen Dienst), die eine gesonderte Variante der Nettourlaubslohnermittlung erforderlich machen (das Nettoentgelt zur Berechnung des Zuschusses zum Krankengeld wird auch als Nettourlaubslohn bezeichnet). Dies bedeutet also nicht, dass derselbe Fiktivlauf über zwei Auslösealternativen verfügt, sondern dass es verschiedene Varianten der Nettourlaubslohnermittlung gibt, die unterschiedliche Auslöser haben.

Beispiel für einen Fiktivlauf Die grundsätzliche Funktionsweise eines Fiktivlaufs soll anhand eines Beispielfalls erläutert werden, dem die folgenden Voraussetzungen zugrunde liegen:

- $\blacktriangleright$  Ein Mitarbeiter ist arbeitsunfähig, und die Entgeltfortzahlung endet zufällig genau zum Ultimo des letzten Monats.
- Der Mitarbeiter hat Anspruch auf einen Zuschuss zum Krankengeld der Krankenkasse.
- Das Nettogehalt des Mitarbeiters beträgt monatlich 3.000 EUR.
- $\blacktriangleright$  Der Mitarbeiter erhält bis zum oben genannten Zeitpunkt monatlich 2.100 EUR Krankengeld von der Krankenkasse.

Im System wird das kalendertägliche Krankengeld von 70 EUR im Infotyp 0014 (Wiederkehrende Be-/Abzüge) erfasst. Anhand von Abbildung 3.6 wird der grundsätzliche Ablauf der Personalabrechnung deutlich.

Im vorgestellten Beispielfall ermittelt der Fiktivlauf nun das laufende Nettoentgelt von 3.000 EUR. Im weiteren Verlauf der Abrechnung (genauer: bei der Verarbeitung des Infotyps 0014 bzw. 0015 im Bruttoteil) erfolgt nun die Ermittlung des eigentlichen Zuschusses zum Krankengeld der Krankenkasse. Hierzu wird vom ermittelten laufenden Nettoentgelt (auch Nettourlaubslohn genannt) der Betrag des Krankengeldes (ob hier das Brutto- oder Nettokrankengeld verwendet wird, ist zumeist in kollektivrechtlichen Verträgen wie Tarifverträgen oder Betriebsvereinbarungen festgelegt) subtrahiert. Die Differenz in Höhe von 900 EUR (3.000 EUR – 2.100 EUR) stellt den auszuzahlenden Krankengeldzuschuss dar, den der Arbeitgeber gewährt.

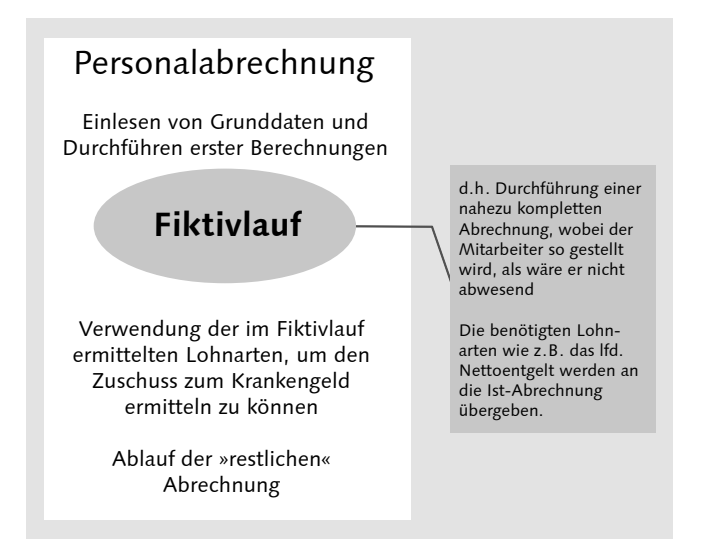

Abbildung 3.6 Zusammenspiel von Personalabrechnung und Fiktivlauf

Fiktivläufe im Abrechnungsprotokoll Abbildung 3.7 zeigt ein Abrechnungsprotokoll mit fünf Fiktivläufen innerhalb eines Abrechnungsfalls für einen Mitarbeiter in Altersteilzeit.

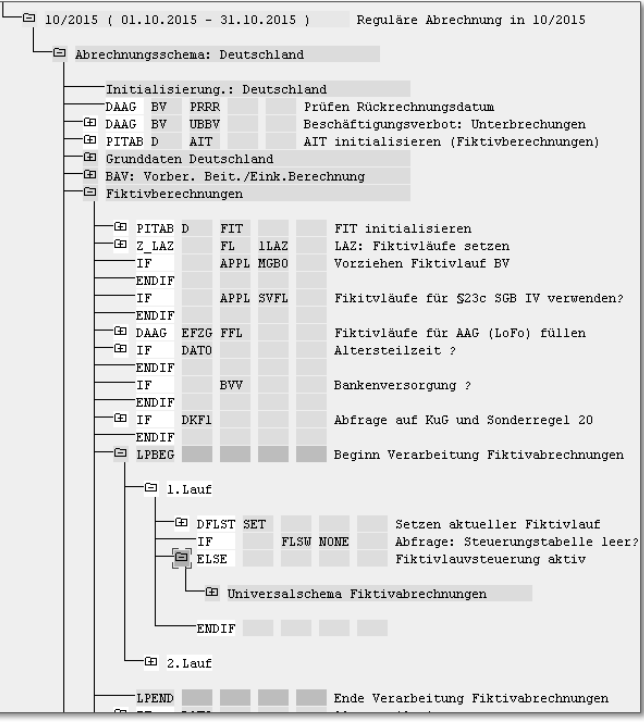

Abbildung 3.7 Fiktivläufe im Abrechnungsprotokoll

Alle Knoten oberhalb der Fiktivläufe gehören zur Ist-Abrechnung; unterhalb der Fiktivläufe wird die Ist-Abrechnung fortgesetzt.

#### **3.4.2 Fiktivläufe konfigurieren**

Im Rahmen der Konfiguration von Fiktivläufen ist zwischen dem Auslöser zur Aktivierung der Fiktivläufe und der Konfiguration des Fiktivlaufs selbst zu unterscheiden.

#### **Fiktivläufe auslösen**

Das Auslösen von Fiktivläufen kann entweder über die Fiktivlauf- Fiktivlaufsteuerung steuerung oder direkt in einer Abrechnungsfunktion erfolgen. Die Fiktivlaufsteuerung ist eine Gruppierung, in der zumeist mehrere konkrete Fiktivläufe zusammengefasst sind. Die Fiktivlaufsteuerung selbst erhält Zuweisungen über andere Wege, z. B. im Falle der Altersteilzeit über das Altersteilzeitmodell (siehe Kapitel 14, »Altersteilzeit«) oder im Falle des § 23c SGB IV über die Fiktivlaufsteuerungstabelle T5D4FL, die wiederum über das Kennzeichen ART DER Sozialleistung den Bewertungsklassen, Bearbeitungsregeln und damit den Abwesenheiten zugeordnet ist. Die Personalabrechnung erkennt anhand der Fiktivlaufsteuerung, welche Fiktivläufe durchzuführen sind. Die Fiktivläufe, die über die Fiktivlaufsteuerung ausgelöst werden, weisen eine hohe Flexibilität auf. Deshalb empfehlen wir die Nutzung der Fiktivlaufsteuerung als Auslöser auch für kundenspezifische Fiktivläufe. Das Customizing zum Auslösen von Fiktivläufen über die Fiktivlaufsteuerung finden Sie im Menüpfad unter PERSONALABRECHNUNG · ABRECHNUNG DEUTSCHLAND · ALTERSTEILZEIT - Fiktivabrechnungen mit Fiktivlaufsteuerung.

Relevant sind dabei die folgenden Tabellen: Relevante Tabellen

- T5D0F Fiktivlaufsteuerungen
- T5D0G Fiktivläufe
- T5D0H Zuordnung der Fiktivläufe zur Fiktivlaufsteuerung

Die Definition der Fiktivlaufsteuerung erfolgt in der Tabelle T5D0F, beispielsweise ATZ2 für die gesetzliche Fiktivlaufsteuerung für die Altersteilzeit nach dem 01.07.2004 oder SVMU für den vollen Monat Mutterschaftsgeld im Rahmen des § 23c SGB IV.

Die einzelnen Fiktivläufe werden in der Tabelle T5D0G definiert, beispielsweise die Fiktivläufe ATZA (Fiktivbrutto Vollzeit) und ATZC (fik-

Steuerungsmöglichkeiten über die Tabelle T5D0I

tives Teilzeitnetto für die Altersteilzeit) oder SVMU (Vollmonat Mutterschaftsgeld) und SVNT (Vergleichsnetto für den § 23c SGB IV).

In der Tabelle T5D0H erfolgt schließlich die Zuweisung der Fiktivläufe zu den Fiktivlaufsteuerungen.

Funktion DFLST Die zentrale Funktion zur Konfiguration von Fiktivläufen ist die Funktion DFLST, die über verschiedene Parameterausprägungen für den 1. Parameter verfügt, die wir nachfolgend kurz erläutern:

#### $\triangleright$  SET

Über diesen Parameter wird der nächste Fiktivlauf anhand der abrechnungsinternen Fiktivlaufsteuerungstabelle gesetzt.

#### - ADD

Der im Parameter 2 angegebene Fiktivlauf wird mittels dieses Parameters in die Fiktivlaufsteuerungstabelle eingefügt.

#### - PUT

Dieser Parameter sorgt für die Übergabe der Lohnarten aus Tabelle RT oder IT des Fiktivlaufs in die Tabelle FIT. Die Tabelle FIT bleibt beim anschließenden Refresh (also beim vollständigen Löschen aller anderen internen Abrechnungstabellen) unberührt.

#### $\triangleright$  GET

Mittels dieses Parameters werden die Lohnarten aus den Fiktivläufen in die Zieltabellen (RT und/oder IT) verteilt, um in der Ist-Abrechnung die benötigten Werte aus den Fiktivläufen zur Verfügung zu stellen.

- SAVE

Über diesen Parameter kann die Bezeichnung des aktuellen Fiktivlaufs gesichert werden.

#### - REST

Dieser Parameter steht für die Restaurierung der mit SAVE gesicherten Bezeichnung des Fiktivlaufs.

#### - FLTS

Über diesen Parameter werden die Fiktivlauftabellen komplett gesichert und für einen rekursiven Aufruf initialisiert; damit sind Schachtelungen von Fiktivläufen möglich, die allerdings derzeit auf eine Tiefe von zwei Ebenen begrenzt sind.

#### ► FLTR

Über diesen Parameter werden die Fiktivlauftabellen, die mithilfe des Parameters FLTS gesichert wurden, restauriert. So ist es nach

der Verarbeitung eines geschachtelten Fiktivlaufs möglich, die übergeordneten Fiktivläufe weiter in der vorgesehenen Reihenfolge zu durchlaufen.

Die Verteilung von Lohnarten mithilfe der Funktion DFLST mit dem Parameter 1 = GET basiert auf der Tabelle T5D0I, in der festgelegt wird, welche Lohnart des Fiktivlaufs in welche Lohnart des Ist-Abrechnungslaufs überführt werden soll. Dabei ist neben der Herkunfts- und Ziellohnart auch die Herkunfts- und Zieltabelle anzugeben. Auch verfügt die Tabelle T5D0I über die folgenden weiteren Steuerungsmöglichkeiten:

- $\blacktriangleright$  Uber einen Vorzeichenwechsel kann jeder Wert nach Belieben negativ oder positiv übernommen werden.
- Die Gruppierung des Mitarbeiterkreises kann umgesetzt werden, und zwar wahlweise auf »\*« oder laut WPBP bzw. es besteht die Möglichkeit, die aktuelle Gruppierung zu übernehmen.
- $\blacktriangleright$  Es gibt eine Reihe von Löschkennzeichen von Splits, die eine Lohnart enthalten können (z. B. WPBP-Split, SV-Split, Steuer-Split, Kostenzuordnungssplit usw.).

In Abbildung 3.8 werden die zahlreichen Steuerungsmöglichkeiten der Tabelle T5D0I verdeutlicht.

Die zweite Alternative zur Auslösung von Fiktivläufen, die im Abrechnungsschema Verwendung findet, ist die Nutzung von Funktionen (siehe Kapitel 22, »Customizing des Abrechnungsschemas«) bzw. von Rechenregeln. Beispielsweise erfolgt die Auslösung der Fiktivläufe zur Berechnung des Nettoentgelts für die Berechnung des Zuschusses zum Mutterschaftsgeld über die Funktion IF mithilfe des Parameters DOZM. Innerhalb der Funktion IF wird geprüft, ob es für eine bestimmte Personalnummer die Abwesenheit »Mutterschutz« im Infotyp 2001 (Abwesenheiten) gibt und ob die automatische Zuschussberechnung für den Zuschuss zum Mutterschaftsgeld aktiviert ist. Die Besonderheit bei der Berechnung des Zuschusses zum Mutterschaftsgeld besteht darin, dass die Fiktivläufe für die Vergangenheit, und zwar für die letzten drei Monate vor Beginn der Mutterschutzfrist durchzuführen sind. Dies bedeutet, dass für diese letzten drei Monate eine Abrechnung für die betroffenen Mitarbeiterinnen ausgelöst wird und die relevanten Ergebnislohnarten in die aktuelle Abrechnung übergeben werden.

Nutzung von Funktionen bzw. Rechenregeln

Eingriffe in die Fiktivlaufschemen

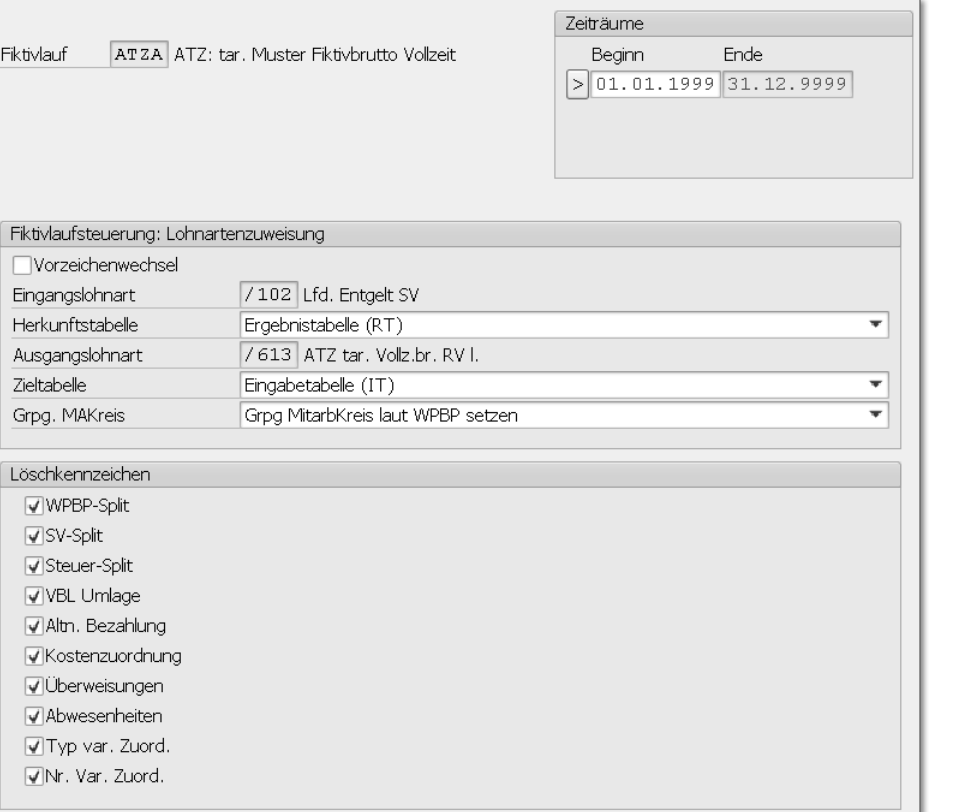

Abbildung 3.8 Lohnartenverteilung im Rahmen der Fiktivlaufsteuerung

#### **Fiktivlaufschemen konfigurieren**

Fiktivläufe sind nichts anderes als speziell zusammengestellte Personalrechenschemen. Folglich können sie wie jedes andere Schema mit dem Schemeneditor (siehe Abschnitt 22.1, »Aufbau eines Personalrechenschemas«) bearbeitet werden. Innerhalb von Fiktivlaufschemen werden allerdings auch oft Standardschemen verwendet, sodass bei Eingriffen in Form von selbst definierten Personalrechenregeln entsprechende Vorsicht geboten ist. Denn solche Änderungen, die sich ursprünglich nur im Rahmen des Fiktivlaufs auswirken sollen, können sehr schnell auch Einfluss auf Abrechnungsfälle ohne Fiktivlauf ausüben.

Universalschema DA05 Es existieren verschiedene Fiktivlaufschemen, von denen das Schema DA05 das sogenannte Universalschema für Fiktivläufe der deutschen Abrechnung darstellt. Dieses Schema wird für Fälle

genutzt, in denen die Fiktivlaufsteuerung angewendet wird. Für alle weiteren Fiktivläufe, wie z. B. zur Ermittlung des Nettoentgelts für den Zuschuss zum Mutterschaftsgeld oder für den Zuschuss zum Krankengeld mit den Varianten 1 und 2 sowie für die Ermittlung der Beiträge zum Bankenversorgungsverein (BVV), existieren gesonderte Fiktivlaufschemen.

Eingriffe in die Fiktivlaufschemen sind immer dann notwendig, wenn kundeneigene Verarbeitungen während der Fiktivläufe erforderlich sind. So führt beispielsweise die Weitergewährung von vermögenswirksamen Leistungen während des Mutterschutzes dazu, dass die vermögenswirksamen Leistungen nicht in die Bemessungsgrundlage zur Berechnung des Nettoentgelts miteinfließen dürfen. Die entsprechende Lohnart ist daher zu filtern, d. h. an einer definierten Stelle zu eliminieren. Ein solcher Eingriff kann über eine Personalrechenregel im Fiktivlaufschema realisiert werden. Dabei muss allerdings sichergestellt sein, dass die Filterung nur im Fiktivlauf für die Berechnung des Nettoentgelts zur Berechnung des Zuschusses zum Mutterschaftsgeld greift und die Ist-Abrechnung davon unberührt bleibt.

Sofern es sich um Fiktivläufe der Altersteilzeit nach den Regelungen des § 23c SGB IV oder um die dritte Variante der Nettourlaubslohnermittlung handelt, können fiktivlaufspezifische Anpassungen immer innerhalb einer IF-ENDIF-Schleife gekapselt werden. Hierbei ist die Funktion IF um den Parameter 2 (FLSW) und den Parameter 3 (Fiktivlauf, z. B. IF FLSW ATZA) zu ergänzen. Der Parameter 2 enthält immer die in der Tabelle T5D0G definierte ID für den entsprechenden Fiktivlauf.

Alle in dieser IF-ENDIF-Schleife aufgeführten Funktionen werden nur dann ausgeführt, wenn der entsprechend abgefragte Fiktivlauf gerade durchlaufen wird. Abbildung 3.9 zeigt die IF-ENDIF-Schleife einer Sonderverarbeitung des Fiktivlaufs ATZA (Ermittlung des ATZ-Vollzeitbruttos).

Die Personalrechenschemen der Fiktivläufe, die nicht über die Fiktivlaufsteuerung abgewickelt werden, verfügen zumeist über eigene untergeordnete Personalrechenschemen, um Sonderverarbeitungen abbilden zu können. So hat beispielsweise der Fiktivlauf zur Ermittlung der Grundlagen für die Berechnung des Krankengeldzuschusses ein eigenes untergeordnetes Personalrechenschema für den Bruttoteil.

| IF                                                                                                   | FLSW ATZA                                                               | ATZ: Behandlung Fiktivlauf ATZA                                                                                                    |
|----------------------------------------------------------------------------------------------------|-------------------------------------------------------------------------|----------------------------------------------------------------------------------------------------|
| <b>E ACTIO DAFM</b><br><b>E PIT</b> SAF2 P70<br><b>E ACTIO DAH9 V</b><br>∙Œ⊐ PRT<br>∙Œ⊐ IF<br>-ENDIF | <b>NOAB</b><br>DAF5 P70 NOAB<br><b>E PIT</b> DAFZ P68 NOAB<br>APPL ATZ4 | ATZ: Schalter Hochrechnung setzen (§3b)<br>ATZ: Fiktivbrutto bereitstellen<br>Laufende Entgeltumwandlungen löschen<br>ATZ: Kumulationen korrig.<br>ATZ: geldwerte Vorteile ins Gesamtbrutto<br>Alternative Berechnung der Schätzbasis |
| ENDIF <sup>.</sup>                                                                                   |                                                                         |                                                                                                    |
| -TF                                                                                                  | FLSW ATZB                                                               | ATZ: Behandlung Fiktivlauf ATZB                                                                                                    |
| ENDIF <sup>.</sup><br>-TF<br>ENDIF <sup>.</sup>                                                      | FLSW ATZC                                                               | ATZ: Behandlung Fiktivlauf ATZC                                                                                                    |
| -T F                                                                                                 | FLSW ATZR                                                               | ATZ: Behandlung Fiktivlauf ATZR                                                                                                    |
| ENDIF <sup>.</sup><br>-TF                                                                            | FLSW ATZG                                                               | ATZ: Behandlung Fiktivlauf ATZG                                                                                                    |
| ∙Œ ELSE<br>ENDIF <sup>.</sup>                                                                        |                                                                         |                                                                                                    |
| ·田 sv (D)<br>$-T$ $\bar{D}$                                                                          | Brutto-Vorbereitungen<br>PICM CIAA                                      | XXX Ribtivlant and Restattungsheutta all                                                                                                    |

Abbildung 3.9 IF-ENDIF-Schleife mit Parameter 3 = Fiktivlauf-ID

Auch in solchen untergeordneten Schemen sind Anpassungen – so wie in jedem anderen Schema – möglich. Allerdings ist hier die Gefahr unerwünschter Nebenwirkungen tendenziell geringer, da eine gesonderte Abfrage, um welchen Fiktivlauf es sich handelt, obsolet ist.

## **3.5 Das letzte Abrechnungsergebnis einlesen**

Im Schema DLA0, siehe Abbildung 3.10, werden das Abrechnungsergebnis der letzten Periode und die relevanten Lohnarten in die interne Tabelle LRT eingelesen. Hier bleiben die Lohnarten erst einmal stehen, um später in anderen Schemen weiterverarbeitet zu werden.

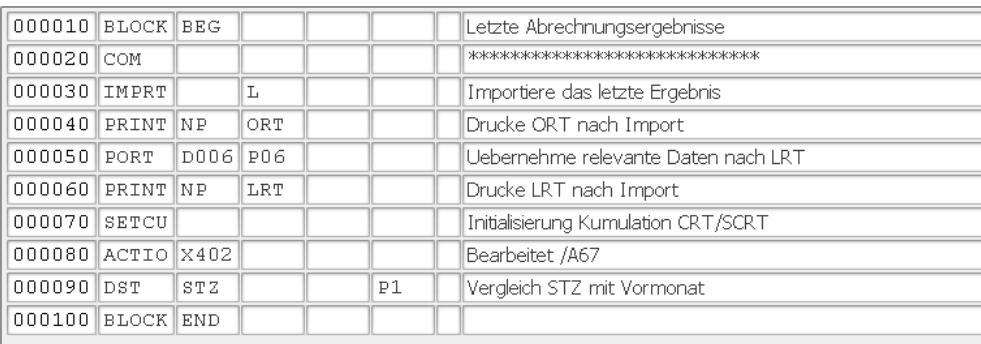

Abbildung 3.10 Einlesen des letzten Abrechnungsergebnisses – Schema DLA0

Relevante Lohnarten steuern Welche Lohnarten relevant sind, wird über die Verarbeitungsklasse 06 der Tabelle T512W (siehe Kapitel 21, »Lohnarten in SAP ERP HCM«) gesteuert. Folgende Ausprägungen sind möglich:

- ► 0 Die Lohnart wird nicht übernommen.
- ► 1 Die Lohnart wird immer übernommen.
- ► 2 Die Lohnart wird innerhalb eines Jahres übernommen.

Sollen eigene Verarbeitungsschritte zum Einlesen von Lohnarten aus Funktion PLRT dem Vormonat erstellt werden, so muss die Funktion PLRT verwendet werden, die die Tabelle PLRT verarbeitet und die in einer Rechenregel definierte Operationen abarbeitet. In dieser Rechenregel legen Sie für die gewünschten Lohnarten Verarbeitungsschritte an.

## **3.6 Integration der Reiseabrechnung**

Im Schema DREI, siehe Abbildung 3.11, werden die Daten der Reiseabrechnung eingelesen. Diese Integration kann aus mehreren Gründen aktiviert werden, wenn eine der folgenden Funktionen gewünscht ist:

- Auszahlung der Erstattungsbeträge über die Personalabrechnung
- Versteuerung von individuell zu versteuernden Erstattungen, die über den gesetzlichen Freibeträgen liegen
- $\blacktriangleright$  Andruck auf der Lohnsteuerbescheinigung und Übertragung per ELSTER von steuerfrei bezahlten Erstattungsbeträgen

Die Reiseabrechnung kann auch ohne die Integration verwendet werden.

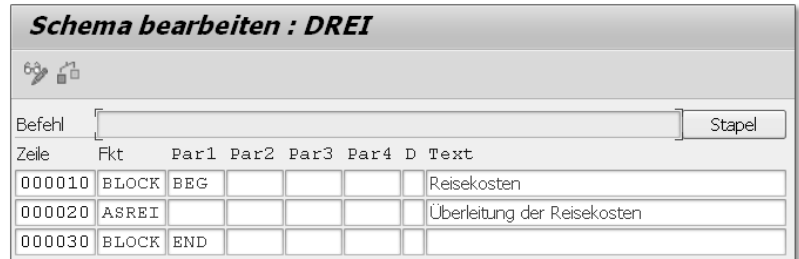

Abbildung 3.11 Einlesen der Reisedaten

- Funktion ASREI Die Funktion ASREI übernimmt die Lohnarten aus den Reiseabrechnungsergebnissen, die im Cluster TE der Datenbank PCL1 gespeichert sind und über den Report RPCLSTTE angezeigt werden können. Die entsprechenden Lohnarten werden in der Tabelle T706B festgelegt.
- Teilschema D000 deaktivieren Alle Lohnarten, die nicht in die Abrechnung übernommen werden sollen, sind durch eine Regel auszuschließen. Wenn Sie keine Integration der Reiseabrechnung in die Personalabrechnung benötigen, sollte das komplette Teilschema mit dem Eintrag eines »\*« im Schema D000 deaktiviert werden.

#### **3.7 Integration der Zeitwirtschaft**

Ohne Zeitwirtschaftsdaten ist eine Personalabrechnung nicht möglich. Bestimmte Informationen sind also als Basis für die Abrechnung zwingend erforderlich, selbst wenn Sie die SAP-Zeitwirtschaft nicht einsetzen sollten. Im Folgenden geben wir Ihnen einen Überblick über die Daten, die in der Personalabrechnung verwendet werden.

#### **3.7.1 Schichtplan verarbeiten**

Arbeitszeitplan Unbedingt notwendig ist der Infotyp 0007 (Sollarbeitszeit), der den Schichtplan von Mitarbeitern enthält. Denn ohne diesen Infotyp bricht die Abrechnung beim Ablauf der Funktion GON im Schema DGD0 (Einlesen der Grunddaten) ab. Für jeder Mitarbeiter muss es folglich einen Arbeitszeitplan geben. Dieser Arbeitszeitplan wird in die Personalabrechnung für den Zeitraum der Abrechnungsperiode eingelesen. Zusätzlich werden noch der letzte Tag der Vorperiode und der erste Tag der Folgeperiode eingelesen. Der Schichtplan wird über die Funktion GENPS in der Tabelle PSP aufgebaut (siehe Abbildung 3.12).

> Der Schichtplan wird zur Bewertung von Teilmonaten herangezogen. Dies ist notwendig, wenn ein Mitarbeiter innerhalb des Abrechnungsmonats eintritt, austritt oder wenn sich die Arbeitsplatzdaten oder Basisbezüge ändern. Die Personalabrechnung bildet mehrere Teilzeiträume mit Einträgen in der Tabelle WPBP. Zur Berechnung der Aliquotierung werden die Daten des Schichtplans verwendet.

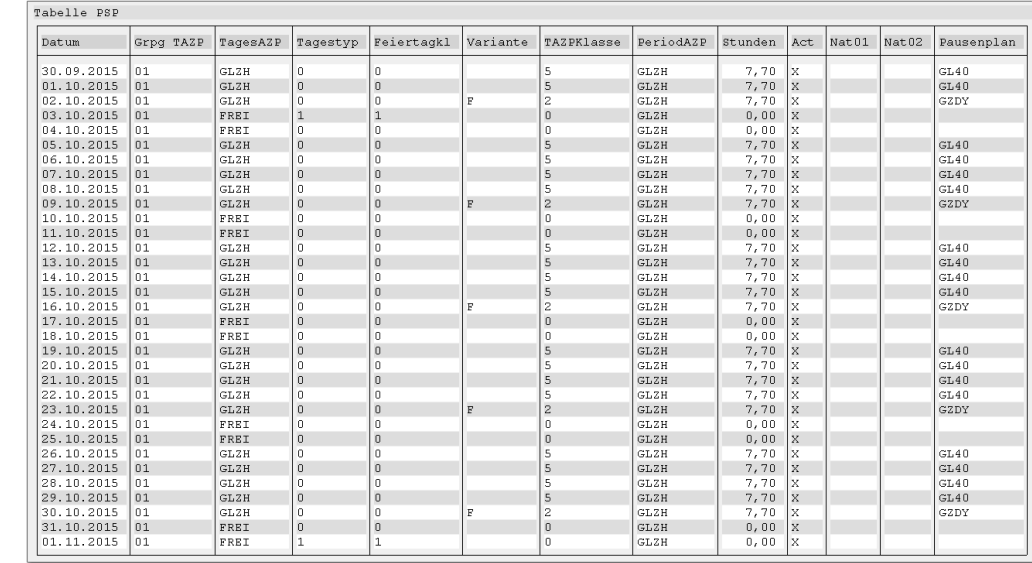

Abbildung 3.12 Tabelle PSP

Daraus abgeleitet werden wiederum die Teilmonatsfaktoren (siehe Teilmonatsfaktoren Abbildung 3.13).

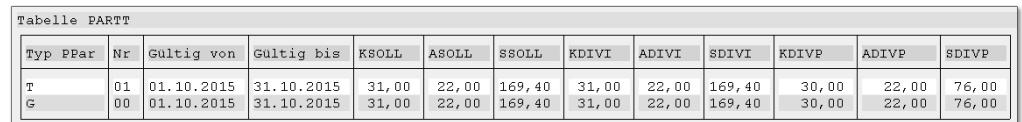

Abbildung 3.13 Teilmonatsfaktoren

Sollwerte gemäß Schichtplan In den Teilmonatsfaktoren sind die Sollwerte gemäß Schichtplan, der individuelle Divisor und der pauschale Divisor enthalten. Die Sollwerte gemäß Schichtplan sind:

- ► KSOLL Kalendertage
- ► ASOLL Arbeitstage gemäß Schichtplan
- ► SSOLL Arbeitsstunden gemäß Schichtplan

Sind mehrere Teilmonate in der Tabelle WPBP vorhanden, verweist die Nummer der Teilmonatseinträge (T) auf den entsprechenden Eintrag in der Tabelle WPBP, und die Sollwerte reduzieren sich entsprechend. Der Wert für den Gesamtmonat (G) enthält immer die vollständige Periode.

- Individueller Divisor Der individuelle Divisor enthält im Unterschied zum Sollwert immer einen vollen Monat, auch bei Teilmonatswerten. So kann mit der Division ASOLL/ADIVI ein Prozentsatz für einen Teilmonat auf der Basis von Arbeitstagen berechnet werden:
	- KDIVI Kalendertage (individueller Divisor gemäß Schichtplan)
	- ADIVI Arbeitstage (individueller Divisor gemäß Schichtplan)
	- ► SDIVI Arbeitsstunden (individueller Divisor gemäß Schichtplan)
- Pauschaler Divisor Der pauschale Divisor basiert nicht auf dem Schichtplan, sondern enthält Durchschnittswerte. SDIVP beinhaltet die durchschnittlichen Arbeitsstunden aus dem Infotyp 0008 (Basisbezüge); ADIVP und KDIVP enthalten die durchschnittlichen Arbeits- und Kalendertage, die in der Tabelle T510H festgelegt werden:
	- KDIVP Kalendertage (pauschaler Divisor)
	- ADIVP Arbeitstage (pauschaler Divisor)
	- SDIVP Arbeitsstunden (pauschaler Divisor)

Über die Operation NUM=GSSOLL kann man z. B. das Anzahlfeld mit den Stunden gemäß dem Schichtplan des Gesamtmonats füllen. Wechselt der Schichtplan innerhalb eines Monats, werden beide Pläne anteilig einbezogen. NUM=TASOLL füllt die Arbeitstage gemäß dem Schichtplan des Teilmonats in das Anzahlfeld.

Bestimmte Vertretungen aus dem Infotyp 2003 (Vertretungen) werden bei der Bildung der Teilmonatsfaktoren berücksichtigt. Über die Parameter aus der Funktion P2003 ist zu steuern, welche Vertretungen hier einbezogen werden sollen. Im Standard wird im Schema DPWS die normale Schichtvertretung (02) mitverarbeitet; die Kurzarbeitsvertretung (03) ist jedoch ausgeschlossen und darf nicht in die Bildung der Teilmonatsfaktoren einfließen. Passen Sie die Einstellungen an, wenn Sie andere Vertretungen verwenden.

#### **3.7.2 Abwesenheiten verarbeiten**

Funktion PAB Die Verarbeitung von Abwesenheiten erfolgt mithilfe zweier Funktionen: Die Funktion PAB liest die Abwesenheiten ein und bildet die Einträge hierzu in der internen Tabelle PARX (siehe Abbildung 3.14). Die Personalabrechnung kennt keine einzelnen Abwesenheiten, sondern arbeitet mit kumulierten Zählklassen, die in der Bewertungsregel definiert werden. Für Abwesenheiten, die in der Personalabrechnung separat verarbeitet werden sollen, werden somit eigene Bewertungsregeln benötigt.

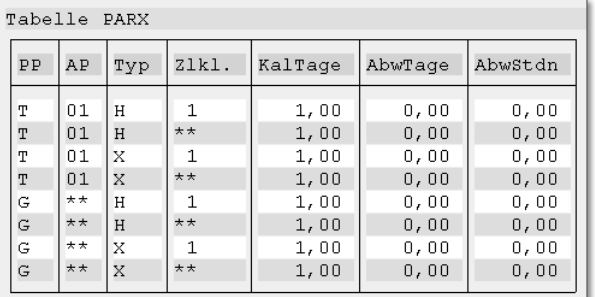

Abbildung 3.14 Abwesenheiten

Abwesenheiten werden in der Tabelle T554S definiert. Die eigentliche Bewertung, die für die Personalabrechnung relevant ist, wird hier nicht direkt eingetragen, sondern mithilfe einer Bewertungsregel zugeordnet.

Diese Bewertungsregel wird in der Tabelle T554C definiert und ent- Einstellungen der Bewertungsregel hält die folgenden Einstellungen:

#### - Zählklasse

Abwesenheiten werden in der Personalabrechnung zu Zählklassen zusammengefasst. In Abbildung 3.14 ist die Zählklasse in der Spalte Zlkl. zu finden.

#### - Bezahlung

Es wird festgelegt, ob eine Abwesenheit bezahlt oder unbezahlt sein soll. In der Tabelle PARX erhalten die Zählkassen von unbezahlten Abwesenheiten den Typ U (unpaid) und die Zählkassen von bezahlten Abwesenheiten den Typ P (paid).

#### - Bildung von Lohnarten

Für den Zeitraum einer Abwesenheit kann eine Lohnart erzeugt werden, die entweder die Anzahl der Abwesenheitstage oder die Anzahl der Abwesenheitsstunden enthält. So kann z. B. ein Urlaubsausgleich oder Urlaubsgeld für die Tage der Urlaubsinanspruchnahme erzeugt werden.

#### - Hätte-Prinzip

Das Hätte-Prinzip dient der Generierung von Zeitlohnarten für Abwesenheitszeiten, die für den jeweiligen Abwesenheitszeit-

[«]

raum erst aktiviert werden muss. Andernfalls könnte in Abwesenheitszeiten keine Zeitlohnartengenerierung stattfinden.

#### $\blacktriangleright$  Sonderverarbeitung

In der Sonderverarbeitung kann eine Regel eingetragen werden, die nur im Rahmen von Abwesenheiten ausgeführt wird. Auch können mithilfe einer entsprechenden Regel Lohnarten zur Berechnung des Entgelts bei Abwesenheiten gebildet werden. Auf diese Weise kann eine differenzierte Berechnung durchgeführt werden.

Funktion DAB Eine Spezialität der deutschen Abrechnung stellt die Funktion DAB – die zweite Funktion – dar: Diese Funktion verarbeitet die Eigenschaften einer Abwesenheit, die für das deutsche Recht in den Bereichen »Steuer«, »Sozialversicherung« und auch in anderen Bereichen erforderlich sind. Diese Eigenschaften sind in der Tabelle T5D0A enthalten. Der Report RPDABWD0 (Dokumentation und Prüfung von Abwesenheiten), siehe Abbildung 3.15, zeigt die vollständigen Informationen aus allen relevanten Tabellen an, die zur Steuerung einer Abwesenheit im Verlauf der Abrechnung notwendig sind.

| Dokumentation und Konsistenzprüfung von Abwesenheiten (D)                                                                                                    |         |                                       |         |  |  |  |
|----------------------------------------------------------------------------------------------------|---------|---------------------------------------|---------|--|--|--|
|                                                                                                    |         |                                       |         |  |  |  |
| Dokumentation und Konsistenzprüfung von Abwesenheiten (D)                                                                                                    |         |                                       |         |  |  |  |
| 0500 Mutterschutz                                                                                                    |         | Gültig: 01.01.2016 31.12.9999         | (T554S) |  |  |  |
| Bearbeitungsklasse 10                                                                                                    |         | Gültig: 01.01.2016 31.12.9999         | (T5D0S) |  |  |  |
| Bewertungsklasse 05                                                                                                    |         |                                       | (T554S) |  |  |  |
| Nationale Kennzeichen<br>Bearbeitungsklasse 10 Mutterschutz<br>Bewertungsklasse 05 Mutterschutz                                                                                                    |         | Gültiq: 01.01.2016 31.12.9999         | (T5D0A) |  |  |  |
| DÜVO-KennzeichenC<br>KUG-Liste-Kennzeichen 0<br>KUG-Verarbeitungkennzeichen S<br>Steuerliche Unterbrechung<br>$SV-Tage-Kürzung00$<br>Keine Zuschußtage für Privat.<br>Art der Sozialleistung  B<br>Passive Berlinzulage<br>Zusatzversorqung F<br>ZVK Öffentlicher Dienst 21<br>Auszählung BTage Baulohn |         |                                       |         |  |  |  |
| Bewertung der Abwesenheit<br>Bewertungsklasse 05 Mutterschutz                                                                                                    |         | Gültiq: 01.01.2016 31.12.9999 (T554C) |         |  |  |  |
| Zählklasse<br>06 Mutterschutz/Wehrübung                                                                                                    | bezahlt | Prozentsatz Tagesregel<br>100,00      |         |  |  |  |

Abbildung 3.15 Dokumentation und Prüfung von Abwesenheiten

#### **Abwesenheit**

Durch gesetzliche Änderungen, die die verschiedenen Eigenschaften einer Abwesenheit betreffen, kam es in den letzten Jahren immer wieder zu Änderungen an den Tabelleneinträgen. Dies macht einen Abgleich der Eigenschaften mit dem Auslieferungsmandanten 000 notwendig. Daher sollte bei der Einführung von SAP ERP HCM darauf geachtet werden, im Bereich »Abwesenheiten« möglichst nahe an den Standardeinstellungen zu bleiben.

Die Sollarbeitszeit im Infotyp 0007 und die Abwesenheiten im Infotyp 2001 werden in der Abrechnung verarbeitet, sobald diese in den Infotypen gepflegt sind. Allerdings ist hierzu der Einsatz der SAP-Zeitwirtschaft nicht notwendig. Denn ein Sollarbeitszeitplan und bestimmte Abwesenheiten, die gesetzlich relevant sind, oder auch unbezahlte Abwesenheiten, die das Entgelt kürzen, müssen in jedem Fall gepflegt werden, auch wenn die SAP-Zeitwirtschaft nicht im Einsatz sein sollte. Anwesenheiten aus dem Infotyp 2002 finden in der Personalabrechnung keine Berücksichtigung.

#### **3.7.3 Zeitauswertungsergebnisse einlesen**

Für das Einlesen von Zeitwirtschaftsergebnissen ist eine erfolgreiche Zeitlohnarten Zeitauswertung Voraussetzung, und für die Übergabe von Informationen aus der Zeitabrechnung in die Personalabrechnung müssen in der Zeitwirtschaft Zeitlohnarten gebildet werden. Die Abrechnung liest die Tabelle ZL mit den darin enthaltenen Zeitlohnarten ein und verarbeitet diese weiter (siehe Abbildung 3.16).

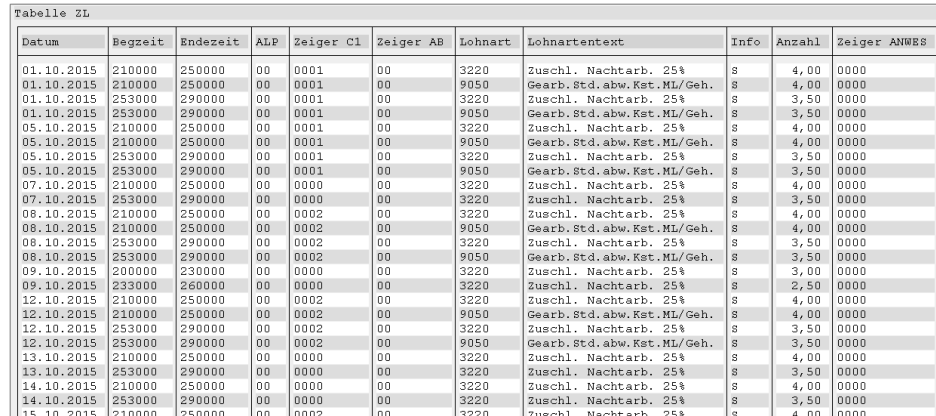

Abbildung 3.16 Tabelle ZL

Die Lohnarten aus Tabelle ZL enthalten Datum und Uhrzeit der Entstehung, was für die Berechnung der Steuerfreiheit notwendig ist. Im Bruttoteil der Personalabrechnung im Schema DT00 wird über die Funktion ZLIT die Tabelle ZL eingelesen und mithilfe der Regel D090 verarbeitet. Die Lohnarten werden komprimiert an die Tabelle IT übergeben, und außerdem wird die Tabelle XIT für die Steuerberechnung mit dem Datum und der Uhrzeit der Entstehung gefüllt. Zur Durchführung einer korrekten Steuerberechnung enthält die Tabelle XIT Datum und Uhrzeit.

Für die Steuerberechnung gemäß § 3b EStG ist es nicht notwendig, unterschiedliche Lohnarten für steuerpflichtige und steuerfreie Anteile in der Zeitwirtschaft zu bilden, denn die Abrechnung ermittelt den steuerfreien Betrag in Abhängigkeit der Arbeitszeit. Für die Ermittlung der Steuerfreiheit werden Prozentsätze in Abhängigkeit von Tag und Uhrzeit ermittelt, und der Anteil wird steuerfrei gestellt.

#### **3.7.4 Fiktivhochrechnung**

Zeitauswertung

Fiktive

Für den Zeitraum einer Abrechnungsperiode, in dem noch keine Zeitauswertung gelaufen ist – z. B. wenn am 20. eines Monats die Personalabrechnung ausgeführt wird und für den 21. bis zum Monatsende noch keine Daten vorliegen –, führt die Personalabrechnung eine fiktive Zeitauswertung durch. Hierzu ruft die Funktion DAYPR TC00 die Zeitwirtschaft mit dem Schema TC00 auf. Dieses Schema wird für alle Tage der Abrechnungsperiode ausgeführt, für die noch keine »echten« Daten vorhanden sind. So können beispielsweise anhand des Schichtplans Nachtschichtzuschläge für den Rest des Monats geschätzt werden. Es wird also eine Zeitabrechnung durchgeführt, in der die Zeiten des Schichtplans als Basis herangezogen werden.

In diesem Zusammenhang ist es wichtig, das Customizing des Schemas TC00 dem Customizing der Zeitabrechnung anzupassen. Denn häufig ist eine Schätzung nicht erwünscht, sodass sichergestellt werden muss, dass aus diesem Schema keine generierten Lohnarten in die Abrechnung übergeben werden.

#### **3.7.5 Praktische Probleme bei der Integration**

Die Bezahlung von Zeitzuschlägen für noch nicht abgeschlossene Perioden ist für den Mitarbeiter schwer nachvollziehbar. Denn erst

im Folgemonat des Abrechnungsmonats wird durch eine Rückrechnung der Vormonat richtiggestellt. Korrekturen für den geschätzten Zeitraum des Vormonats werden bezahlt, und außerdem wird für den aktuellen Monat wieder teilweise eine Schätzung durchgeführt. Dies gestaltet einen Vergleich des Abrechnungsnachweises mit dem Zeitnachweis schwierig. Aus diesem Grunde wird häufig komplett darauf verzichtet, im aktuellen Monat Zeitzuschläge zu bezahlen, und erst mit der Rückrechnung werden die Zuschläge des Vormonats zur Auszahlung gebracht. Dies kann z. B. erreicht werden, indem mithilfe einer Regel die Zuschläge im aktuellen Monat gelöscht werden. Erst bei der Rückrechnung im darauffolgenden Monat werden die Zuschläge übergeben und ausbezahlt.

#### **3.8 Bewertungsgrundlagen bilden**

Bewertungsgrundlagen dienen der Bewertung von Lohnarten, bei denen nur das Anzahlfeld gefüllt ist, und daher noch eine Bewertung mit einem Betrag erfolgen muss, z. B. die Bewertung mit einem Stundensatz im Rahmen von Nachtzuschlägen. Die Zeitzuschläge werden also mit einer Anzahl von Stunden aus der Zeitwirtschaft übergeben, und die Abrechnung muss eine Bewertung durchführen.

Für die Bildung von Bewertungsgrundlagen sind in SAP ERP HCM die Lohnarten /0xx Lohnarten /0xx reserviert. Diese Lohnarten werden in den Regeln D010 und D013 im Bruttoteil DT00 der Personalabrechnung gebildet. In der Regel D010 werden zunächst alle relevanten Lohnarten in die Bewertungsgrundlagen addiert, und in einem zweiten Schritt erfolgt die Division, um vom gesammelten Betrag zur Bewertungsgrundlage zu kommen, die einen Stunden- oder Tagessatz enthalten kann (siehe Abbildung 3.17). Im Standard wird die Lohnart /001 mit einem Stundensatz befüllt, der durch die durchschnittlichen monatlichen Stunden aus dem Infotyp 0008 (Basisbezüge) dividiert wird. Außerdem wird ein Tagessatz in der Lohnart /003 gebildet, der ebenso durch die monatlichen Durchschnittsstunden dividiert und anschließend mit den Arbeitsstunden pro Tag aus dem Infotyp 0007 multipliziert wird, um schließlich einen Tageswert zu erhalten.

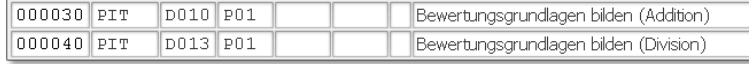

Abbildung 3.17 Bildung von Bewertungsgrundlagen

<span id="page-14-0"></span>Ein Zuschuss zum Krankengeld nach Ablauf der Entgeltfortzahlung wird nicht nur im Öffentlichen Dienst, sondern aufgrund arbeitsrechtlicher Kollektivvereinbarungen, wie beispielsweise Tarifverträgen oder Betriebsvereinbarungen, auch in vielen anderen Branchen und Unternehmen gewährt. Ein solcher Zuschuss zum Krankengeld soll die Mitarbeiter vor allzu harten finanziellen Einschnitten aufgrund von Arbeitsunfähigkeit oder im Rahmen einer Rehabilitationsmaßnahme bewahren.

## **17 Zuschuss zum Krankengeld**

Die Berechnungsmodalitäten für den Zuschuss zum Krankengeld sind zumeist komplex und aufgrund der oftmals unternehmensspezifischen Ausprägungen auch vielfältig. Daher kann die von SAP ausgelieferte Standardlösung nicht eins zu eins verwendet werden und muss zumeist an die betrieblichen oder tariflichen Erfordernisse angepasst werden.

### **17.1 Allgemeines**

Der Zuschuss zum Krankengeld stellt eine freiwillige Leistung des Unternehmens dar, die nach Ablauf der Entgeltfortzahlung in Abhängigkeit des von der Krankenkasse gezahlten Krankengeldes und des bisher vom Mitarbeiter bezogenen Nettoarbeitsentgelts gezahlt wird. Der Zuschuss selbst ist steuerpflichtig. In der Sozialversicherung besteht SV-Freiheit, sofern das gezahlte Krankengeld der Krankenkasse zusammen mit dem Zuschuss des Arbeitgebers das zuvor vom Arbeitnehmer erhaltene Nettoarbeitsentgelt nicht überschreitet (siehe Kapitel 18, »Besonderheiten des § 23c Sozialgesetzbuch IV (SGB IV)«).

Der Zuschuss zum Krankengeld ergibt sich regelmäßig durch Subtraktion des von der Krankenkasse gezahlten Krankengeldes vom ermittelten Nettoarbeitsentgelt.

#### **Nettoberechnung**  $\mathsf{N}$

Wie beim Zuschuss zum Mutterschaftsgeld ist eine fiktive Nettoberechnung erforderlich, deren originäre Abbildung von SAP für die Anforderungen im Öffentlichen Dienst entwickelt wurde. Seit mehreren Jahren kann die Lösung aber auch im Schema »Privatwirtschaft« eingesetzt werden.

Für die Ermittlung der relevanten Grundlagenbeträge (im Branchenjargon des Öffentlichen Dienstes wird vom sogenannten Nettourlaubslohn gesprochen) sind – wie beim Zuschuss zum Mutterschaftsgeld – Fiktivläufe im Einsatz.

Varianten der Zuschussberechnung

SAP stellt mehrere Varianten der Zuschussberechnung zur Verfügung:

#### ► Variante 1

Hier werden die Berechnungen so durchgeführt, dass der Mitarbeiter nur für den Zeitraum der unbezahlten Abwesenheit so gestellt wird, als wäre er anwesend, d. h., dass die Zeiträume von Anwesenheit bzw. bezahlter Abwesenheit und unbezahlter Abwesenheit im Fiktivlauf getauscht werden. Auf dieser Basis erfolgt die Ermittlung des fiktiven Nettoarbeitsentgelts.

### - Variante 2

Variante 2 ermittelt das fiktive Nettoarbeitsentgelt auf Basis der Annahme, dass der Mitarbeiter den kompletten Monat abwesend ist (Vollmonatsbetrachtung).

#### - Variante 3

Variante 3 unterscheidet sich von Variante 2 dadurch, dass für sie die Fiktivlaufsteuerung eingesetzt wird. Darüber hinaus bestehen, insbesondere aus dem neuen Recht des Öffentlichen Dienstes resultierende fachliche Unterschiede zwischen Variante 2 und Variante 3, die aufgrund der isolierten Geltung für den Öffentlichen Dienst hier nicht näher erläutert werden.

Für die Privatwirtschaft sind also nur die Varianten 1 und 2 von Bedeutung; auf Variante 3 gehen wir im Folgenden nicht weiter ein.

## **17.2 Stammdaten und Ablauf in der Personalabrechnung**

Sofern im Schema »Personalabrechnung« und über das Customizing die Berechnung des Zuschusses korrekt konfiguriert ist, ist in den Stammdaten die Pflege des Infotyps 0016 (Vertragsbestandteile), siehe Abbildung 17.1, sinnvoll (aber nur fakultativ) und die Pflege des Infotyps 2001 (Abwesenheiten), siehe Abbildung 17.2, sowie die Eingabe von speziellen Lohnarten im Infotyp 0014 (Wiederkehrende Be-/Abzüge) oder 0015 (Ergänzende Zahlung) zwingend erforderlich.

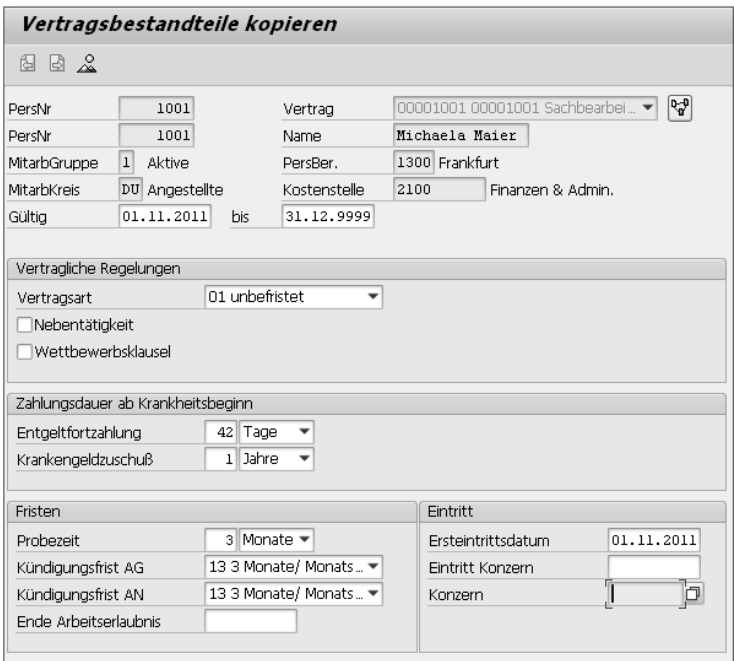

Abbildung 17.1 Infotyp 0016 (Vertragsbestandteile) mit Angaben zur Entgeltfortzahlung und zur Dauer des Krankengeldzuschusses

In der Datengruppe ZAHLUNGSDAUER AB KRANKHEITSBEGINN wird festgelegt, wie lange das Entgelt für einen Mitarbeiter fortgezahlt werden soll (in dieser Zeit wird noch kein Krankengeldzuschuss gezahlt). Im Feld Krankengeldzuschuss wird die Zeitdauer hinterlegt, für die der Zuschuss zum Krankengeld gewährt wird. Hierbei ist zu beachten, dass dieser Zeitraum mit dem Beginn der Krankheit und nicht mit dem Ende der ENTGELTFORTZAHLUNG beginnt. Für beide

 $\lceil \kappa \rceil$ 

Felder können im Customizing Vorschlagswerte eingestellt werden, die im Infotyp jederzeit manuell übersteuert werden können.

Die Einstellungen des Infotyps 0016 erzeugen für den Infotyp 2001 (Abwesenheiten) Vorschlagswerte für die Felder ENDE LOHNFORTzahlung und Krankengeldzuschuss (siehe Abbildung 17.2).

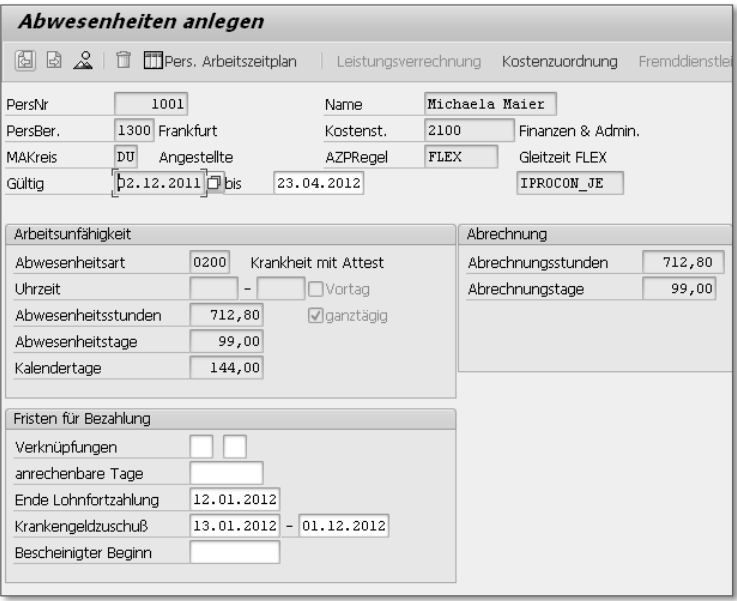

Abbildung 17.2 Infotyp 2001 (Abwesenheiten) mit Feldern zur Bestimmung der Fristen für Entgeltfortzahlung und Krankengeldzuschuss

Auch die Werte der beiden oben genannten Felder im Infotyp 2001 können jederzeit übersteuert werden. Darüber hinaus besteht die Möglichkeit, über das erste der beiden Verknüpfungsfelder mehrere Krankheiten, deren jeweilige Zeitdauer auf die Entgeltfortzahlung und gegebenenfalls auch auf den Krankengeldzuschuss anzurechnen sind, miteinander zu verknüpfen. Dies bedeutet, dass die Zeiträume der vorherigen Erkrankungen berücksichtigt werden und das System das Ende der Entgeltfortzahlung und den Beginn des Krankengeldzuschusses automatisch berechnet. Die Personalabrechnung nutzt diese beiden Felder schließlich, um die Zeiträume für die Entgeltfortzahlung und den Krankengeldzuschuss zu bestimmen.

Auslösen der Fiktivläufe Das Auslösen der Fiktivläufe erfolgt letztlich über die in den Infotypen 0014 oder 0015 erfassten speziellen Lohnarten für das von der Krankenkasse gezahlte Krankengeld. Anhand der Ausprägung K bzw. T (Letztere ist für kalendertäglich erfasstes Krankengeld) der Verarbeitungsklasse 47 erkennt das System (im Schema DZ00 über die Personalrechenregel D001), dass es sich bei einer Lohnart um Krankengeld von der Krankenkasse handelt. Im ausgelieferten System stehen als Kopiervorlage die Lohnarten MH01 (Krankengeld Krankenkasse, monatlich), MH02 (Krankengeld Krankenkasse, kalendertäglich) und MH03 (Übergangsgeld, kalendertäglich) zur Verfügung. Die Musterlohnart MH01 kann grundsätzlich noch weiterverwendet werden. Allerdings können damit, aufgrund der Spezifika des § 23c SGB IV (siehe Kapitel 18), die Berechnungen für die Entscheidung nach § 23c SGB IV nicht korrekt durchgeführt werden, und es ist die Aufgabe weiterer Lohnarten erforderlich.

#### **Empfehlung**

Vor diesem Hintergrund raten wir von der Nutzung dieser »veralteten« Musterlohnart MH01 ab und empfehlen, nur noch die Lohnart MH02 (für Krankengeld) bzw. MH03 (für Übergangsgeld) zu verwenden.

Die fiktiven Berechnungen des Nettoarbeitsentgelts erfolgen in der Personalabrechnung im Schema DZ00 bzw. DZ01 (siehe Abbildung 17.3). Der von SAP ausgelieferte Standard für den Zuschuss zum Krankengeld in der Privatwirtschaft umfasst die oben genannte Variante 1, d. h., dass die unbezahlten Abwesenheiten von Mitarbeitern im Fiktivlauf zu bezahlten Zeiten werden. Erreicht wird dies über eine Änderung des Modifikators für Abwesenheiten. Dieser Modifikator wird im Standard für Deutschland mit 01 ausgeliefert und stellt ein Schlüsselfeld in den relevanten Tabellen zur Bewertung von Abwesenheiten zur Verfügung. Durch die Änderung dieses Werts auf 09 wird erreicht, dass aus bezahlten Zeiten unbezahlte Zeiten werden und umgekehrt. Die Anpassung erfolgt im Schema DTZ0 (Bruttovergütung Zuschuss) in der Personalrechenregel DMOZ (Modifikatoren bereitstellen). Für den relevanten Zeitraum werden dann Bruttoentgelte sowie die notwendigen Abzugsbeträge (vorrangig Steuer und SV-Beiträge) ermittelt und vom Bruttobetrag subtrahiert, sodass ein für diese Zeit geltendes fiktives Nettoarbeitsentgelt entsteht. Die Bruttoentgeltfindung spart dabei bestimmte Verarbeitungsschritte aus. So werden beispielsweise die Infotypen 0014 und 0015 nicht eingelesen, weil einmalige Bezüge bei der fiktiven Nettoberechnung nicht berücksichtigt werden dürfen.

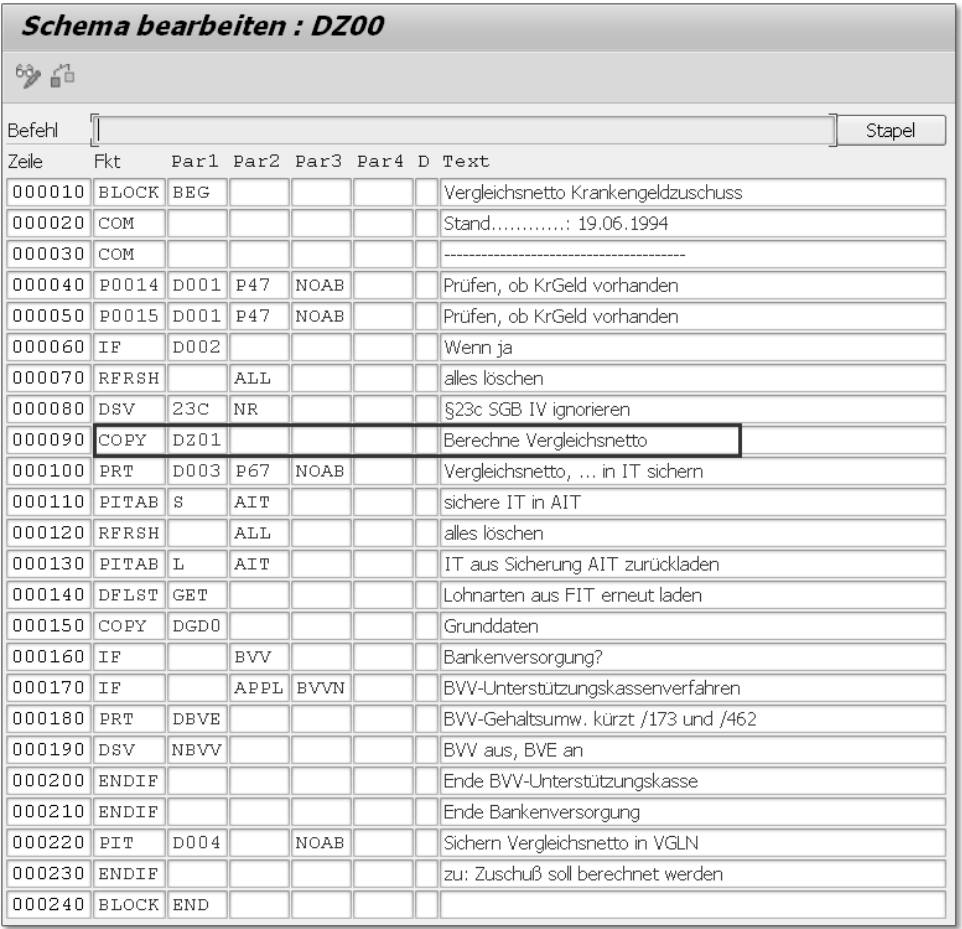

Abbildung 17.3 Schema DZ00 mit integriertem Fiktivlaufschema DZ01

#### $\mathsf{N}$ **Untermonatige Ermittlung des fiktiven Nettoentgelts**

Bei der Ermittlung des fiktiven Nettoentgelts ist zu beachten, dass bei untermonatigen Berechnungen, ausgehend von den für den bezahlten Zeitraum anfallenden Steuer- und SV-Tagen, entsprechend Steuern und Beiträge berechnet werden.

Darüber hinaus wird generell das Entstehungsprinzip angewendet, und ein eventuell durchzuführender Lohnsteuerjahresausgleich wird unterlassen. Das so ermittelte Nettoarbeitsentgelt wird über die Personalrechenregel D003 (Vergleichsnetto in IT sichern) übernommen und zum Abschluss des Schemas DZ01 in der Variablen VGLN (Vergleichsnetto für die weitere Verarbeitung) abgestellt.

Die Ermittlung des Zuschusses erfolgt im Schema DWB0 (Einlesen von weiteren Be-/Abzügen) über die Personalrechenregel D011 (Einlesen ergänzende und wiederkehrende Zahlungen). Diese verzweigt im Falle des Vorliegens von Krankengeld (Verarbeitungsklasse 47 mit Ausprägung K oder T) in die Regel D005 (Zuschussberechnung Krankengeld). Dort wird vom ermittelten fiktiven Nettoarbeitsentgelt das über den Infotyp 0014 (kalendertäglich) oder 0015 (als Einmalbetrag für jeden relevanten Monat) aufgegebene Krankengeld der Krankenkasse subtrahiert. Das Ergebnis ist der Zuschussbetrag zum Krankengeld.

In Abhängigkeit davon, ob es sich um gesetzlich oder privat versicherte Mitarbeiter handelt – erkennbar am Primärattribut aus dem Infotyp 0013 (Sozialversicherung) –, wird der Zuschuss in die Lohnarten M460 bzw. M461 abgestellt.

#### **§ 23c SGB IV**

 $\lceil \kappa \rceil$ 

Seit 2006 ist die Unterscheidung »gesetzlich oder privat versichert« aufgrund der Einführung des § 23c SGB IV nicht mehr erforderlich, was allerdings von SAP nie umgesetzt wurde.

Der Vergleichsnettobetrag wird in die Lohnart M960 abgestellt.

## **17.3 Customizing**

Das Customizing für die Einrichtung des Zuschusses zum Krankengeld findet sich nicht im Einführungsleitfaden. Folgende Aktivitäten sind erforderlich, damit ein Zuschuss zum Krankengeld automatisch berechnet wird:

Der erste Schritt besteht darin, die relevanten Lohnarten zu kopie- Schritt 1 ren. Aufgrund der Einführung des § 23c SGB IV (siehe Kapitel 18) ist es hierbei zu massiven Veränderungen gekommen, sodass wir empfehlen, als Kopiervorlage für die Lohnart zur Aufgabe des Krankengeldes die Lohnart MH02 zu verwenden. Mit dieser Lohnart kann das von der Krankenkasse gezahlte Krankengeld als kalendertäglicher Zahlbetrag erfasst werden. Der Vorteil gegenüber der Lohnart MH01 besteht darin, dass bei Nutzung der Lohnart MH02 das im entsprechenden Monat gezahlte Krankengeld vom System automatisch berechnet wird. Dies erfolgt mithilfe der Operation DSVM ZU, die in der Personalrechenregel DVS6 (diese wird aus der Regel D011

aufgerufen) verarbeitet wird. Die Operation DSVM ZU stellt die Anzahl der Kalendertage, für die Krankengeld von der Krankenkasse gezahlt wird, ins Anzahlfeld. Allerdings funktioniert diese Operation nur, wenn das Customizing des § 23c SGB IV (Tabelle T5D4F) vorhanden ist und es sich (im Standard) um eine Lohnart, beginnend mit dem Literal /3Z, handelt.

Die Kopie weiterer Lohnarten ist nur dann sinnvoll, wenn die Personalrechenregel D011 (wiederkehrende Be-/Abzüge und ergänzende Zahlungen) im Zuge der Realisierung der kundeneigenen Anforderungen angepasst werden muss oder bereits angepasst ist. Ist dies nicht der Fall, empfehlen wir, die weiteren verwendeten Lohnarten, wie z. B. M960 (Vergleichsnetto) oder M460 (Zuschuss Krankengeld) nicht zu kopieren, da Änderungen an der verwendeten Standardberechnung durch das Einspielen von Support Packages automatisch übernommen werden können. Dies funktioniert allerdings nur, wenn die Standardregel zum Einsatz kommt.

- Schritt 2 Der nächste Schritt zum Einrichten der automatischen Zuschussberechnung besteht in der Durchführung der erforderlichen Anpassungen des Fiktivlaufschemas DZ01, in dem das Vergleichsnetto gebildet wird (siehe Abbildung 17.3). Häufiger vorkommende Anpassungen in diesem Kontext sind die Filterung weiterer Lohnarten, die nicht in die Fiktivberechnung mit einfließen dürfen (der Standard filtert bereits Einmalzahlungen), oder die Generierung von Lohnarten, die zusätzlich mit in die Fiktivnettoberechnung einfließen sollen. So muss beispielsweise, wenn Lohnarten für laufendes Entgelt über kundeneigene Funktionen automatisch berechnet werden, die entsprechende kundeneigene Funktion gegebenenfalls ins Fiktivlaufschema aufgenommen werden.
- Schritt 3 Abschließend kann die Personalrechenregel D011 auf die jeweiligen Kundenerfordernisse zugeschnitten werden. Dies erfolgt regelmäßig durch Kopieren der Standardregel, Anpassung der kopierten Regel (z. B. Z011) an den relevanten Stellen, deren Einbau und Aktivierung im Schema sowie durch die Deaktivierung der Standardregel D011.

#### **Empfehlung** [»]

Wir empfehlen generell, Standardregeln, die durch Kundenregeln ersetzt wurden, nicht aus dem Schema zu entfernen, sondern sie in diesem zu belassen, sie zu deaktivieren und die Kundenregel unterhalb der Standardregel einzufügen. Dies verbessert, insbesondere im Rahmen der laufenden Wartung des Schemas, die Übersichtlichkeit und den Abgleich.

Abbildung 17.4 zeigt einen Teil der Berechnungsregel zur abschließenden Ermittlung des Krankengeldzuschusses sowie das Ergebnis dieser Berechnungen. Die Lohnart MH02 (Krankengeld kalendertäglich) bildete die Grundlage der Berechnung durch deren Erfassung im Infotyp 0014; die Lohnarten M460 und M960 wurden im Verlauf der Rechenregel D011 gebildet.

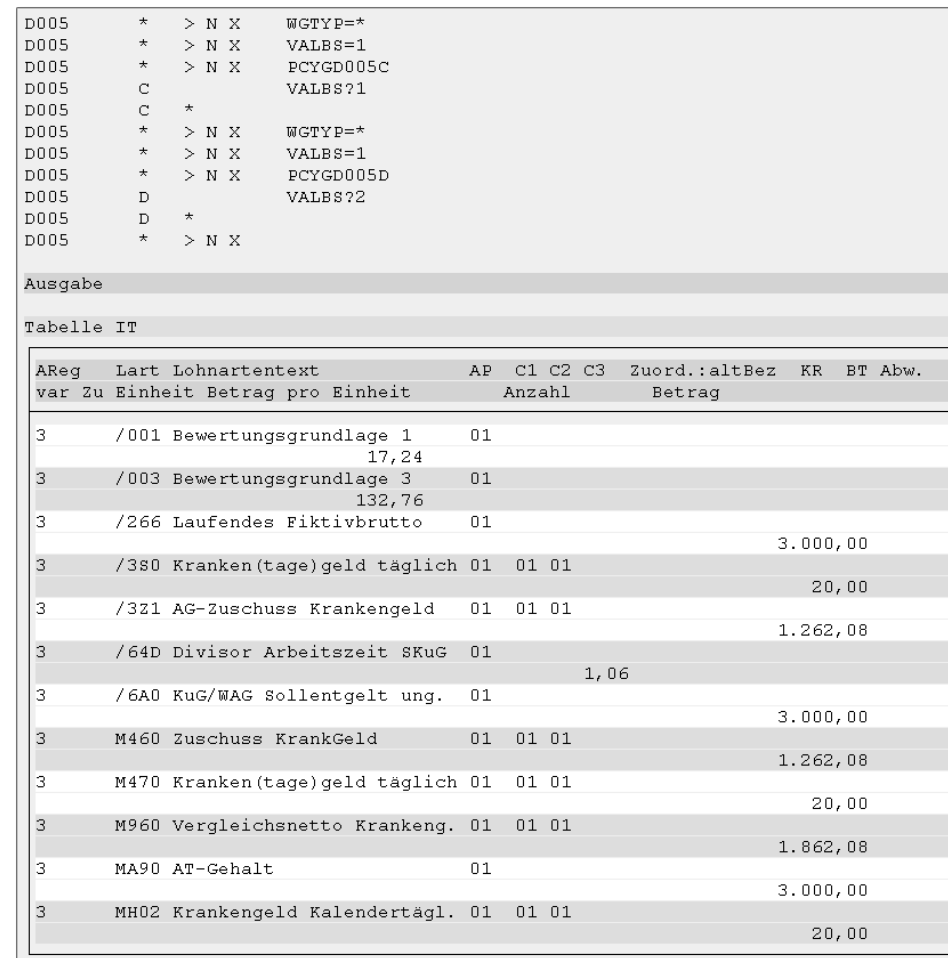

Abbildung 17.4 Ausschnitt aus einer angepassten Personalrechenregel sowie die Ergebnislohnarten der Krankengeldzuschussberechnung

Der Einsatz der oben genannten Varianten 2 und 3 der Zuschussberechnung im Schema »Privatwirtschaft« ist nur mit teils massiven Änderungen der entsprechenden Fiktivlaufschemen möglich, da SAP diese beiden Varianten speziell für den Öffentlichen Dienst ausliefert. Die Erfahrung zeigt jedoch, dass insbesondere die Variante 2, also die Berechnung des Zuschusses ohne Teilmonatsbetrachtung, auch in der Privatwirtschaft Anwendung findet.

Variante 2 berechnet den Fiktivnettobetrag immer für den vollen Monat und damit für 30 Kalendertage; der Zahlbetrag für Teilmonate wird berechnet, indem der kalendertäglich ermittelte Zuschussbetrag mit der Anzahl der anspruchsberechtigten Kalendertage multipliziert wird. In einem solchen Fall muss das Fiktivlaufschema DOZ2 (Hauptschema »Nettourlaubslohn«) mit zumeist größerem Aufwand für den Einsatz im Schema D000 angepasst werden.

Abschließend möchten wir darauf hinweisen, dass die Einrichtung der automatischen Zuschussberechnung zum Krankengeld grundsätzlich nicht mehr ohne die gleichzeitige Einrichtung der Berechnung nach § 23c des SGB IV empfohlen wird. Der Implementierungs- und damit auch Testaufwand für die beiden Themenfelder, die direkt miteinander zusammenhängen, kann so deutlich vermindert werden.

## **17.4 Fazit**

Der Zuschuss zum Krankengeld ist aufgrund der Komplexität (Verwendung von Fiktivläufen) und der verteilten Konfiguration, die sich nicht an einer Stelle im Einführungsleitfaden befindet, ohne tiefgehende Kenntnisse der Personalabrechnung nur schwer einzurichten. Auch das Testen der Ergebnisse und die damit verbundene Verifikation von Fehlern stellt die Endanwender meist vor eine echte Herausforderung.

Häufige gesetzliche Änderungen mit teilweise sehr komplexem Inhalt erfordern eine permanente Wartung des SAP-Systems im Bereich der Personalabrechnung. In diesem Kapitel erhalten Sie einen Überblick darüber, welche Aktivitäten zur Wartung des Systems erforderlich sind.

## <span id="page-20-0"></span>**24 Wartung in SAP ERP HCM**

Das Einspielen von Support Packages erfordert häufig Nacharbeiten, die sorgfältig durchgeführt werden sollten, um spätere Überraschungen zu vermeiden. Vernachlässigt man dies, ergeben sich im Laufe der Zeit immer größere Unterschiede zwischen dem Kundenmandanten und der Standardauslieferung von SAP im Mandanten 000, was dazu führen kann, dass Standardfunktionalitäten nicht mehr einwandfrei funktionieren. Im Bereich »Personalabrechnung« sollte das Customizing daher nahe am Standard belassen werden. So kann durch einen regelmäßigen Abgleich nach dem Einspielen von Support Packages garantiert werden, dass neu ausgelieferte Funktionen fehlerfrei ausgeführt werden.

Deshalb sollte – wie bereits gesagt – das Einspielen mit den notwendigen Nacharbeiten sorgfältig durchgeführt und das Ergebnis anschließend getestet werden.

#### **24.1 Systemarchitektur**

Wie in Abbildung 24.1 dargestellt, wird der Inhalt eines Support Packages nicht in alle Mandanten eines Systems komplett eingespielt, sondern der vollständige Inhalt wird nur in den Mandanten 000 importiert. Customizing-Einstellungen, die vom Kunden individuell angepasst werden können, werden von SAP nicht überschrieben. Daher werden Customizing-Inhalte von Support Packages nur in den Mandanten 000 importiert.

Rolle des Mandanten 000

Dem Mandanten 000 kommt eine besondere Funktion zu. Denn er beinhaltet die von SAP ausgelieferten Customizing-Einstellungen, an denen keine Änderungen durchgeführt werden können. Der Mandant 000 dient also nur der Anzeige des ausgelieferten Muster-Customizings. Das Customizing im Kundenmandanten muss regelmäßig mit dem Standard-Customizing von SAP abgeglichen werden, um die gesetzlich notwendige Funktionalität zu übernehmen.

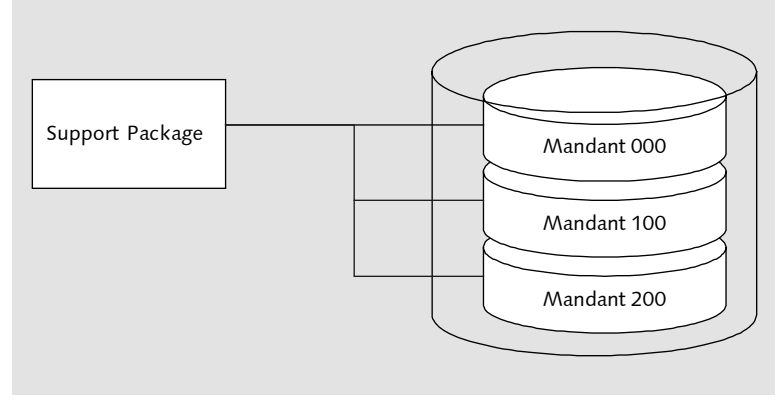

Abbildung 24.1 Einspielen von Support Packages in die Mandantenstruktur

Zu diesen Customizing-Einstellungen, die regelmäßig abgeglichen werden müssen, gehören z. B. Einstellungen zu Abwesenheiten oder zum Entgeltnachweis. Werden die Änderungen nicht regelmäßig abgeglichen, laufen die Einstellungen immer weiter auseinander, was dazu führt, dass gesetzliche Anforderungen nicht richtig abgebildet werden. Im Bereich der Personalabrechnung, in dem regelmäßig neue gesetzliche Anforderungen umgesetzt werden müssen, gewinnt diese Mandantenstruktur besonders an Bedeutung. Denn in keiner anderen Komponente ist der Änderungsabgleich so wichtig und so notwendig!

#### **24.2 Vorbereitungen**

In diesem Abschnitt beschreiben wir die Aktivitäten, die vor dem Einspielen von Support Packages durchgeführt werden sollten.

Für das Einspielen der Support Packages muss ein geeigneter Zeitpunkt gefunden werden. Denn solange die Support Packages nicht in allen Systemen einer zusammengehörigen Systemlandschaft eingespielt worden sind, dürfen keine Transporte durchgeführt werden. Werden nämlich Objekte aus dem Testsystem in das Produktivsystem transportiert, die durch das Einspielen der Support Packages bereits auf dem neuesten Stand sind, kann dies zu Inkonsistenzen führen. Daher sollten Sie einen Zeitraum wählen, in dem keine Personalabrechnung erfolgt und in dem auf Transporte verzichtet werden kann.

Zunächst muss ein Zeitplan festgelegt und die einzelnen Aufgaben Zeitplan definiert werden. Die Anwender sollten über die Änderungsmaßnahme informiert und in die Tests einbezogen werden.

#### **24.2.1 Hinweise im SAP Service Marketplace sichten**

Um sich über den Umfang der einzuspielenden Support Packages ein Bild machen zu können, muss der SAP Service Marketplace aufgesucht werden. Hier gibt es einen Zeitplan, der die Erscheinungstermine von Support Packages festlegt und auf besondere Inhalte aufmerksam macht. Dieser Zeitplan kann unter https://service.sap.com/ hrsp (siehe Abbildung 24.2) für das relevante Release ausgewählt und angezeigt werden (siehe Abbildung 24.3).

| The Best-Run Businesses Run SAP                           |                                                                                                    | Quick Links Sitemap                                                              |  |  |  |  |
|-----------------------------------------------------------|----------------------------------------------------------------------------------------------------|----------------------------------------------------------------------------------|--|--|--|--|
| <b>SAP Service</b><br><b>Marketplace</b>                  | Early Adoption<br><b>Products</b><br>$\mathcal{P}$<br>Industries & Solutions<br>Customer Involvement<br>$\rightarrow$<br>Improvements & Innovations<br>Services & Support<br>$\rightarrow$<br>$\rightarrow$                                                           | Welcome<br>Richard Haßmann<br>v<br>LŁ.<br>$\boxed{\triangle}$ Favorites<br>Inbox |  |  |  |  |
| SAP Service Marketplace<br>w<br>Products                  | <b>SAP ERP</b><br>SAP ERP Human Capital Management<br><b>HR Support Packages</b>                                                                                                    | Schedule +                                                                       |  |  |  |  |
| <b>SAP ERP</b>                                            | <b>Schedule</b>                                                                                                    |                                                                                  |  |  |  |  |
| <b>SAP ERP Financials</b>                                 | <b>HR Support Packages</b><br>$\rightarrow$                                                                                                    |                                                                                  |  |  |  |  |
| SAP ERP Human Capital<br>Management                       | Please use these dates as a guide to help you to plan your application schedule and to give you a general overview. However, be<br>aware that the information contained in the schedule is subject to change. SAP cannot guarantee the availability of the HR Support |                                                                                  |  |  |  |  |
| Core HR & Payroll                                         | $\,$<br>Packages on the specified date.                                                                                                    |                                                                                  |  |  |  |  |
| Time and Attendance Management >                          | For the current HR SP planning choose the release:                                                                                                    |                                                                                  |  |  |  |  |
| <b>Workforce Analytics</b>                                | ECC 6.0 HR Renewal 2.0                                                                                                    |                                                                                  |  |  |  |  |
| <b>Talent Management</b>                                  | ECC 6.0 EnhP 7 for HCM / HR Renewal 1.0<br>$\rightarrow$                                                                                                    |                                                                                  |  |  |  |  |
| Integration for SuccessFactors<br><b>Talent Solutions</b> | ECC 6.0 EnhP 6 for HCM<br>$\mathcal{L}$<br>ECC 6.0 EnhP 5 for HCM                                                                                                    |                                                                                  |  |  |  |  |
| <b>SAP HANA</b>                                           | ECC 6.0 EnhP 4 for HCM                                                                                                    |                                                                                  |  |  |  |  |
| SAP Fiori                                                 | ECC 6.0 EnhP 3 for HCM<br>$\rightarrow$                                                                                                    |                                                                                  |  |  |  |  |
| Country Information                                       | ECC 6.0 EnhP 2 for HCM<br>ECC 6.0 for HCM                                                                                                    |                                                                                  |  |  |  |  |
| <b>HR Support Packages</b>                                | v                                                                                                    |                                                                                  |  |  |  |  |
| <b>Important Notes</b>                                    | <b>Schedule news</b><br>From To                                                                                                    |                                                                                  |  |  |  |  |
| Schedule                                                  |                                                                                                    |                                                                                  |  |  |  |  |
| FAQs                                                      | No news at the moment                                                                                                    |                                                                                  |  |  |  |  |
| <b>Travel Management</b>                                  | $\rightarrow$                                                                                                    |                                                                                  |  |  |  |  |
| <b>SAP ERP Operations</b>                                 | $\rightarrow$                                                                                                    |                                                                                  |  |  |  |  |

Abbildung 24.2 Release auswählen

 $\lceil \kappa \rceil$ 

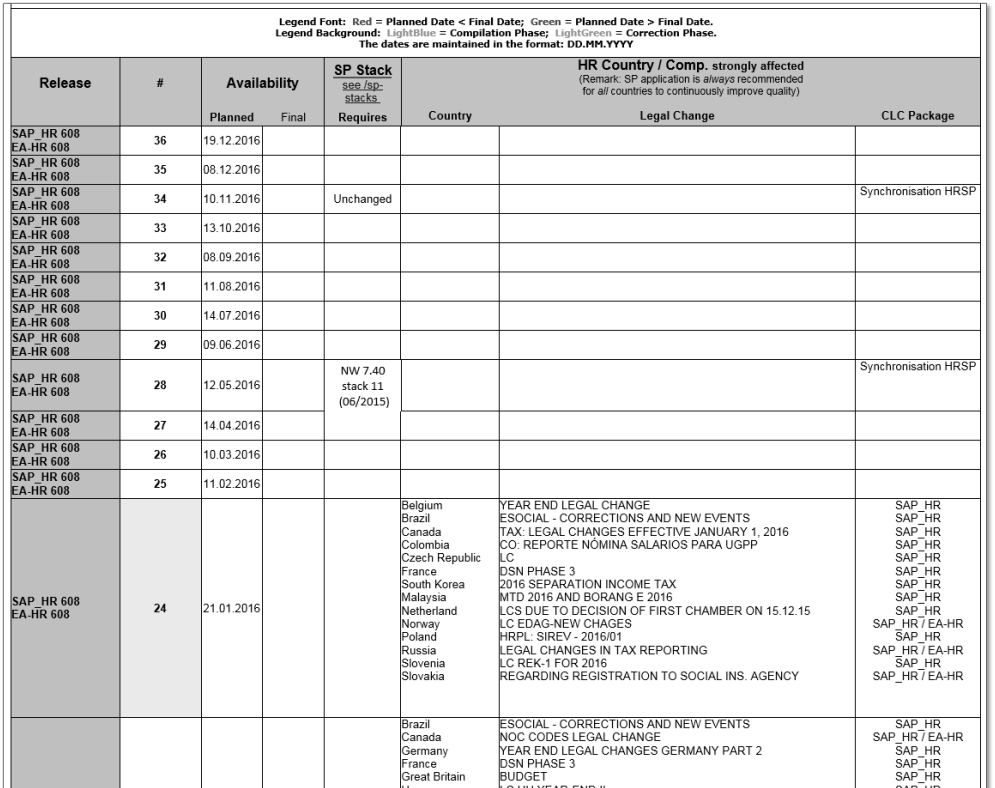

Abbildung 24.3 Schedule

Nun muss der Inhalt der Hinweise analysiert werden. Unter der URL https://service.sap.com/hrde werden aktuelle Hinweise zur deutschen Personalabrechnung veröffentlicht, die auf anstehende Gesetzesänderungen hinweisen.

#### **SAP-Hinweise und Nacharbeiten** [»]

Viele Hinweise enthalten Beschreibungen der notwendigen Nacharbeiten, die manuell durchzuführen oder zu prüfen sind. Diese Nacharbeiten sollten sorgfältig geprüft und durchgeführt werden.

#### **24.2.2 Umfang der einzuspielenden Support Packages festlegen**

Im SAP Service Marketplace können alle Hinweise zu einem Support Package angezeigt und auch die dort enthaltenen Objekte durchsucht werden.

Selbst wenn lediglich das Einspielen von HR Support Packages ansteht, können noch weitere Support Packages als deren Grundlage erforderlich sein. So können z. B. Basis Packages benötigt werden, um die notwendige Technik für HR-Funktionen zur Verfügung zu stellen. Daher sollte ein SAP-ERP-HCM-System möglichst immer auf dem aktuellen Stand gehalten werden. Das Einspielen von Stacks, einem Paket von Support Packages aus allen relevanten Bereichen, ist eine gute Möglichkeit, um das System in regelmäßigen Abständen auf den aktuellen Stand zu bringen.

#### **Einspielen von Support Packages in internationalen Systemen**

In einem internationalen SAP-ERP-HCM-System, in dem in mehreren Länderversionen Personalabrechnungen durchgeführt werden, ist ein häufiges Einspielen von Support Packages notwendig; dies betrifft immer alle Länderversionen und erfordert aufwendige Tests. Daher wurde das Einspielen entzerrt und der Lieferprozess verändert (Details hierzu finden Sie im SAP-Hinweis 1167891). Seit Ende 2008 ist es auch möglich, für einzelne Länderversionen Support Packages einzuspielen. Allerdings werden regelmäßig Support Packages ausgeliefert, die eine Synchronisation aller Länderversionen erfordern, sodass immer nur innerhalb dieser Level ein unabhängiges Patchen von einzelnen Länderversionen möglich ist.

#### **24.2.3 Bekannte Nebeneffekte von SAP-Hinweisen anzeigen**

Das Einspielen von Support Packages löst nicht nur Probleme, sondern es kann auch neue Probleme mit sich bringen. Daher muss geprüft werden, welche Probleme auftreten können, für die SAP Unterstützung anbietet. Dies betrifft in erster Linie fehlerhafte Hinweise, für die bereits eine Korrektur vorhanden ist, die unbedingt eingespielt werden sollte.

Es steht Ihnen eine Auswertung zur Verfügung, die Sie über das neue SAP Support Portal https://support.sap.com (siehe Abbildung 24.4 und Abbildung 24.5) aufrufen können und die bereits bekannte Nebenwirkungen von Hinweisen in Support Packages auswertet. Das Ergebnis ist eine Liste mit Hinweisen, die auf ihre Relevanz hin untersucht werden müssen und bei Bedarf über die Transaktion SNOTE eingespielt werden können.

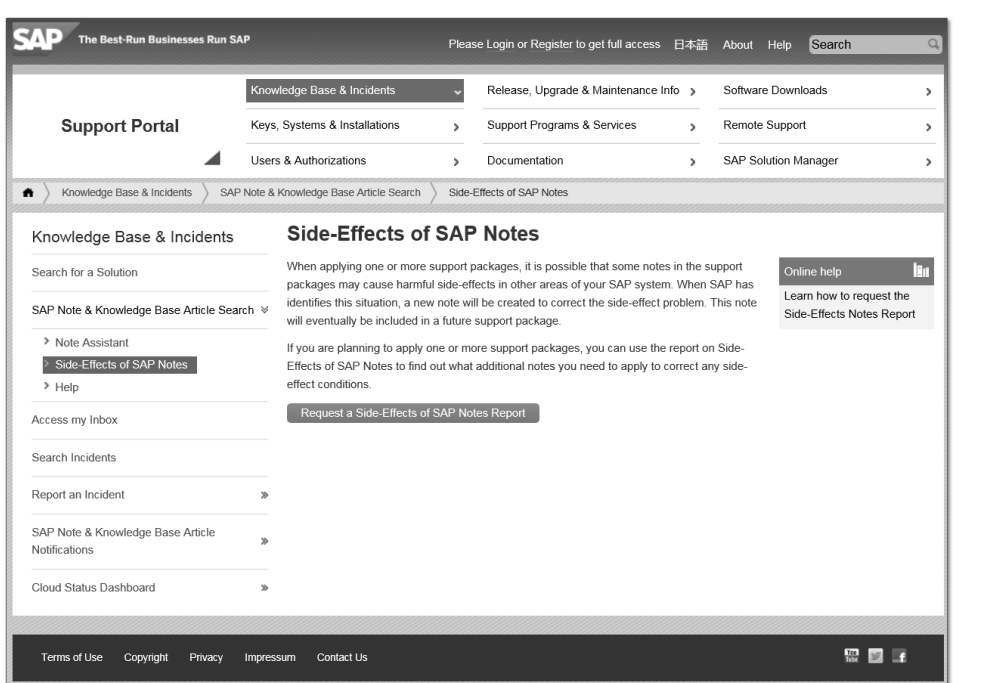

Abbildung 24.4 Report zu Nebeneffekten aufrufen

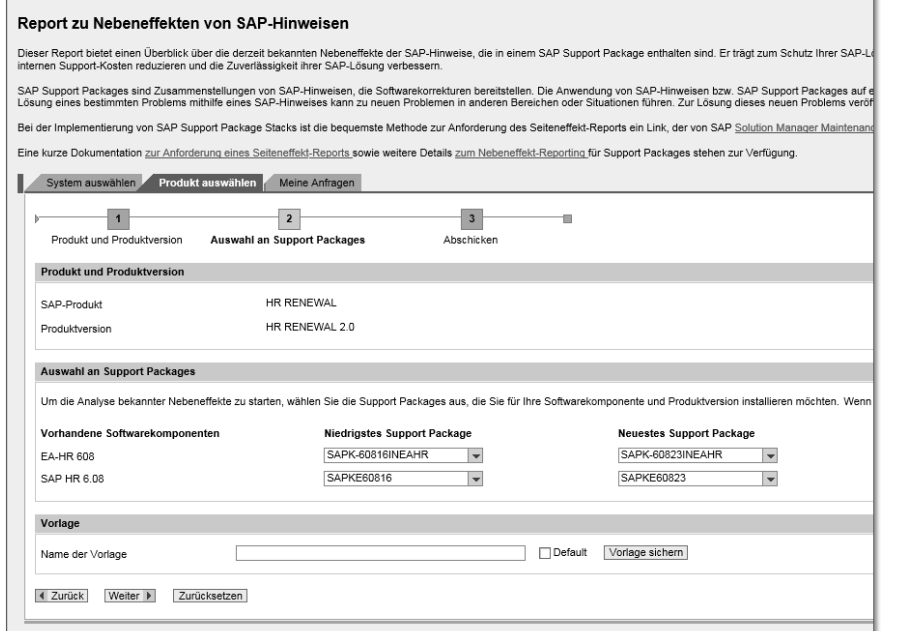

Abbildung 24.5 Report zu Nebeneffekten

#### **24.2.4 Lohnartentabelle T512W sichern**

Die Tabelle T512W mit den zentralen Eigenschaften der Lohnarten (siehe Kapitel 21, »Lohnarten in SAP ERP HCM«) ist die sensibelste Tabelle der Personalabrechnung. In dieser Tabelle existiert der Namensraum der Kundenlohnarten 0xxx–9xxx, der von einem SAP-Upgrade nicht berührt wird; wohingegen der Namensraum der SAP-Standardlohnarten von jedem Support Package verändert werden kann. Deshalb sollten Standardlohnarten nicht verändert werden. Allerdings gibt es Ausnahmefälle, in denen es notwendig ist, Standardlohnarten zu verändern, z. B. um die Darstellung auf dem Entgeltnachweis durch Veränderung der Auswertungsklasse anzupassen. Damit solche Änderungen nicht verloren gehen, ist eine Sicherung der Tabelle T512W möglich.

Über den Report RPU12W0S ist das Sichern des aktuellen Inhalts der Tabelle T512W möglich, was vor dem Einspielen von Patches oder einem Upgrade durchgeführt werden sollte. Die Tabelle T512W hat zwei Bereiche: einen Bereich, der durch Support Packages aktualisiert wird, und einen Bereich, der für den Kunden reserviert ist und unverändert bleibt (siehe Abschnitt 24.4.5, »Tabelleneinträge abgleichen«). Bis auf wenige Ausnahmen können alle Lohnarten angepasst werden, die mit »/« oder mit einem Buchstaben (Musterlohnarten) beginnen.

Hat der Kunde solche »/«-Lohnarten verändert, gehen diese Änderungen verloren, wenn SAP eine aktuellere Version dieser Lohnarten ausliefert. Normalerweise sollten diese Lohnarten auch nicht verändert werden; es gibt jedoch Ausnahmen, die genau dies erforderlich machen. Dies kann z. B. der Fall sein, wenn beim Einrichten der Altersteilzeit Lohnarten anders in die Berechnung einfließen sollen (siehe Kapitel 14, »Altersteilzeit«), als es der Standard vorsieht. Auch beim Einrichten des Entgeltnachweises kann es vorkommen, dass Lohnarten in der Auswertungsklasse 01 anders gekennzeichnet werden sollen.

Nach dem Einspielen der Support Packages kann über den Report RPU12W0C der aktualisierte Stand mit der Sicherung verglichen werden, und es können ausgewählte Verarbeitungsklassen, Kumulationen und Auswertungsklassen rückgesichert werden.

Ändern von SAP-Lohnarten

#### **Report RPU12W0C**  $[!]$

Es dürfen keinesfalls alle Einstellungen rückgesichert werden. Denn dies würde die Aktualisierung rückgängig machen und gesetzlich notwendige Änderungen an den Lohnarten verändern.

Der Report sollte immer nur für unkritische Einstellungen an den Lohnarten verwendet werden, z. B. für die Auswertungsklasse 02, die für den Andruck von Lohnarten auf dem Entgeltnachweis verantwortlich ist.

Machen Sie sich lieber Ausdrucke von geänderten »/«-Lohnarten, und prüfen Sie diese nach dem Einspielen.

## **24.3 Support Packages einspielen**

Das Einspielen von Support Packages kann in einem Testmodus durchgeführt werden, um bereits vorab Fehler und Probleme identifizieren zu können. Ein Problem, das immer wieder auftritt, sind in den Support Packages enthaltene Objekte, die nicht eingespielt werden können, da diese in noch nicht freigegebenen Transportaufträgen enthalten sind. Diese Objekte sind so lange gesperrt, bis die entsprechenden Transporte freigegeben werden.

Transaktion SPAM Über die Transaktion SPAM (siehe Abbildung 24.6) werden die Support Packages eingespielt, und mithilfe der Funktion Anzeigen im Bereich Verzeichnis können die Support Packages mit deren Inhalt und dem aktuellen Status angezeigt werden.

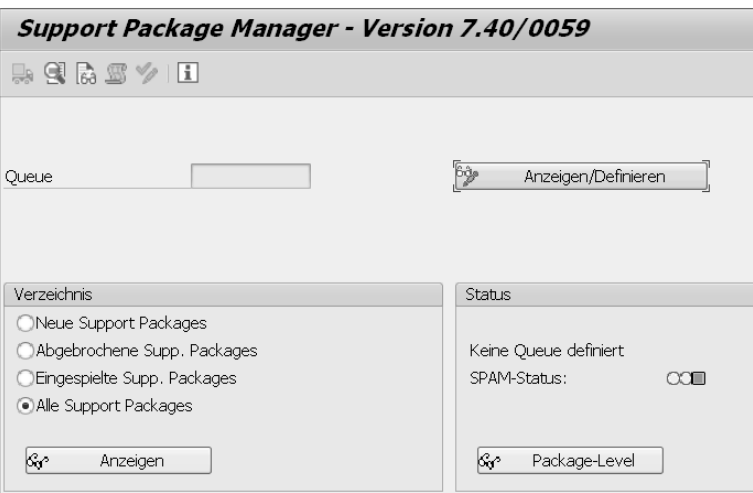

Abbildung 24.6 Support Package Manager

Im Reiter Verzeichnis des Support Package Managers (siehe Abbildung 24.7) kann eingesehen werden, welche Support Packages eingespielt wurden. Außerdem kann man hier die vorausgesetzten Support Packages einsehen. Auch die Objektliste kann im Support Package Manager aufgerufen werden; sie zeigt alle Objekte an, die in dem Paket enthalten sind.

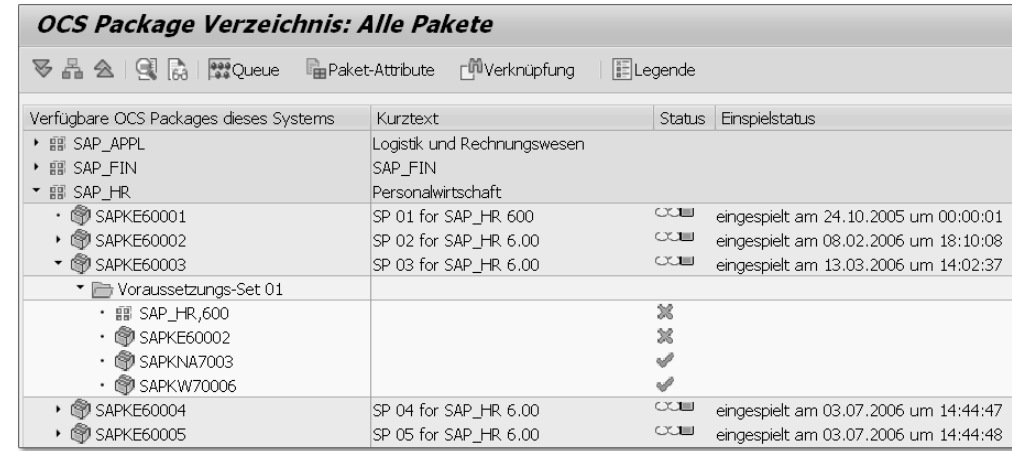

Abbildung 24.7 Support Packages anzeigen

## **24.4 Nacharbeiten nach dem Einspielen der Support Packages**

Nach dem Einspielen von Support Packages müssen die Nacharbeiten durchgeführt werden. Dabei hilft der Report RPULCP00 (siehe Abbildung 24.8), der alle Objekte eines Transportauftrags auflistet und einen direkten Absprung in die Bearbeitung oder einen Vergleich mit dem Mandanten 000 ermöglicht.

#### **24.4.1 Workbench-Objekte abgleichen**

Workbench-Objekte, die angepasst wurden, müssen anschließend über die Transaktionen SPDD (Modifikationsabgleich Dictionary-Objekte) oder SPAU (Modifikationsabgleich andere Objekte) bearbeitet werden. Die Objekte müssen entweder in den Standard zurückversetzt werden, z. B. eingebaute Vorabkorrekturen, die nun obsolet geworden sind, oder übernommen werden. Ein Teil des Abgleichs wird automatisch durchgeführt und muss nur kontrolliert werden.

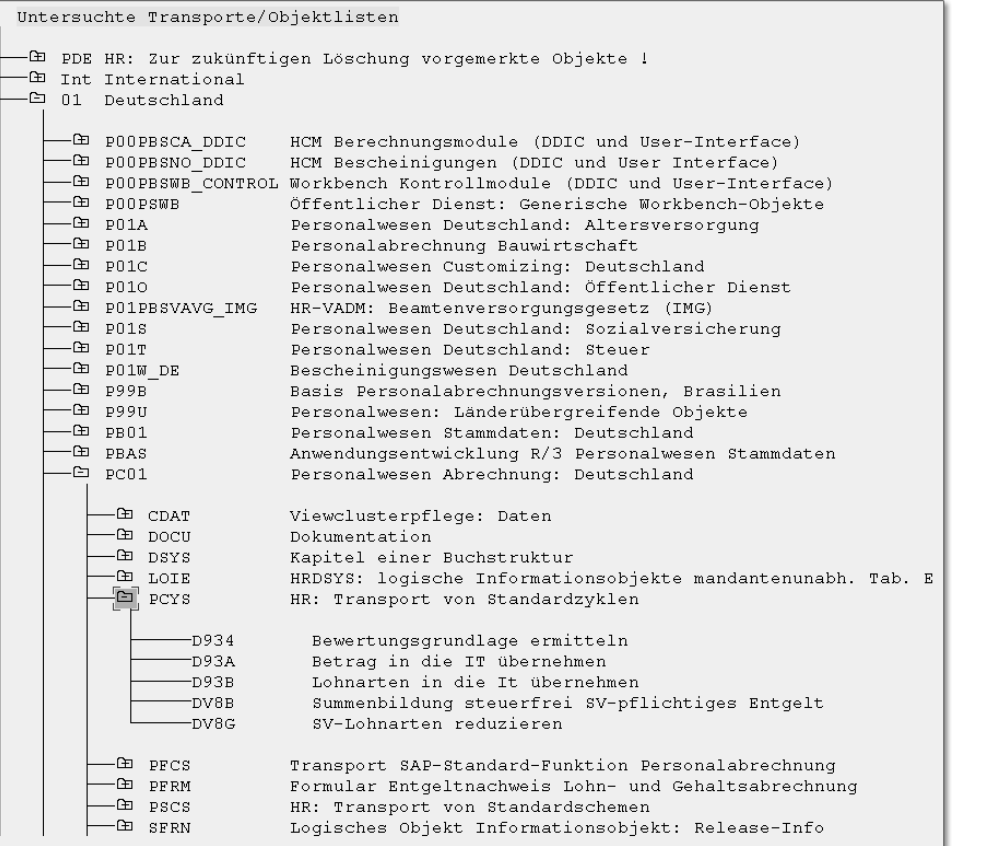

Abbildung 24.8 Report RPULCP00

Ebenso werden SAP-Hinweise, die ins System eingespielt wurden, aufgelistet. In der Regel werden diese Hinweise mit dem Einspielen des Support Packages obsolet, da die Änderungen schließlich zusammen mit den Hinweisen ausgeliefert werden. Somit können die Hinweise in den Standard zurückgesetzt werden.

#### **24.4.2 Abrechnungsschema abgleichen**

Alle Standardschemen, die verändert wurden, müssen abgeglichen werden. Hierzu muss die Vergleichsfunktion im Editor aufgerufen werden (siehe Abbildung 24.9).

Dabei müssen die Änderungen, die SAP in den Standardschemen vorgenommen hat, in die Kundenversion übernommen werden. Schemen, die nicht verändert wurden, benötigen keine Nacharbeit.

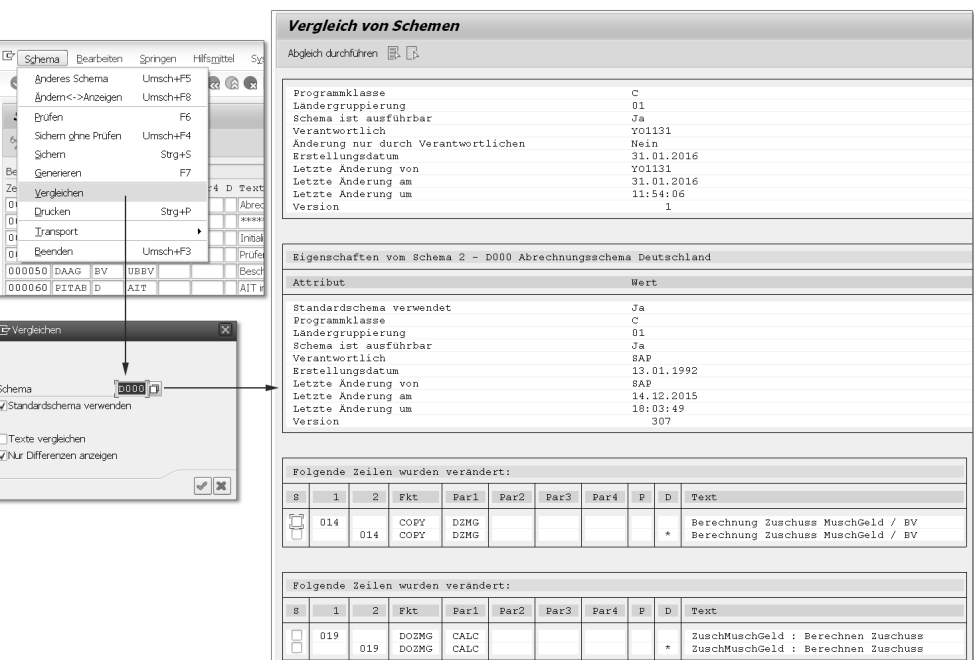

Abbildung 24.9 Abgleich von Schemen

Wurden Kopien von Standardschemen erstellt, müssen auch diese abgeglichen werden.

#### **24.4.3 Rechenregeln abgleichen**

Auch Regeln, die kopiert wurden, müssen abgeglichen werden, wenn eine neue Version ausgeliefert wird. Standardregeln dürfen nicht verändert werden, sondern es muss immer eine Kopie erstellt und diese in das Schema eingetragen werden. Die jeweilige Kopie muss mit dem SAP-Standard abgeglichen und die Neuerungen in die Kundenversion übernommen werden.

#### **Kopien von Regeln**

 $\lceil \kappa \rceil$ 

Bei der Kopie von Regeln sollten diese eindeutig gekennzeichnet werden, sodass sie schnell gefunden und bei Bedarf abgeglichen werden können. Dies kann über das Führen einer Liste oder durch das Einfügen des Originals im Text der Kopie erfolgen.

Folgende Reports helfen bei der Pflege von Regeln: Der Report RPUC-TX00 kopiert Standardregeln aus dem Mandanten 000 in den Kundenmandanten, und der Report RPUCTF00 ändert Attribute von Schemen und Regeln. Über diesen Report kann auch eine Editorsperre aufgehoben werden.

#### **24.4.4 Merkmale prüfen**

Merkmale befinden sich im Mandanten 000, solange sie noch unverändert sind. Nach einer erfolgten Änderung wird das angepasste Merkmal im Kundenmandanten angelegt. Es müssen also auch hier nur die angepassten Merkmale überprüft werden. Es kommt selten vor, dass an dieser Stelle Nacharbeiten erforderlich sind, jedoch kann es passieren, dass z. B. die Funktion eines Merkmals und der Rückgabewert erweitert wurden, sodass eine Überarbeitung notwendig wird.

Nach jedem Einspielen sollten alle Merkmale im Mandanten 000 und im Kundenmandanten generiert werden. Denn nichtgenerierte Merkmale können zu nicht erklärbaren Fehlern in der Anwendung führen.

#### **24.4.5 Tabelleneinträge abgleichen**

Tabellenklassen Die Tabellenklasse entscheidet, ob geänderte Tabelleneinträge auch in den Kundenmandanten übernommen oder nur im Mandanten 000 eingespielt werden. Es gibt die folgenden Tabellenklassen:

- C – Customizing-Tabellen

Customizing-Tabellen gehören dem Kunden; Änderungen müssen immer abgeglichen werden.

- E – Tabellen mit Namensraum für SAP und Kunden

In diesen Tabellen werden nur die Bereiche aktualisiert, die nicht als Kundenbereich definiert sind. Der Kundennamensraum kann über den Report RDDKOR54 eingesehen werden. Im SAP-Bereich sollten keine Änderungen von Tabelleneinträgen durchgeführt werden, da diese überschrieben werden können.

► S – SAP-Tabellen

SAP-Tabellen werden immer komplett aktualisiert und sollten vom Kunden nicht verändert werden.

Zum Abgleich von Tabellen wird in der Tabellenpflege ein Tool zur Verfügung gestellt (siehe Abbildung 24.10), das über HILFSMITTEL · Abgleich aufgerufen wird.

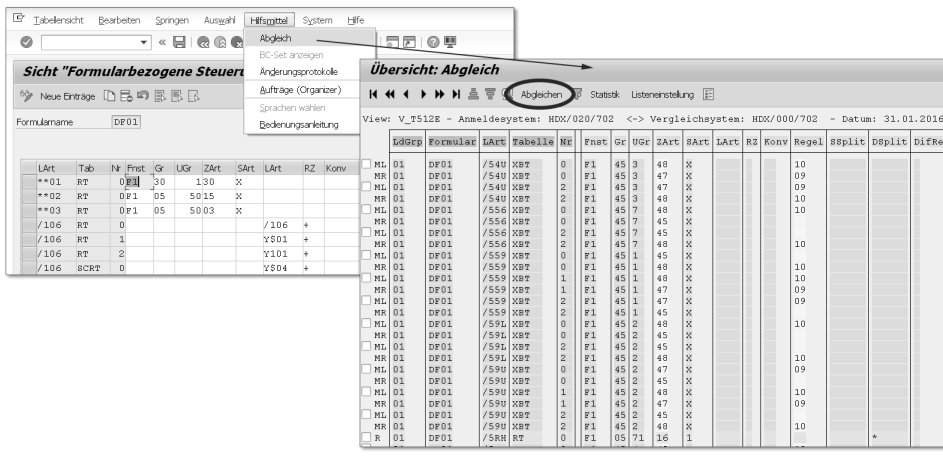

Abbildung 24.10 Abgleich von Tabelleneinträgen

Eine effektive Art zum Abgleichen von Tabelleneinträgen ist der Einsatz des Cross System Viewers (Transaktion SCU0), der Ihnen einen Überblick über alle Tabellen eines Support Packages ermöglicht, und es Ihnen erlaubt, die Tabelleninhalte abzugleichen. Legen Sie hierzu einen Vergleichslauf an, und wählen Sie dabei zunächst die Option Customizing-Stückliste. Beim eigentlichen Anlegen des Vergleichslaufs wählen Sie das aktuelle Support Package aus, z. B. SAP-KE60443. Sie erhalten nun eine Übersicht der Unterschiede zum Mandanten 000 des Systems. In dieser Übersicht können Sie über den Menüpunkt Bearbeiten - Interaktive Übernahme die notwendigen Einträge aus dem Mandanten 000 in Ihren Kundenmandanten übernehmen.

#### **24.4.6 Formulare abgleichen**

Es existieren verschiedene Technologien, mit deren Hilfe Formulare erzeugt werden können. Im Bereich von SAP ERP HCM und hier wiederum vor allem im Bereich der Personalabrechnung werden Tabellenformulare und SAPscript-Formulare verwendet, die im Rahmen von gesetzlichen Änderungen angepasst werden müssen.

#### **Tabellenformulare**

Tabellenformulare basieren auf Einträgen in Customizing-Tabellen, die nicht aktualisiert werden. So ist bei Änderungsbedarf immer eine manuelle Anpassung notwendig. Solche Anpassungen können im Editor PE51 durchgeführt werden. Denn hier gibt es eine Abgleichfunktion, mit deren Hilfe Änderungen identifiziert werden können. Es bietet sich an, das Formular möglichst nahe am Standard zu halten, um den Abgleich möglichst einfach zu gestalten.

#### **SAPscript-Formulare**

SAPscript-Formulare werden im Mandanten 000 zur Verfügung gestellt und nur im Rahmen von Änderungen in den Kundenmandanten kopiert. Ob ein Formular geändert wurde, kann in der technischen Suchfunktion des Editors für SAPscript-Formulare in der Transaktion SE71 eingesehen werden. Hier ist der Mandant zu erkennen, in dem sich das geänderte Formular befindet. Die Formulare sollten möglichst nicht verändert werden, denn dann ist auch keine Nacharbeit erforderlich, die sehr aufwendig sein kann. Am einfachsten kopiert man das betreffende Formular neu und baut durchgeführte Änderungen wieder ein.

#### **Formulare aus dem Formular-Workplace (HRFORMS)**

SAP-Formulare aus dem Formular-Workplace (HRFORMS) werden beim Einspielen eines Support Packages überschrieben. Daher sollten keine Änderungen an den Standardformularen vorgenommen werden, sondern es sollte zur Bearbeitung dieser Formulare eine Kopie erstellt werden.

Änderungen an Formularen

Beim Einspielen eines Support Packages können die folgenden Änderungen an einem Formular vorgenommen werden:

- Neue Lohnarten, die über Auswertungsklassen im Formular angezeigt werden

Diese Änderungen sollten automatisch übernommen werden, wenn es sich hier um keine grundlegenden Änderungen handelt.

- Neue Zuordnung von Lohnarten zu den Summenlohnarten Die Summenlohnarten von SAP werden in der Teilapplikation CEDT in der Tabelle T5965I gespeichert und sollten nicht geändert werden. Daher gibt es hier die Möglichkeit, einen eigenen Bereich für die Summenlohnarten zu verwenden. Wenn die Summenlohnarten von SAP nicht verändert wurden, ist hier auch keine Nacharbeit notwendig. Die Änderungen von SAP werden automatisch übernommen.

#### - Änderungen am Metanet

Sollte es notwendig sein das Metanet anzupassen, sollte eine Kopie mit Referenz auf das Standard-Metanet von SAP erstellt werden, denn so werden Änderungen übernommen und Kundenanpassungen beibehalten.

#### - Änderungen am Layout

Sollten Änderungen am Layout, wie z. B. neue Fensterbereiche, ausgeliefert worden sein, müssen diese in das Kundenformular übernommen werden, denn das Layout ist in jedem Fall zu kopieren und an die Kundenbedürfnisse anzupassen.

#### **24.5 Qualitätssicherung**

Um sicherzustellen, dass eine neue Funktionalität korrekt ausgeführt wird und keine Fehler in der bestehenden Anwendung auftreten, sind Tests erforderlich. Diese Tests können durch Tools verschiedener Anbieter maschinell unterstützt werden; die Automatisierung kann jedoch manuelle Tests nicht ersetzen.

#### **24.5.1 Erste Tests im Entwicklungssystem**

Der erste Test sollte von der Systembetreuung durchgeführt werden, um sicherzustellen, dass die neue Funktionalität grundsätzlich läuft und die abgeglichenen Customizing-Einstellungen korrekt durchgeführt wurden. Die Systembetreuung kennt die durchgeführten Einstellungen und prüft, ob sie sich auf die Anwendung korrekt auswirken.

#### **24.5.2 Tests durch die Fachabteilung im Qualitätssicherungssystem**

Die Fachabteilung muss für die Richtigkeit der Ergebnisse geradestehen und sollte daher auch den größten Anteil an den Testaktivitäten haben. Je nach Systemlandschaft finden diese Tests in einem Qualitätssicherungssystem oder im Entwicklungs-/Testsystem statt. Häufig wird beim Bestehen einer zweistufiger Systemlandschaft ein Mandant im Testsystem angelegt, in den produktive Daten für Testzwecke kopiert werden.

Die Testumgebung muss vor dem Einspielen der Support Packages vorbereitet werden: Die Mitarbeiterdaten sollten für die Tests aktuell sein, d. h., dass eine Mandantenkopie vorgenommen werden muss, oder die Daten werden mit einem Programm zur systemübergreifenden Kopie von Personaldaten übertragen.

#### **24.5.3 Einzeltests im Produktivsystem**

Nach dem Einspielen der Support Packages im Produktivsystem sollten noch die wichtigsten Funktionen getestet werden, um sicherzustellen, dass alle Einstellungen korrekt übertragen wurden. Ziel dieser Tests ist zu prüfen, ob die im Qualitätssicherungssystem bereits ausführlich getesteten Funktionen analog funktionieren. Der Fokus liegt hier auf dem Prüfen der neuen Funktionalität.

#### **24.6 Musterprojektplan**

Zusammengefasst stellen wir die genannten Aktivitäten noch einmal in Form eines Projektplanes dar, der je nach Systemlandschaft und eingesetzten Komponenten noch angepasst und ergänzt werden muss.

Vorbereitungsphase

- Die Vorbereitungsphase beinhaltet folgende Aktivitäten:
- 1. SAP-Hinweise zu den aktuellen Support Packages sichten
- 2. Umfang der einzuspielenden Support Packages festlegen
- 3. Side Effects im SAP Service Marketplace prüfen
- 4. Zeitplan abstimmen und kommunizieren
- 5. Testumgebung vorbereiten
- Entwicklungssystem Das Einspielen der Support Packages im Entwicklungssystem beinhaltet folgende Aktivitäten:
	- 1. Vorbereitung
		- offene Transporte durchführen, die gegebenenfalls einzuspielende Workbench-Objekte sperren könnten
		- Sicherung der Lohnartentabelle T512W über den Report RPUXXX
	- 2. Einspielen der Support Packages
- 3. Nacharbeiten durchführen, wie in den vorherigen Abschnitten beschrieben
- 4. Einzeltest

Qualitätssicherungssystem Das Einspielen der Support Packages im Qualitätssicherungssystem beinhaltet folgende Aktivitäten:

- 1. Einspielen der Support Packages im Qualitätssicherungssystem
- 2. Nachbearbeitung
	- Einspielen der Transporte mit den abgeglichenen Objekten
	- Generierung von Objekten
- 3. Testphase im Qualitätssicherungssystem
- 4. Abnahme durch die Fachabteilung

Das Einspielen der Support Packages im Produktivsystem beinhaltet Produktivsystem folgende Aktivitäten:

- 1. Vorbereitung
	- offene Batch-Input-Mappen abspielen
	- User sperren
	- Jobs ausplanen
- 2. Einspielen der Support Packages
	- Import der Transporte mit den abgeglichenen Objekten
	- Generierung von Merkmalen im Mandanten 000 und im Kundenmandanten
	- weitere Objekte generieren
	- Jobs wieder einplanen
	- User entsperren
- 3. Test

#### **24.7 Fazit**

Für das Einspielen von Support Packages sollte ausreichend Zeit eingeplant werden, um die Nacharbeiten sorgfältig durchführen zu können. Dies verhindert, dass schon nach ein paar Jahren des Systembetriebs immer häufiger Probleme auftauchen, die auf eine mangelnde Wartung zurückzuführen sind. Auch für das Testen nach dem EinFazit **24.7**

spielen sollte genügend Zeit eingeplant werden. Außerdem sollten Testpläne eingesetzt werden, in denen die Tests dokumentiert werden, die immer wieder ausgeführt werden. Je nach Größe der Firma und Anzahl der eingesetzten Länderversionen müssen die Tests ausführlicher und umfangreicher ausfallen und sollten gegebenenfalls durch den Einsatz von Drittanbieter-Tools unterstützt werden.

# <span id="page-30-0"></span>**Auf einen Blick**

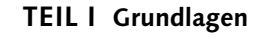

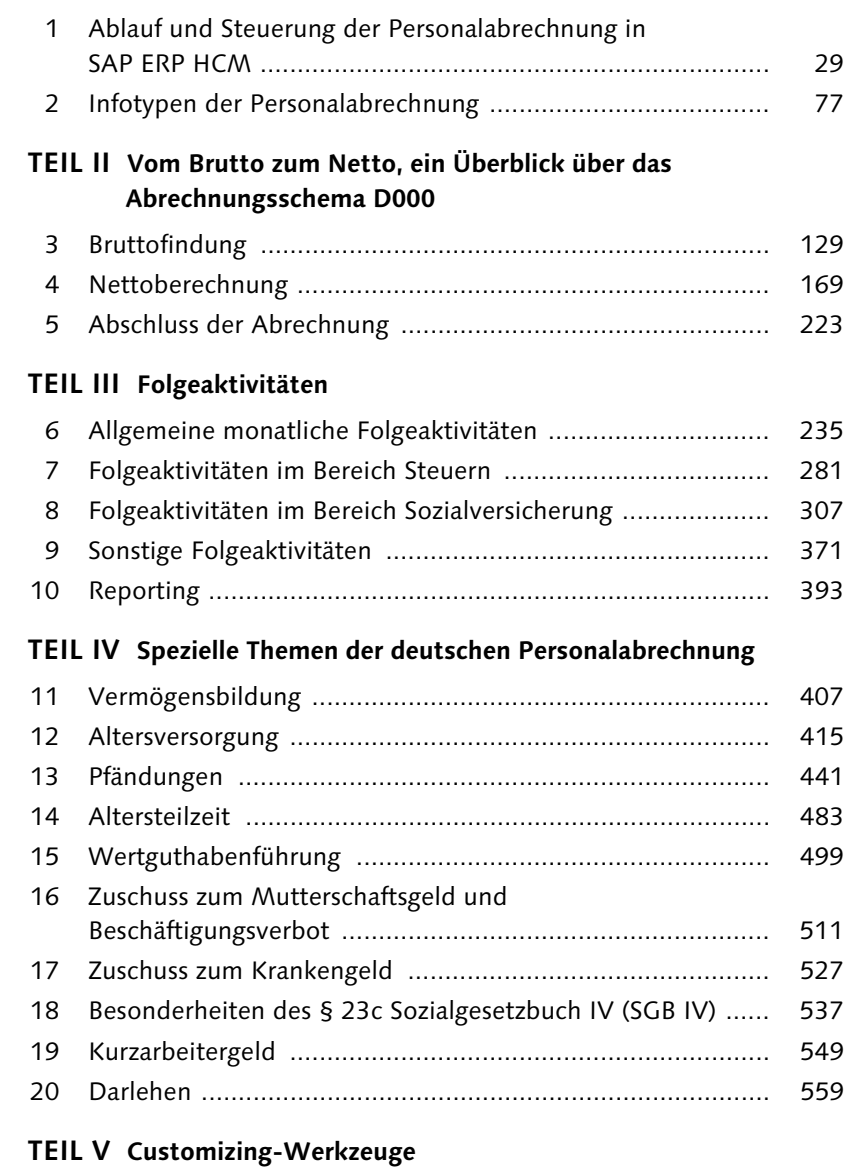

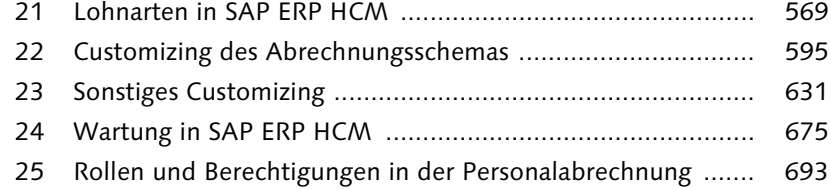

# **Inhalt**

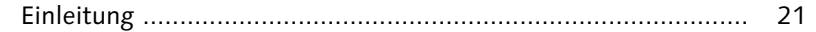

# **TEIL I Grundlagen**

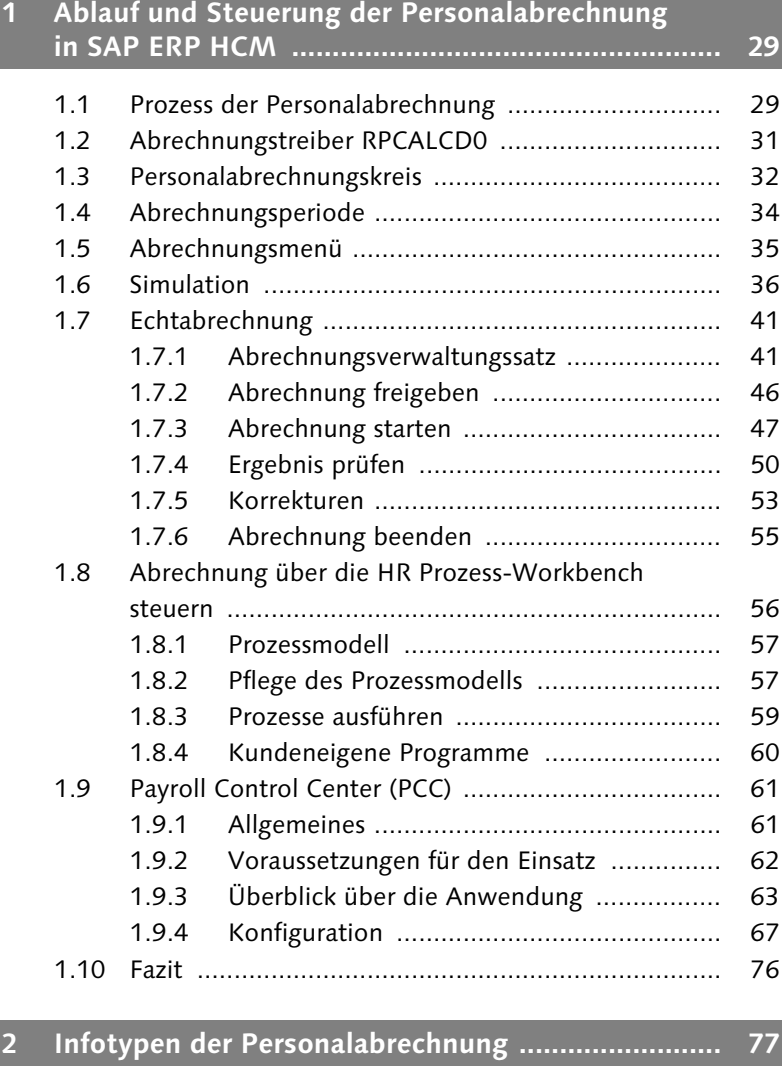

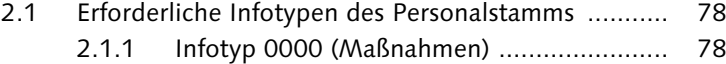

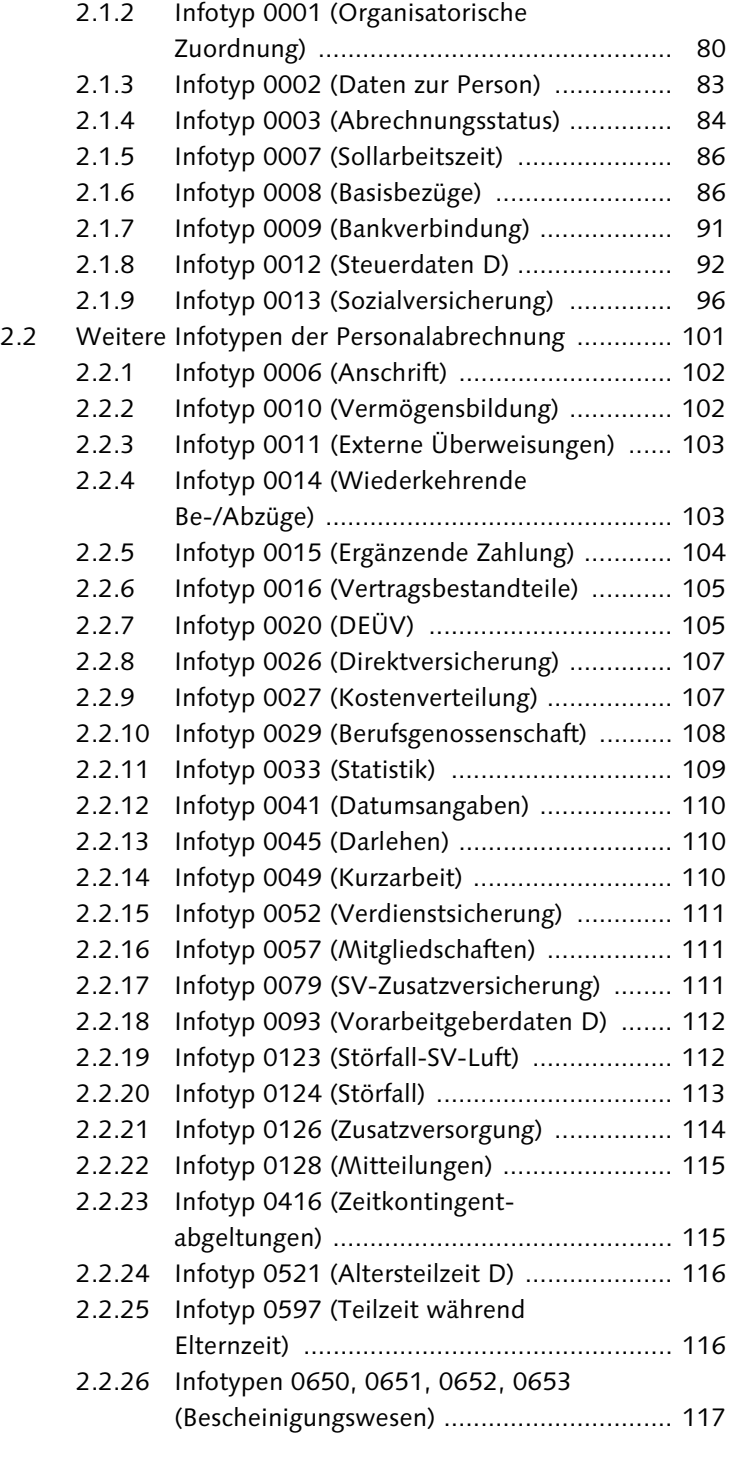

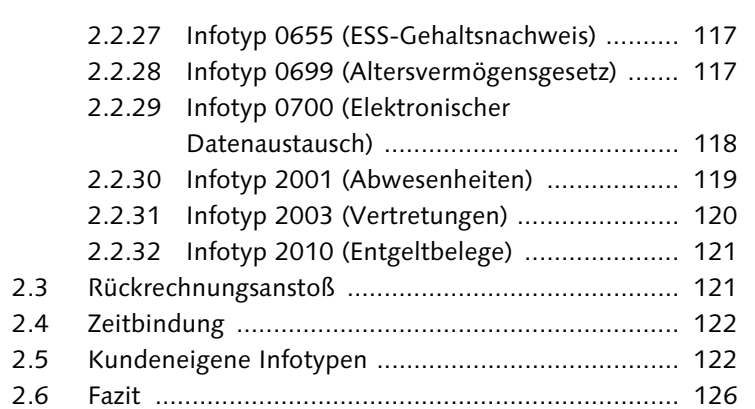

#### **TEIL II Vom Brutto zum Netto, ein Überblick über das Abrechnungsschema D000**

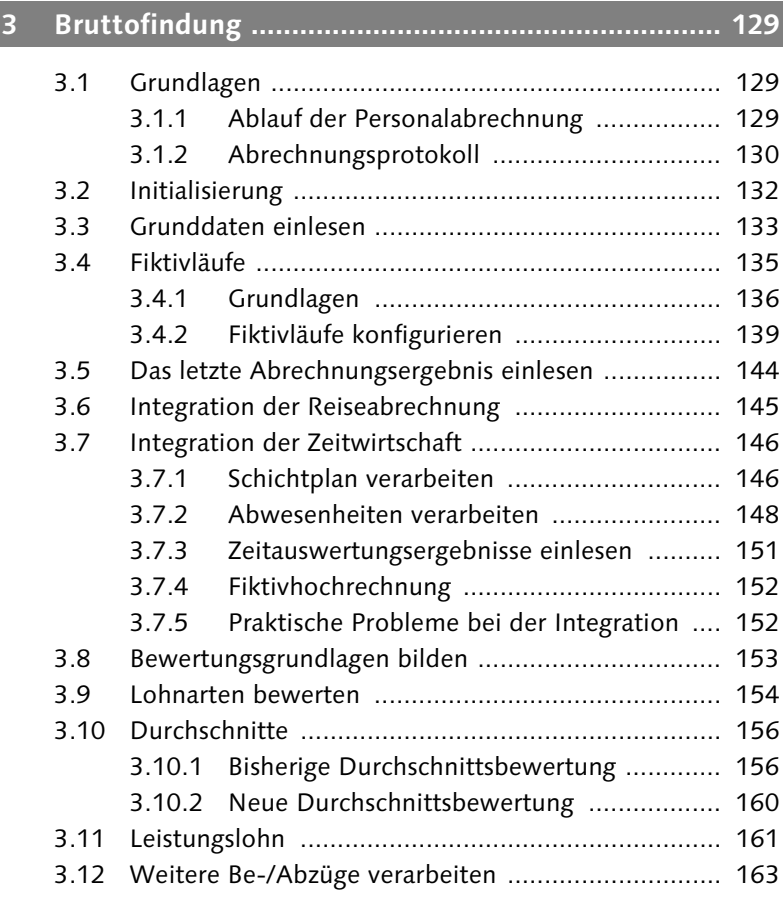

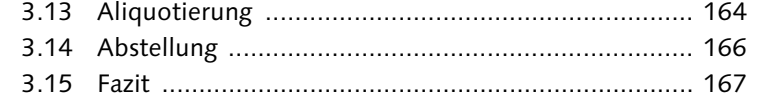

## **4 Nettoberechnung .................................................... 169**

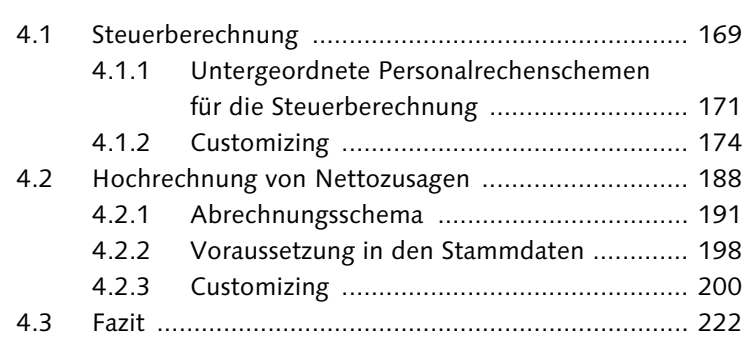

## **5 Abschluss der Abrechnung ...................................... 223**

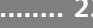

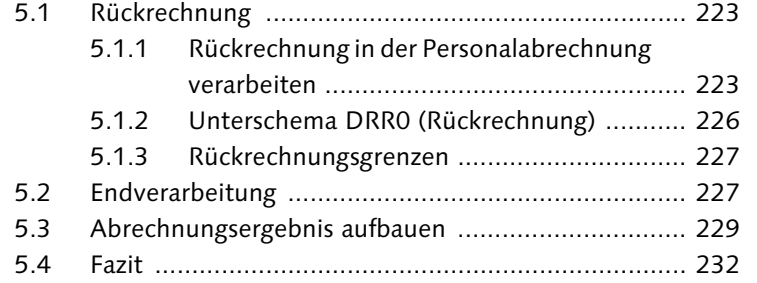

## **TEIL III Folgeaktivitäten**

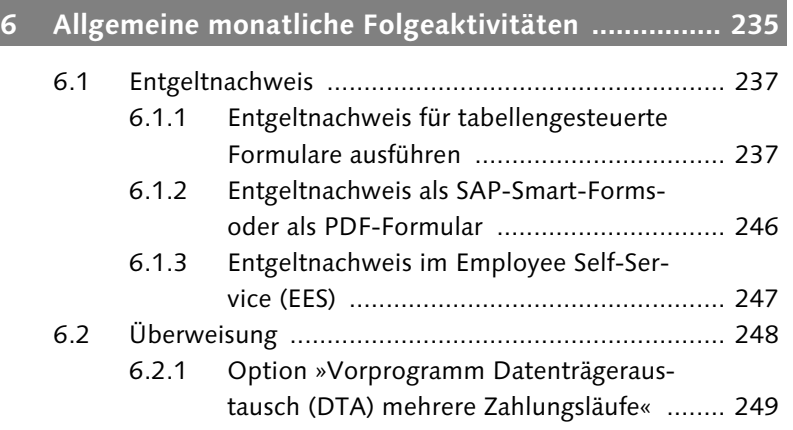

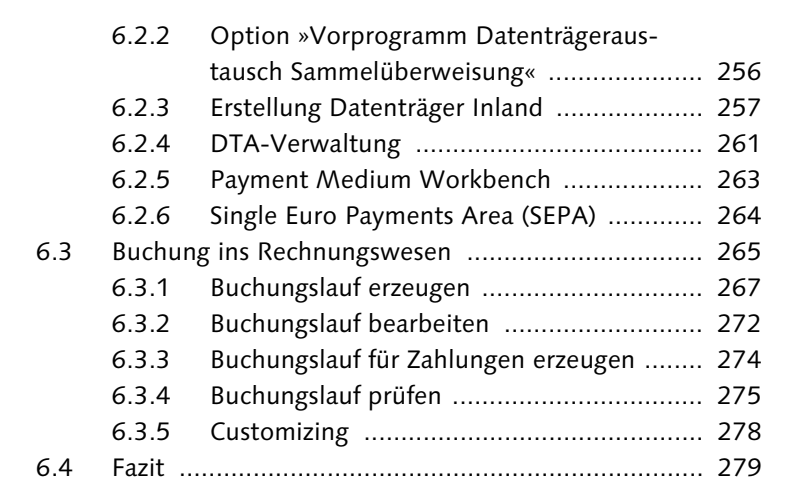

## **7 Folgeaktivitäten im Bereich Steuern ...................... 281**

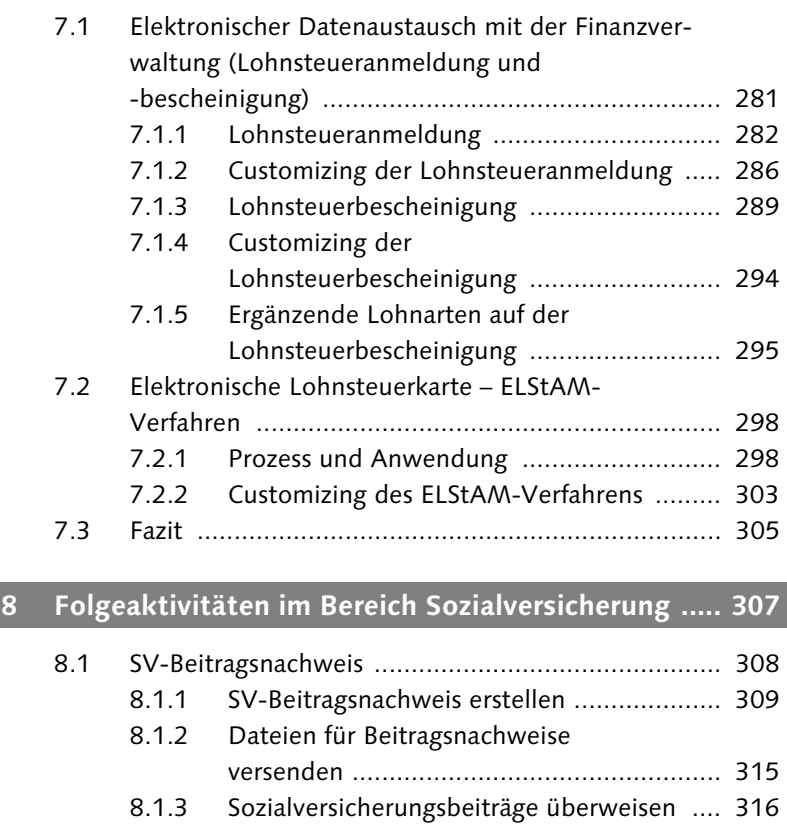

8.2 DEÜV ..................................................................... 316

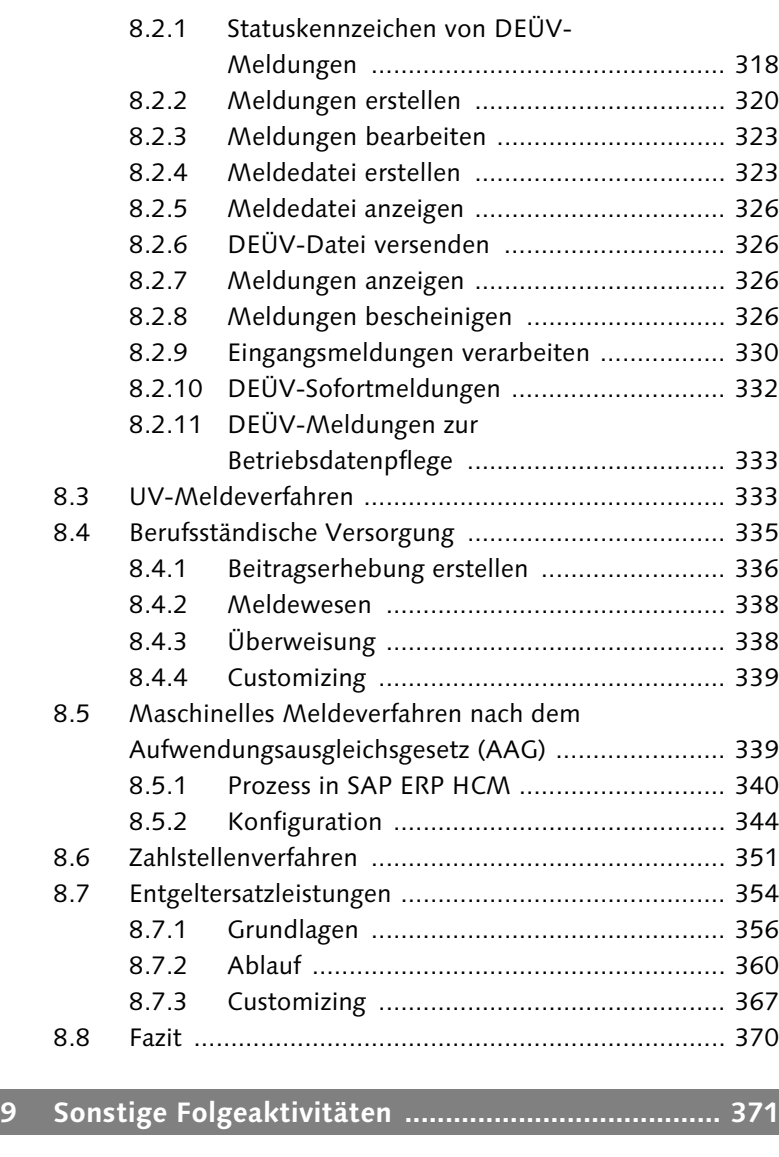

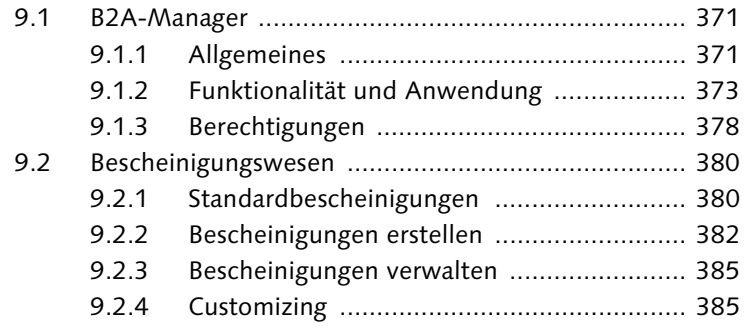

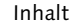

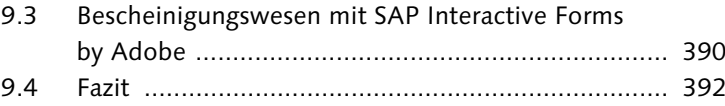

#### **10 Reporting ................................................................. 393**

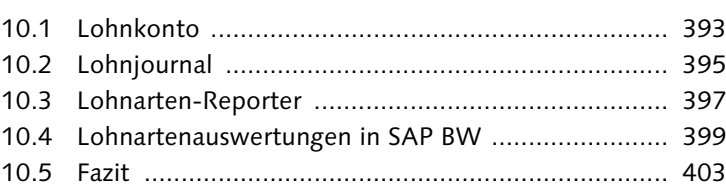

#### **TEIL IV Spezielle Themen der deutschen Personalabrechnung**

## **11 Vermögensbildung .................................................. 407** 11.1 Infotyp 0010 (Vermögensbildung) .......................... 407

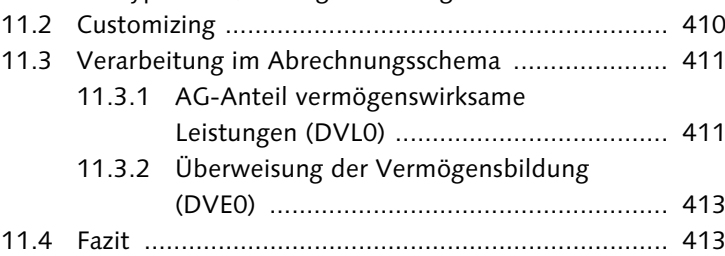

## **12 Altersversorgung ..................................................... 415**

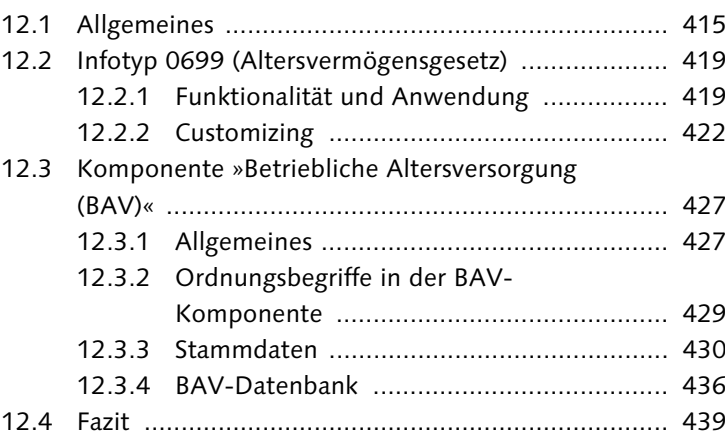

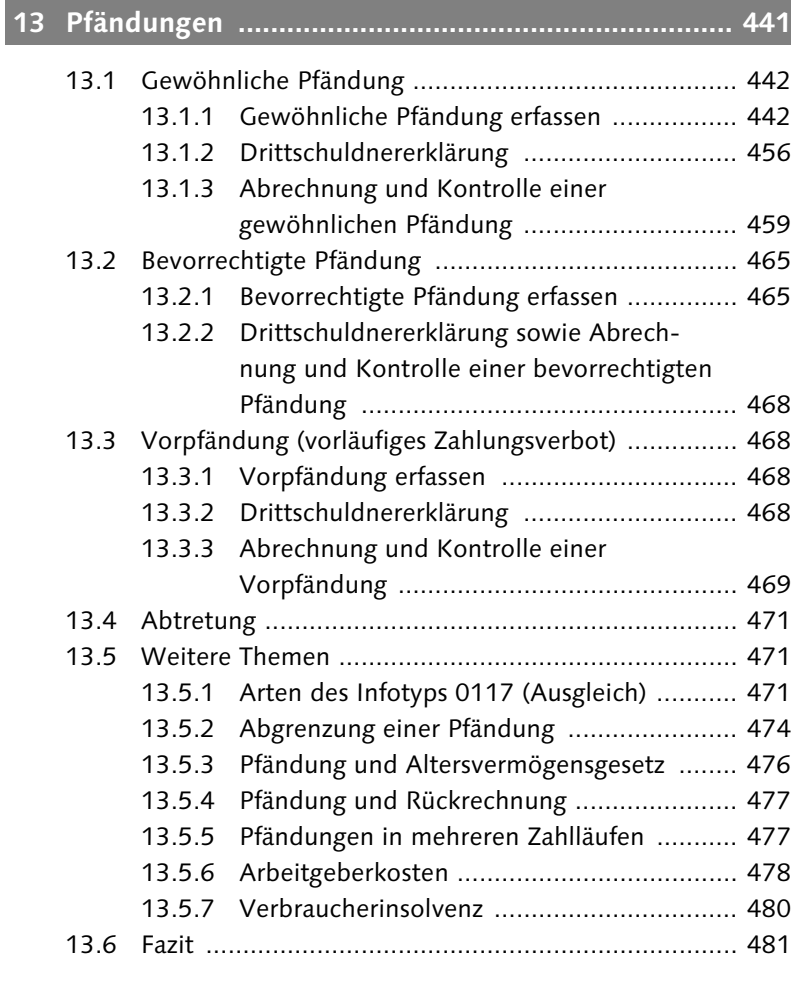

#### **14 Altersteilzeit ............................................................ 483**

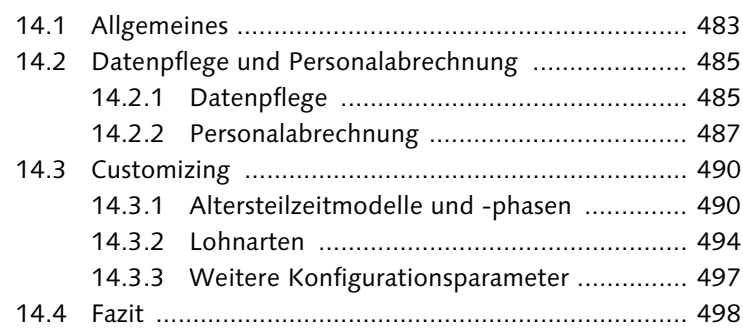

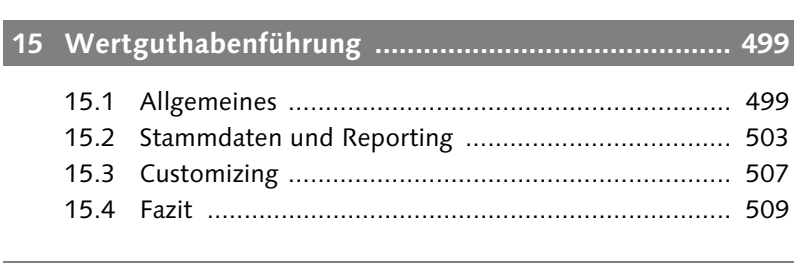

Inhalt

#### **16 Zuschuss zum Mutterschaftsgeld und Beschäftigungsverbot ............................................. 511**

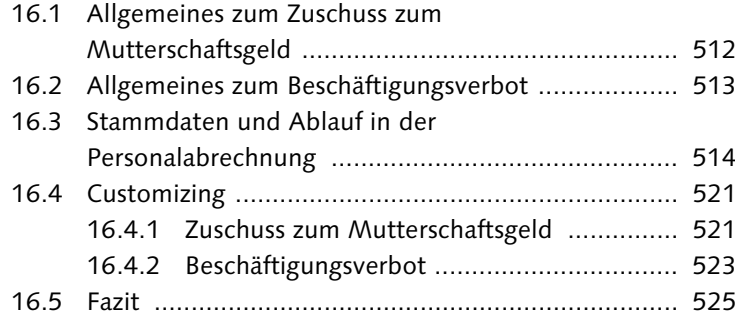

#### **17 Zuschuss zum Krankengeld .................................... 527**

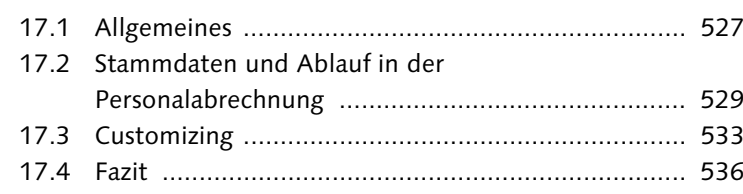

#### **18 Besonderheiten des § 23c Sozialgesetzbuch IV (SGB IV) ................................................................... 537**

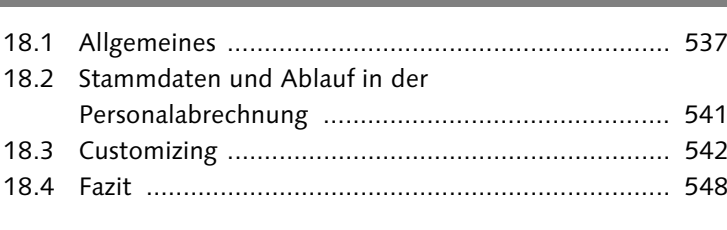

#### **19 Kurzarbeitergeld ..................................................... 549**

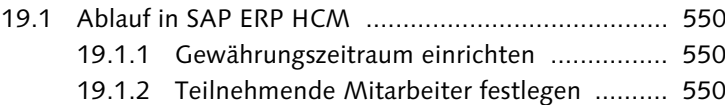

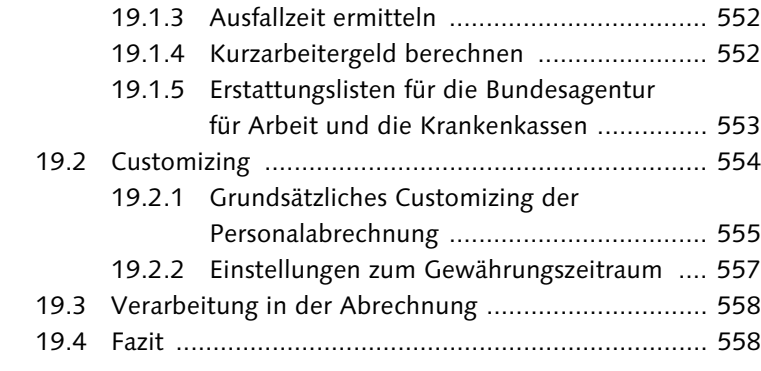

## **20 Darlehen .................................................................. 559**

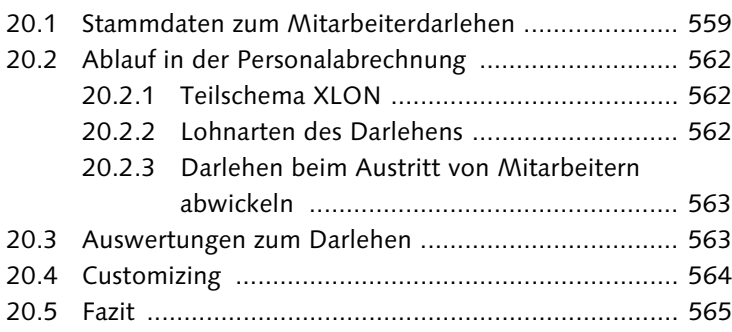

## **TEIL V Customizing-Werkzeuge**

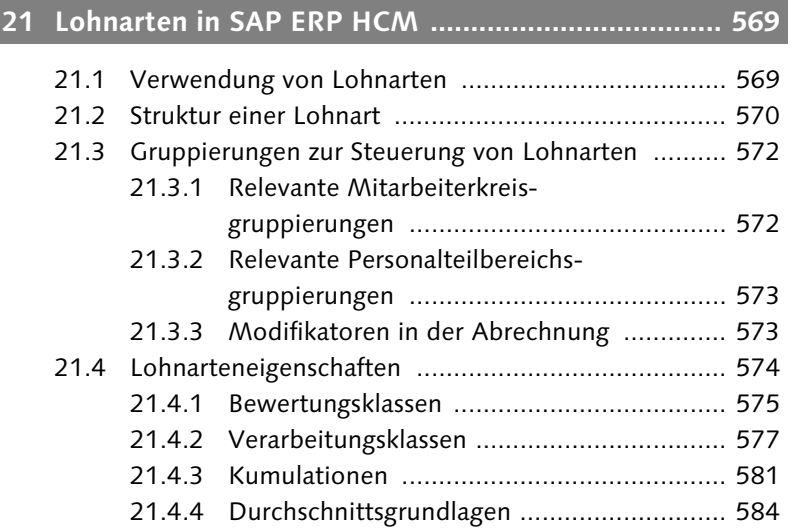

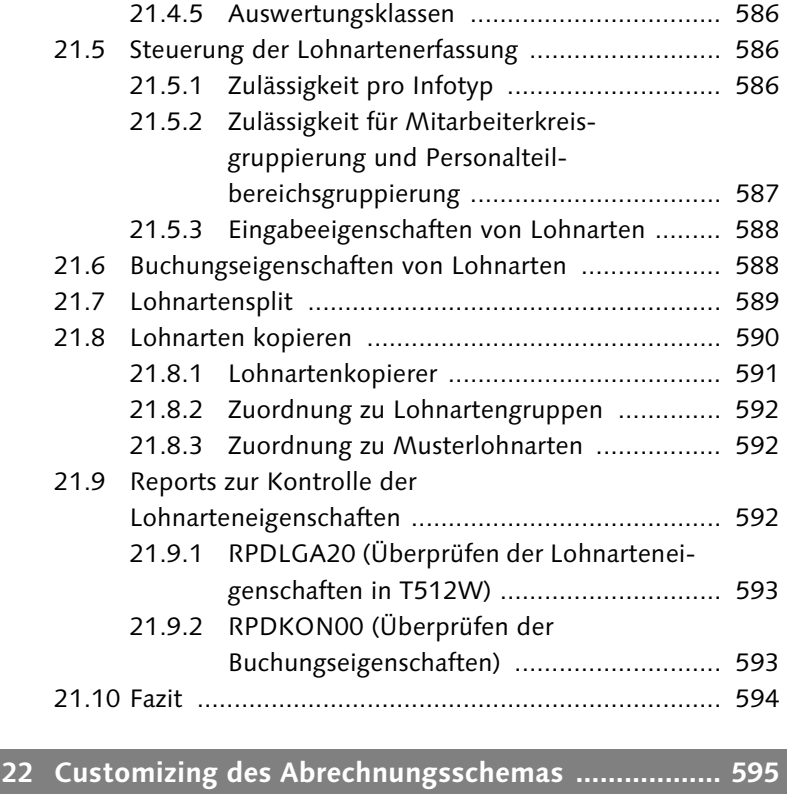

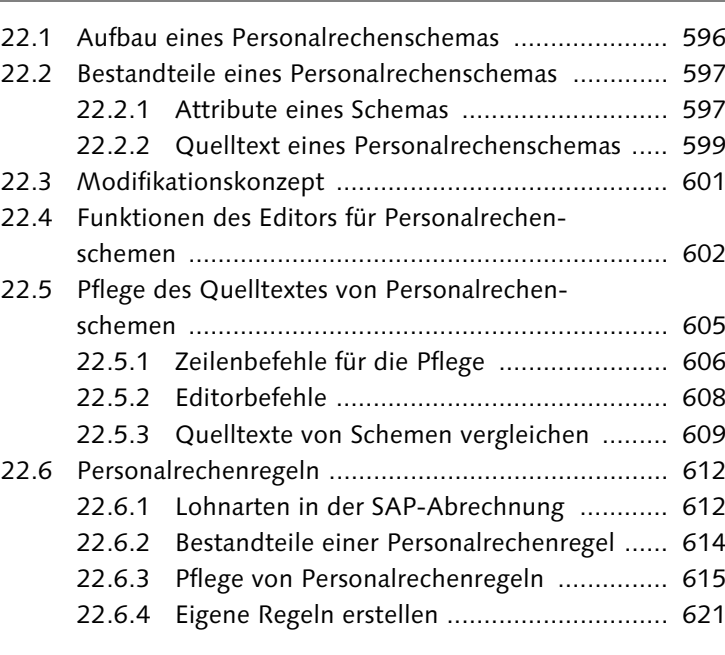

Inhalt

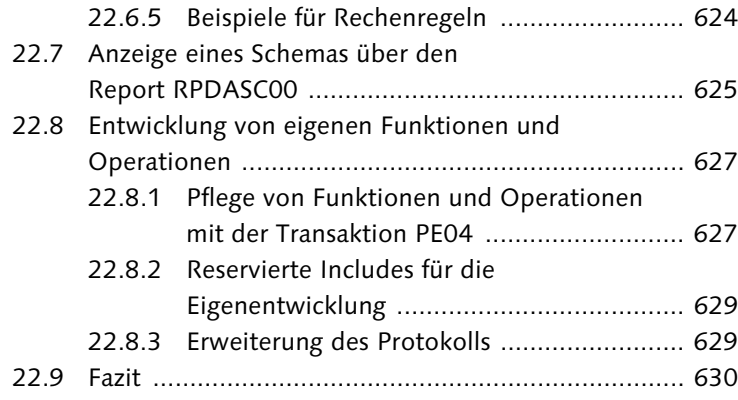

## **23 Sonstiges Customizing ............................................ 631**

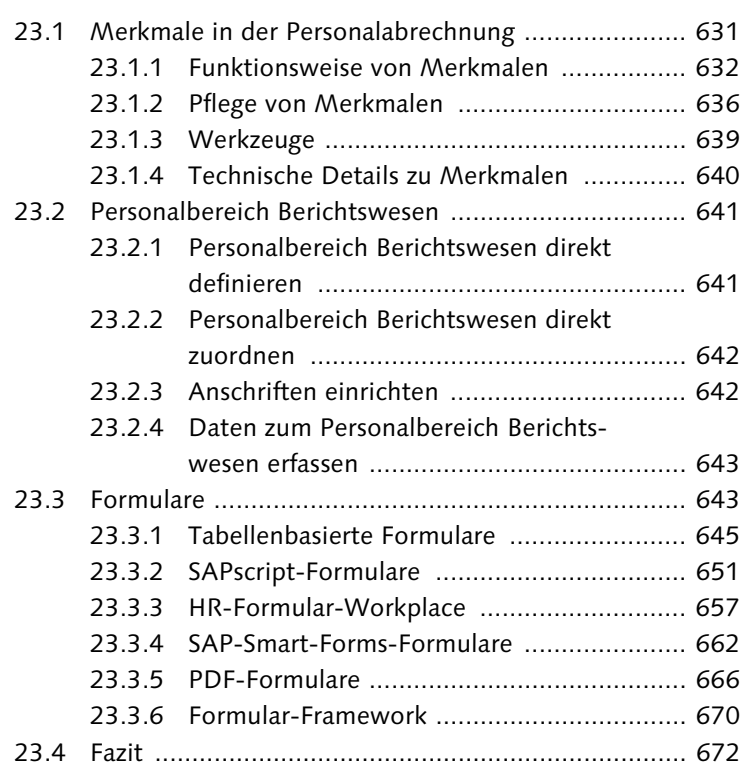

## **24 Wartung in SAP ERP HCM ...................................... 675**

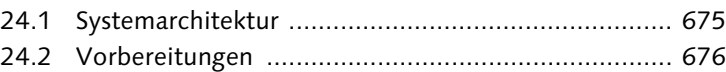

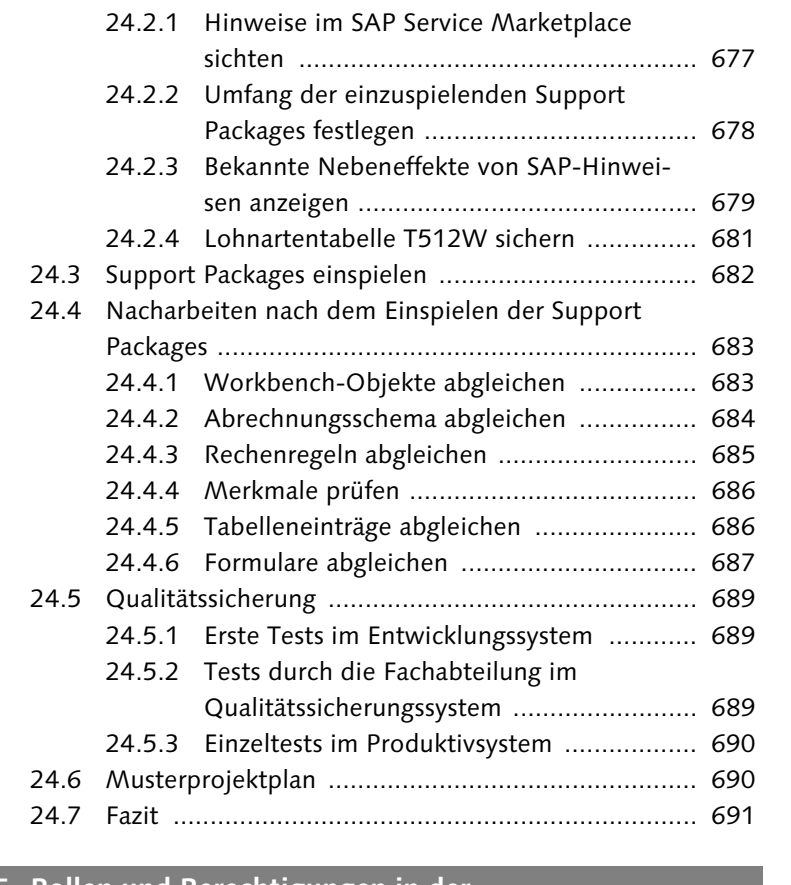

# **25 Rollen und Berechtigungen in der**

**Personalabrechnung ................................................ 693**

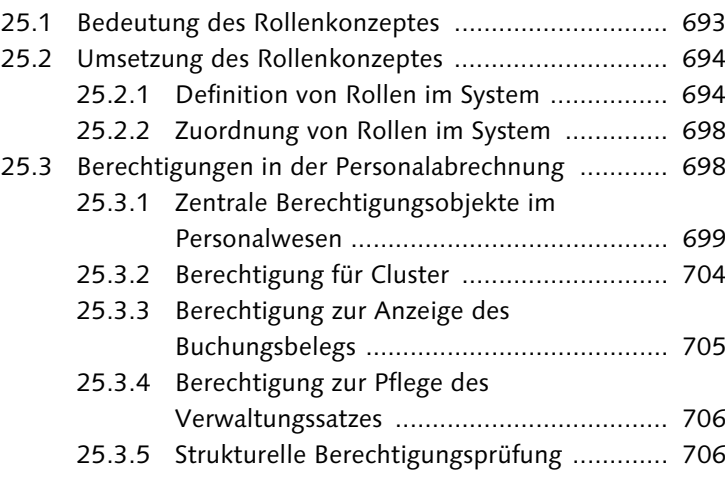

Inhalt

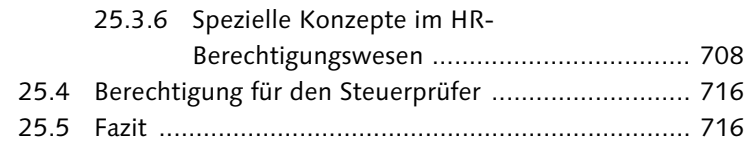

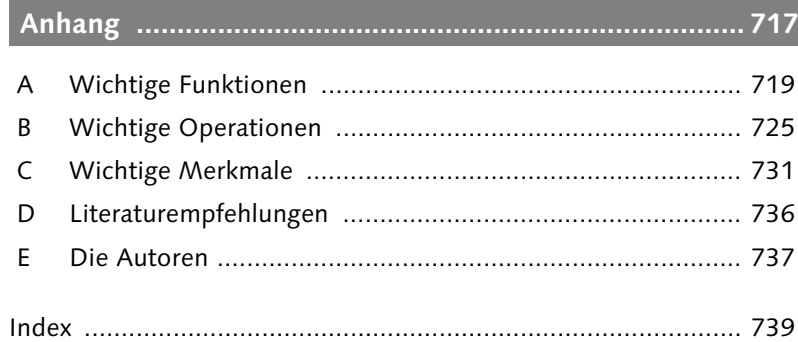

## <span id="page-39-0"></span>**Index**

§ 23c SGB IV 537 Ablauf 541 Allgemeines 537 Stammdaten 541 1+1-Regelung 217

#### **A**

ABAP/4 638 Abgrenzung 474 Abrechnungsergebnis 51 Abrechnungskreis 80 Abrechnungsperiode 34, 43, 320 Abrechnungsprotokoll 131, 460 Abrechnungsschema 38 Abrechnungssimulation 213 Abrechnungsstatus 43, 47 Abrechnungsverwaltungssatz 36, 41 Abstellung 166, 223 Abtretung 471 Abwesenheit, Meldegrund 358 Abwesenheitsart 0500 514 Adobe Document Server (ADS) 644 Adobe LiveCycle Designer 667, 670 Aktualitätskennzeichen 223 Aliquotierung 32, 87, 91, 164 Alterseinkünftegesetz 174, 179 Altersteilzeit 136, 483 als Block 483 als Teilzeit 483 Altersteilzeitgesetz 483 Altersteilzeitmodell 116 Altersvermögensgesetz 171, 476 Subtyp 117 Altersversorgung 415 amtlicher Gemeindeschlüssel 296 Annahmestelle 323 Annuitätendarlehen 559 anteilige Bemessungsgrenze 197 Arbeitgeberanteil 410 Arbeitgeberaufwendung 203 Arbeitgeberdarlehen 474 Arbeitgeberkosten 478 Arbeitgeberzuschuss zur gesetzlichen Krankenversicherung 210 Arbeitskammerbeitrag 177

Arbeitskammerbrutto 183 Arbeitszeitplan 146 Arbeitszeitplanregel 550 Attribut 634 Aufrolldifferenz 225 Aufstockung 1 484 Aufstockung 2 484 Aufstockung 3 485 Aufwendungsausgleichsgesetz (AAG) 199, 339, 514, 518 Arbeitsunfähigkeit 341, 342, 347 Ausgangsmeldungen 340 Ausgangsmeldungen, Reports 340 Beschäftigungsverbot 343 Customizing 344 Eingangsmeldungen 341 Fiktivlaufsteuerung 342 Konfiguration 344 Stammdaten 341 Ausbildungsvergütung 135 Ausgleichsbetrag 513, 519 Auslandsregelung 183 Auslandstätigkeitserlass 183 Ausnahmeregelung 181 Auswertungsklasse 586 Auswertungsweg 706 Authentifizierung 289

#### **B**

B2A-Manager 324, 337, 371 Dokumenttyp 374 BAdI 212 HR\_CHECK\_PV\_ZUSCHLAG 199, 212 HRPAYDE\_PV\_ZUSCHLAG 212 HRPY\_PROCESS\_SET\_ALL\_PERNR\_ ST 61 HRPY\_PROCESS\_SET\_PERNR\_ STATUS 61 Bagatellbetrag 538 Bankenversorgungsverein (BVV) 197, 419 BAPI HR\_FEATURE\_BACKFIELD 640

BAPI (Forts.) HR\_FEATURE\_BACKTABLE 640 Baustein 420 BAV-Datenanzeige 438 BAV-Datenbank 436 Befehl ADXIT 012 187 Befreiungsgrund 203 Begleitlist 258 Begleitliste 258 Beitragsbemessungsgrenze 196 Beitragsbemessungsgrundlage 196 Beitragsnachweis 212, 313 versenden 372 Beitragssatzdatei 220 Bemessungsgrenze, anteilige 197 Benutzerstamm 698 Benutzerzuordnung 696 Berechnungsregel, Mutterschaftsgeld 512 Berechtigung 697 Berechtigungshauptschalter 700 Berechtigungshauptschalter AUTSW-ORGPD 706 Berechtigungslevel 700 Berechtigungsobjekt 697 P\_ABAP 703 P\_DE\_BW 388 P\_ORGIN 700, 702 P\_ORGXX 702 P\_PCLX 705 P\_PERNR 701 P TCODE 699 S\_TCODE 699 Berechtigungsprofil 697 Berufsgenossenschaft 108, 197, 203 Beschäftigungsverbot 511, 515 Ausgleichsbetrag 513 Customzing 523 Durchschnittsverdienst 513 generelles 513 individuelles 513 maschinelle Berechnung 514 Bescheinigungswesen 380 Bescheinigungszeitraum 94 Betrag, pfändbarer 452 betriebliche Altersversorgung 415 Betriebsnummer 206 betriebswirtschaftliches Abrechnungsbevorrechtigte Unterhaltspfändung 466 Bewertungsgrundlage 153 Blockmodell 483 Bruttoberechnung 189 Bruttofindung 129 Buchungslauf simulieren 269 Bundesagentur für Arbeit 484 Bundesknappschaft 199 Business to Administration 371

#### **C**

Clearingstelle 285 Cluster G1 162 L1 162 RD 83, 229 TE 146

#### **D**

Darlehen 473, 559 Ablauf 562 Auswertung 563 Customizing 564 Grunddaten 559 Konditionen 559 Lohnart 562 Tilgungsplan 561 Zahlungen 562 Datenbank PCL1 146, 162 PCL2 229 Datenbanktabelle PA0013 199 Daten-Cluster 229 Datenservice für berufsständische Versorgungseinrichtungen GmbH (DASBV) 339 Datenträger 323 Datenträgeraustausch 249 Default-Profil 708 Deferred Compensation 415, 419 DEÜV 82, 83, 316 Ausgangsmeldung 318 Bescheinigung 327 Start 106 DEÜV-Meldung 80, 317 Betriebsdatenpflege 333

DEÜV-Meldung (Forts.) Statuskennzeichen 318 versenden 372 DEÜV-Sofortmeldung 332 Dialoglohnart 494 Direktversicherung 415, 416 Direktzusage 416 Divisor 148 Dokumentation 635 Doppelbesteuerungsabkommen 183 Drittschuldnererklärung 445, 446, 456 Durchschnittsberechnung 160 Durchschnittsbewertung 156 Durchschnittsverdienst 519

#### **E**

Echtabrechnung 36, 41, 213 Editor PE51 688 Eigenrente 429 Eingangsmeldung 319, 330 anzeigen 332 bearbeiten 331 verarbeiten 332 zuordnen 331 Einkommensteuerveranlagung 282 Einzelakkord 161 Einzelnachweisliste 214, 313 Einzelprämie 161 Einzelrolle 694 elektronische Lohnsteuerkarte 298 ELStAM 281, 298, 299, 300, 302, 303, 304 Customizing 303 ELSTER 112, 145, 175, 296 E-Mail-Weiterleitungsstelle 323 Empfängerschlüssel 409 Employee Self-Service (ESS) 243, 247 Endverarbeitung 160, 227, 228 Entfernungskilometer 102 Entgeltbestandteil, regelmäßiger 86 Entgeltersatzleistung 354, 355 Entgeltnachweis 39, 237 gedruckte Version anfordern 248 Entgeltumwandlung 415, 419 Entscheidungsbaum 633 Entscheidungsoperation 615 ergänzende Lohnart 295 Ersatzaltersversorgung 208

Erstattung 346 Arbeitsunfähigkeit 341 Ausgleichszahlung 342 Beschäftigungsverbot 342, 350 Mutterschaftsgeldzuschuss 341, 343, 348 Expatriates 184

#### **F**

Familienstand 84 fiktive Berechnung Ausgleichsbetrag 512, 515 Durchschnittsverdienst 512, 515 fiktive Zeitauswertung 152 fiktiver Teilzeitnettobetrag 488 fiktiver Vollzeitbruttobetrag 488 Fiktivhochrechnung 152 Fiktivlauf 135, 343 Altersteilzeit 143 auslösen 139 auslösen mit der Fiktivlaufsteuerung 139 auslösen mit Funktionen/ Rechenregeln 141 Kriterium 136 Mutterschaftsgeldzuschuss 512, 515 Schachtelung 140 Fiktivlaufschema 143 Fiktivlaufsteuerung 139 Finanzamt, Clearingstelle 285 Firmenwechsel 82 Flexi II 499 Folgeaktivität 53, 235, 317 Form Builder 664 Form Painter 651, 663 Formular HR\_DE\_SV\_SVNN\_EN 214 HR\_DE\_SV\_SVNW\_SN 214 PDF-basiertes 644 SAP Smart Forms 644 tabellenbasiertes 643 Formular-Framework 670 Funktion ACTIO 621 ADDCU 228 ASREI 146 AVERA 160 CHECK 133

protokoll (BAP) 487 bevorrechtigte Pfändung 465 Index

Funktion (Forts.) DAB 150 DATZ 490 DAVMG 421 DAYPR TC00 152 DBG 204 DFLST 140 DKUG KUGM 558 DOZMG 515, 518 DST 181 GENPS 146 GON 96, 135, 146 IF 141, 162, 514 OPT 132 P0002 83 P0012 96 P0013 101 P0020 106 P0045 562 P0049 110 P0079 112 P0416 116 P2003 120, 148 PAB 148 PGM 132 PIT 166, 613, 621 PLRT 145 UPD 132 WPBP 91, 134 ZLIT 152 Funktionsbaustein  $\rightarrow$  BAdI Fürperiode 224

#### **G**

Gefahrenklasse 108, 207 Gefahrentarifstelle 204 Gefahrentarifstellennummer 206 geldwerter Vorteil 559 generelles Beschäftigungsverbot 513 Gerichtsvollzieher 442, 445 Geringfügigkeitsgrenze 98 Gewerkschaft 111 Gewerkschaftsbeitrag 111 GKV-Kommunikationsserver 324, 330, 364 Gläubigervertreter 446 Grenzgängereigenschaft 177 Grunddaten einlesen 133

Grundlagenmonat 517 Gruppenakkord 161 Gruppenprämie 161 Guthaben 456, 469

## **H**

Haltepunkt 57, 60 Hätte-Prinzip 149 Hauptforderung 447 Hausbank 250 Hinterlegung 444 Höhe der beitragspflichtigen Einnahme 355 HRFORMS 39 HR-Formular-Workplace 39, 657, 658

#### **I**

IBAN 92, 264 Identifikationsmerkmal 255 Include PCBURZDE0 126 RPCEDSZ9 240, 649 individuelles Beschäftigungsverbot 513 InfoCube Abrechnungsbelege 402 mitarbeitergenaue Abrechnungsdaten 400 Infotyp 29, 78 0000 (Maßnahmen) 79 0001 (Organisatorische Zuordnung) 33, 80, 81, 104, 289 0002 (Daten zur Person) 83 0003 (Abrechnungsstatus) 43, 48, 54, 84 0006 (Anschrift) 102 0007 (Sollarbeitszeit) 86, 187, 412, 550 0008 (Basisbezüge) 86, 87, 90 0009 (Bankverbindung) 91, 92, 264 0010 (Vermögensbildung) 102, 407, 411 0011 (Externe Überweisungen) 103 0012 (Steuerdaten D) 84, 92, 93, 169, 176, 184, 289, 299 0013 (Sozialversicherung D) 96, 487 Infotyp (Forts.) 0013 (Sozialversicherung Deutschland ändern) 198 0013 (Sozialversicherung) 202, 215 0014 (Wiederkehrende Be-/Abzüge) 103, 209, 218 0015 (Ergänzende Zahlung) 104, 113, 209, 218 0016 (Vertragsbestandteile) 105, 529 0020 (DEÜV) 105, 106 0021 (Familie/Bezugsperson) 212 0026 (Direktversicherung) 107, 172 0027 (Kostenverteilung) 107, 108 0029 (Berufsgenossenschaft) 108, 109, 204 0033 (Statistik) 109, 110 0041 (Datumsangaben) 110 0045 (Darlehen) 110 0049 (Kurzarbeit) 110, 550 0052 (Verdienstsicherung) 111 0057 (Mitgliedschaften) 111 0078 (Darlehenszahlungen) 562 0079 (SV-Zusatzversicherung D) 200 0079 (SV-Zusatzversicherung) 111, 112 0080 (Mutterschutz/Erziehungsurlaub) 117 0093 (Vorarbeitgeberdaten) 112, 173 0111 (Pfändung/Abtretung) 443 0112 (Forderung) 446, 465 0113 (Zinsangaben) 448 0114 (Pfändbarer Betrag) 450, 466 0115 (Lohnanteile) 454 0116 (Überweisung) 455, 467 0117 (Ausgleich) 471 0123 (Störfall-SV-Luft) 112 0124 (Störfall) 113, 114 0126 (Zusatzversorgung) 114, 115, 218, 336 0128 (Mitteilungen) 115, 646 0201 (Rentenbasisbezüge) 434 0202 (Ansprüche) 429 0203 (Renten-/Bewertungsstatus) 433 0323 (Versorgungsordnung) 430 0341 (DEÜV-Start) 106, 107 0416 (Zeitkontingentabgeltungen) 115 Infotyp (Forts.)

0521 (Altersteilzeit D) 116, 486 0597 (Teilzeit während Elternzeit) 0650 (Bescheinigungswesen) 117 0651 (Bescheinigungswesen) 117 0652 (Bescheinigungswesen) 117

0653 (Bescheinigungswesen) 117 0655 (Druck des Entgeltnachweises) 117, 243 0699 (Altersvermögensgesetz) 107, 117, 118, 172, 419 0700 (Elektronischer Datenaustausch) 342 2001 (Abwesenheiten) 119, 530 2003 (Vertretungen) 120 2010 (Entgeltbelege) 121, 186 kundeneigener 122 Initialisierung 132 Inperiode 224 Insolvenzausfallgeld 204 Insolvenzgeld 108 International Bank Account Number (IBAN) 92, 264 ISO-Code 260 Iterationsverarbeitung 194

116

#### **J**

Jahresarbeitslohn, schätzen 182 juristische Person 82

#### **K**

Kinderkrankengeldbescheinigung 355 Kirchensteuer 175 Konfession 84 Konstante MSCHG 523 MSCHT 523 Kontingent 421 Korrektur 85 Kosten monatliche 448 verzinsliche 447 Krankengeld 527 Ablauf 529 Nettoberechnung 528 Krankengeld (Forts.) Stammdaten 529 Zuschuss 527 Zuschuss, Customizing 533 Zuschussberechnung 528 Krankengeldbescheinigung 355 Kumulation 228 Kurzarbeitergeld 549 Abrechnung 558 Arbeitszeitplanregel 550 Ausfallzeit 552 Berechnung 552 Customizing 554 Erstattungslisten 553 Genehmigungszeitraum 550 Gewährungszeitraum 557 Leistung 553 Lohnarten 552, 555 Sollarbeitsentgelt 551 Teilnehmer 551 Vertretung 552

#### **L**

Ländergrupppierung 373 Länderversion 679 laufender Unterhalt 466 Lebensarbeitszeitkonto 499 Leistungslohn 161 logische Datenbank PNP 388, 704 Lohnart bewerten 154 ergänzende 295 Kumulation von 228 Kundenlohnart 570 M760 (Vermögensbildung) 407 Musterlohnart 570 MV10 (VWL AG-Anteil) 410 Primärlohnart 570 Sekundärlohnart 570 Lohnartenauswertung 393 Lohnartenkopierer 192 Lohnarten-Reporter 397 Lohnjournal 395 Lohnkonto 393 Lohnschein 162 Lohnsteueranmeldung 175, 187, 281 Customizing 286 Hilfsprogramme 285

Lohnsteueranmeldung (Forts.) Korrektur 285 SAP-Hinweis 288 Testhilfen 288 Vorgehen 282 Lohnsteueraußenprüfer 285 Lohnsteuerbescheinigung 175, 187, 281, 289 Ausgabemonat 95 Drucken 292 ergänzende Lohnarten 295 Hilfsprogramme 292 SAP-Hinweis 298 Testhilfen 291, 297 Vorgehen 289 Lohnsteuerjahresausgleich 451, 454 Löschkennzeichen 141

#### **M**

Mandantenstruktur 676 Matchcode W 54, 85 maximales Krankenversicherungsbrutto 99 Meldetatbestand 320, 322 Meldeverfahren, Steuer 377 Meldezeitraum 321 Meldung erstellen 320 Meldungsübertragung 372 Mengenlohnschein 161 Merkmal Attribut 634 Baumpflege 636 DBGVW 208 DE2AT 305 DE2EL 303 DST12 176 DSTLB 95, 304 DSVKK 219 DTAKT 250, 632 DTXAM 296 DTXAP 284, 288 DTXPP 296 DTXTL 295 DTXVB 180 DVB10 411 DWCPB 437 DWCRA 430 DZUBT 458, 631

#### Merkmal (Forts.) DZUD3 323 Entscheidungsbaum 633 ODMOD 521 PFAGK 478 pflegen 636 PPMOD 278 Rückgabewert 633 SPRSL 242 Struktur 633 SVSPA 218 Tabellenpflege 636 Mitarbeiterdarlehen, Stammdaten 559 Mitarbeitergruppe 81 Mitarbeiterkreis 82 Mitarbeiterkreisgruppierung 278 Mitgliedsschlüssel 207 Modifikator 81, 572 Monatsfrist 469 Musterabwesenheitsart 0511 514 0512 514 Musterlohnart 192, 496 0ZMS 518 M760 407 MBV3 520 MBV4 520 MBV5 520 MBV6 520 MBV7 520 MBV8 520 MBV9 520 MV10 410 MV20 410 MW60 480 O450 523 OZMB 523 OZMG 523 Mutterschaftsgeld 511, 541 Mutterschaftsgeldbescheinigung 355 Mutterschaftsgeldzuschuss 511, 512, 514 Berechnung 513 Customizing 521

Fiktivlauf 512, 515 Mutterschutzfrist 511

#### **N**

Nachfolgeverwaltung für gesperrte Krankenkassen 218 Nachteilsausgleich 120 Nachverrechnung aus Vorperiode 225 Nebeneffekt 679 Netto, pauschaliertes 552 Nettoberechnung 169 Nettourlaubslohn 528 Nettourlaubslohnermittlung 143 Nettozusage 188 Algorithmusbeispiel 189 allgemeine 192 besondere 193 Musterlohnart 192 Nettozusagenlohnart 193 neue Hauptbuchhaltung 225 Nullmeldung 293 Nullprotokoll 39 Nummer des Finanzamts 288 Nutzdatenblock 285

#### **O**

Off-Cycle-Aktivität 260

#### **P**

Parameter 1 ABR 132 ABR 133 ADD 140 DOZM 141 FLTR 140 FLTS 140 GET 140 NO 132 PUT 140 REST 140 SAVE 140 SET 140 XW4 162 pauschaliertes Netto 552 Pauschalsteuerbruttobetrag 177 Payment Medium Workbench (PMW) 263

Payroll Control Center (PCC) 61 Abrechnungsprotokollablage 65 Ansprechpartner 67 Declustering 63, 68 Detailanzeige 66 Ergebnisdetailtyp 70 Feature Pack 3 64 Feature Pack 4 65 Kategorie 69 Konfiguration 67 OData-Service 70 Parametertyp 69 Prozessschrittvorlage 71 Prozessvorlage 72 Schrittgruppen-Vorlage 72 UI5-Service 70 Voraussetzungen 62 PDF-basierte Formulare 644 PEM-Methode 372 Pensionsfonds 416 Pensionskasse 416 periodische Steuerung der Zahlungen 419 Permanenzausgleich 211 Permanenzberechnung 211 Person, juristische 82 Personalabrechnung, Ablauf 129 Personalabrechnungskreis 32 Personalbereich Berichtswesen 345, 347 Personalisierung 694, 696 Personalrechenregel D090 187 DV60 211 DV80 191 Personalteilbereich 81 Personenlohnschein 161 Pfändung gewöhnliche 442 gleichzeitige 445 Rangfolge 444 Übersicht der 464 Verlauf 465 Pfändungs- und Überweisungsbeschluss 442 Pfändungsergebnis 462 Pfändungstabelle 451 PKCS#7-Methode 372 Prämienlohnschein 161 Presseversorgung (PVV) 419

Primärattribut 199 Privacy Enhanced Mail 372 Profilgenerator 697 Programm H99\_B2AMANAGER 373 Programmlaufdatum 255 Protokoll 38, 130 Protokollvariante 132 Prozentsatz der Steuerfreiheit 121 Prozessmodell 57 Prozessschritt 57 Prozess-Workbench 57 Prüfverfahren 710 Pseudoeintrag 87 Pseudokasse 112 PV-Zuschlag 212

## **Q**

qualifizierter Abschlag 213 Query Date\_Monitor 468 Query Designer 400

#### **R**

Rangfolge Pfändungen 445 Ratendarlehen 559 Rechnungswesen 274 Rechnungswesenbeleg 277 Regel D010 153 D011 164 D013 153 D020 166 D041 226 D043 226 D090 152 DIW0 163 DWB0 163 X015 154 X016 156 X070 227 Regulierungsdaten 249 Relevanztest 158 Rentenbezug 179 Rentenversicherungsbeitrag 484 Report MPPAUTZZ 712 PYC\_GENERATE\_PROC INSTANCE 74

Report (Forts.) RDDKOR54 686 RHAUTH00 708 RPCALCD0 36, 39, 40 RPCATAD1 490, 492 RPCATTD1 492 RPCBMTD0 338 RPCBMVD0 338 RPCBVBD0 339 RPCDCP00 426 RPCE2AD0\_IN 301 RPCE2VD0\_IN 302 RPCE2VD0\_OUT 300 RPCEDTD0 237 RPCKTOD0 394 RPCKUGDB 552 RPCKULD3 554 RPCLOF00 564 RPCLOG00 564 RPCLOH00 564 RPCLSTTE 146 RPCPL2D0 462 RPCSTVD0 178 RPCSVBD2 212, 309 RPCSVFD0 218 RPCSVWD0 502, 504, 506 RPCTALD0 286 RPCTAMD0 285 RPCTASD0 285, 291 RPCTAVD0 283 RPCTAWD0 286 RPCTXKD0 294 RPCTXLD0 293 RPCTXMD0 292 RPCTXSD0 291 RPCTXVD0 290, 297 RPCTXVD1 290 RPCTXWD0 294 RPCTXZD0 293 RPCWUBD0 434, 436 RPCZIVD0 101 RPDABWD0 150 RPDASC00 625 RPDFLSD0 548 RPDKON00 593 RPDLGA20 593 RPDSVCD0 220 RPIJSTJD0 93 RPIKUGD0 550 RPIPITD0 474

Report (Forts.) RPIPPID0 481 RPISVKD0 220 RPISVRD0 100, 215 RPITRF00 89 RPLBGND0 108, 207, 208 RPLSVCD0 216 RPLSVED0 217 RPLSVED2 99 RPU12W0S 681 RPUADR00 287 RPUBGDD0 204 RPUBVBD0 339 RPUCRT00 229 RPUCTF00 686 RPUCTP00 34 RPUCTP10 34 RPUCTX00 685 RPUDPBD0 107 RPUFRMD6 387 RPULCP00 683 RPUPRC00 60 RPUSVAD0 221 RPUSVCD0 221 RPUSVDD0 324 RPUSVED0 220 RPUTA5D0 288 RPUTX2D0 296 RPUTX5D0 297 RSTXTRAN 390 Reporting 393 Revisionsinformation 271, 276 Riester-Rente 416, 419 Rolle 693 Rollenstruktur 695 Rückgabewert 633 Rückmeldeverfahren, Steuer 377 Rückrechnung 32, 43, 84, 121, 223, 224, 241, 477 Rückrechnungsdifferenz 224, 241 Rückrechnungsgrenze 227 Rückrechnungsperiode, persönlich tiefste 85 Rückstand 465 Rürup-Rente 416

Sachbearbeiter 82 Saldo 461 Sammelnachweis 313 Sammelnachweisliste 214 Sammelrolle 694 SAP ArchiveLink 329 SAP Business Workflow 57 SAP BW 399 SAP Service Marketplace 677 SAP Smart Forms 644 SAP SuccessFactors 62 SAP-Hinweis 760868 298 796643 288 SAPscript 215, 644 Schema DAL0 187 DBG1 204 DGRS 191 DNET 192 DRR0 226 DST0 171 DSTB 173 DSTI 172 DSVA 197 DSVB 197 DSVI 197 DVE0 413 DVL0 411 DZM0 515 GRSUP 195 Schemeneditor 132 Schichtplan 146, 165 Sollwerte gemäß 147 Sekundärattribut 200 Selbstzahler 336 Selektionsprogramm 57 Simulation 36 Single Euro Payments Area (SEPA) 264 So/Na/Fe-Zuschläge 186 Sollwerte gemäß Schichtplan 147 Sonderfälle 452 Sonderregel 177, 498 Sonderverarbeitung 94, 150 Sozialversicherung 196, 308 Sozialversicherungsschlüssel 96 Sparbetrag 409

Spezielle Bezüge 467 Split Kennzeichen 624 Löschkennzeichen 141 Spooldatei 258 Stammdaten vorauslesen 321 Stammdaten, Aufwendungsausgleichsgesetz (AAG) 341 Statistik Entgeltstatistik für den Arbeitgeberverband Chemie - RPLEHDD0 109 Erhebung über die Arbeitskosten 1996 - RPLEHFD0 109 Lohn- und Gehaltsstrukturerhebung 1995 - RPLEHCD0 109 Lohnnachweis für die Berufsgenossenschaft - RPLSVDD0 109 Schwerbehindertenverzeichnis und -anzeige - RPLEHAD0 109 Verdiensterhebung für Industrie und Handel - RPLEHBD 109 Steuerberechnung 170, 171 Steueridentifikationsnummer 289 Steuernummer 288 Steuerverfahrensmodelle 176 Störfall 502 Störfall-SV-Lüfte 502 Struktur PAY99\_INTERNATIONAL 230 PAYDE\_NATIONAL 231 PAYDE\_RESULT 230 strukturelle Berechtigungsprüfung 706 Suchhilfe W 54, 85 Summenlohnart 179, 218, 296, 350 Superzeilen 242 Support Package 675 SV-Attribut 97, 98 SV-Lüfte 197 SV-Schlüssel 96

#### **T**

Tabelle 000 285 512C 182 512E 240 512W 183 Tabelle (Forts.) 5D1L\_B 212 ADR 102 BT 248, 253, 274, 413 CRT 228 DN 191 DT 226 DUV 106 DUVST 107 FIT 140 IT 91, 140, 152, 154, 164, 174, 227, 612 Kug 110 LRT 144, 578 NAME 83 OT 613 P01 T ADS 284 P01\_T\_AGS 296 P01T A ADM 284 P01T\_A\_EXT 283 P01T\_BTG 284 P01T\_DAT 284 PARX 148 PERM 83 PLRT 145 PPOIX 274 PSP 86, 146 PTEXT 629 RT 140, 166, 174, 194, 206, 227, 397, 613 SCRT 94, 95, 228, 229 ST 96 SV 101 SVZ 112 T001P 88, 572, 587 T503 572, 587, 623 T50BK 285 T510 89 T510\_PSRCL 89 T510A 89 T510D 89 T510G 89 T510H 148 T510I 89 T510J 574, 576 T511 87, 88 T511K 182, 497, 523, 559 T512C 181 T512D 646 T512E 244, 646, 647 Tabelle (Forts.) Index

T512F 646 T512G 646 T512N 647 T512P 646 T512Q 646 T512S 646

681 T514D 647 T514V 647 T526 458 T529A 78

T52DZ 592

T536C 287 T539A 90 T541A 193 T541N 193

T554S 149 T582A 121, 124 T588Z 94 T596A 179, 206 T596C 184, 218 T596D 500 T596F 509

T512W 145, 159, 178, 181, 183, 185, 186, 192, 228, 387, 575,

T52CODIST\_RETRO 225

T52POST\_PAYMENT 274 T536A 218, 287, 458

T554C 119, 149, 166

T596I 214, 215, 506

T5D1I 202, 203, 220 T5D1J 203, 220 T5D2D 173, 177 T5D2G 183 T5D2S 186 T5D31 339 T5D32\_GT 205

T596L 287, 305 T599Y 121, 574

T5D0F 139 T5D0G 139 T5D0H 139 T5D0I 141 T5D0P 300 T5D10 213, 312 T5D12 203 T5D16 316

T596J 179, 206, 215, 218, 295

T5D0A 119, 139, 150, 543

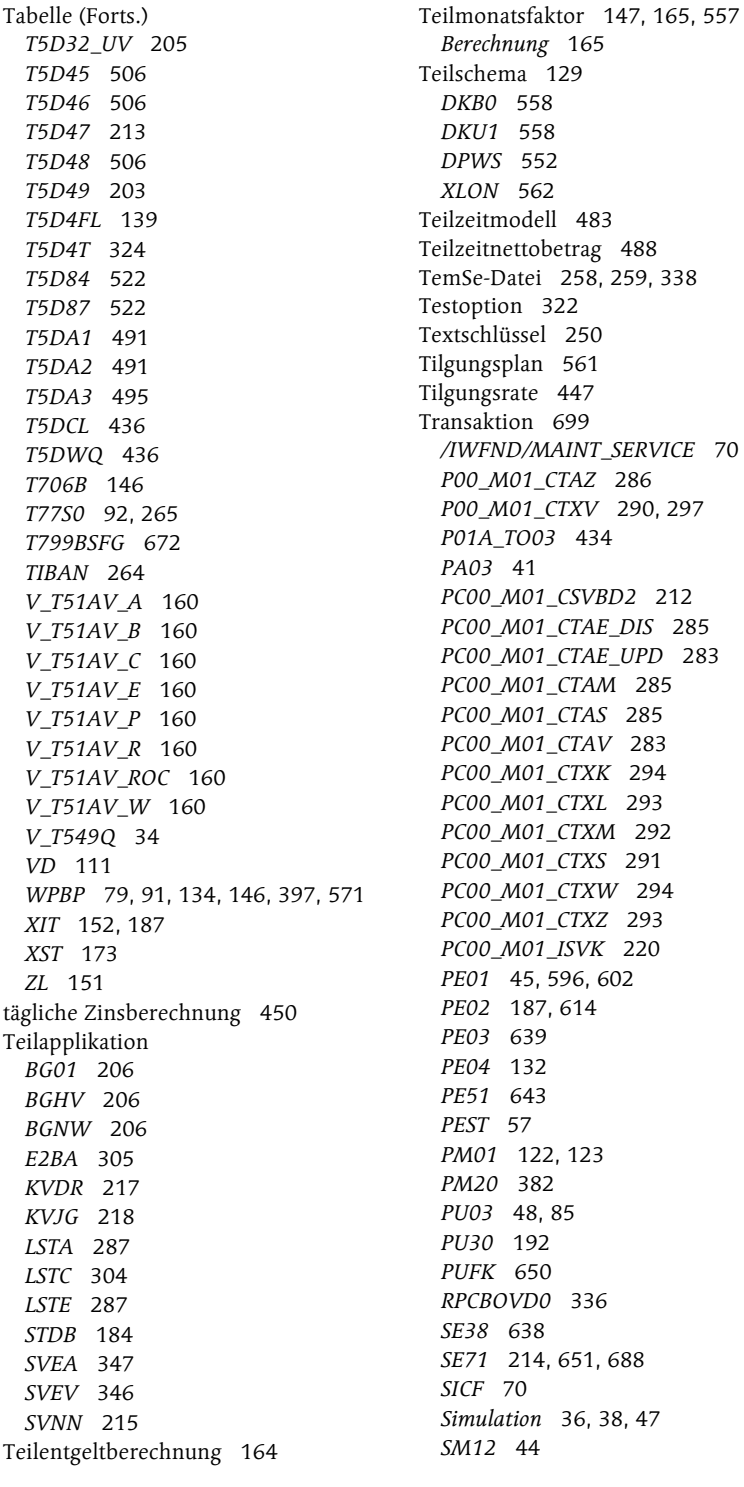

Transaktion (Forts.) SM30 500 SM34 554 SNOTE 679 SO10 390 SPAM 682 SPAU 604, 683 SPDD 683 Transport 677

## **U**

Übergabestruktur 633 Übergangsgeldbescheinigung 355 Überweisung 248 Überweisungskennzeichen 316 Unfallversicherung 203, 204, 333 Universalschema 142 unterhaltsberechtigte Personen 451 Unterstützungskasse 416 unverzinsliche Kosten 447

#### **V**

Variante 39 Variantensteuerung 322 Verarbeitungsklasse 577 Verarbeitungsklasse 71 555 Verbraucherinsolvenz 480 Verletztengeldbescheinigung 355 Vermögensbildung 407 Arbeitgeberanteil 410 Vermögensbildungsgesetz 407 Vermögenswirksame Leistungen (VL) 407 Versetzung 82 Versorgungsbezug 178 Zahlstellenverfahren 352 Versorgungsordnung 429 Versorgungswerk der Presse (PVW) 197 Vertragsdaten 407 Vertretung, Berücksichtigung bei der Bildung der Teilmonatsfaktoren 148 Verwaltungsinformation 634 Verwaltungssatz prüfen 133 Vier-Augen-Prinzip 701

View V\_001P\_K 573 V\_503\_B 573, 619 V\_503\_G 572 V\_512W\_D 494, 577 V\_512W\_O 494 V\_596M\_A 288 V\_5D0S\_A 359 V\_799BCFG\_A 671 V\_799BCFT\_A 671 V\_799BMFG\_A 671 V\_799BSFG\_A 671 V\_799BSFT\_A 671 V\_T50F0 294 V\_T52D1 578 V\_T52D2 578 V\_T536C 287 V\_T596A 295 V\_T596D 500 V\_T596G 295 V\_T596J 295 V\_T596M 287 V\_T5D0A 543 V\_T799BCFG 671 V\_T799BCFT 671 V\_T799BEFG 671 V\_T799BFOR 671 V\_T799BMFG 671 V\_T799BSFG 671 V\_T799BSFT 671 Vollmonatsbetrachtung 539 Vollzeitbruttobetrag 488 Vorarbeiterlohnschein 161 Vorerkrankungszeit 355 vorgezogene Beitragsfälligkeit 212 Vormonatsgrundlage 213 Vorpfändung 444, 468 Vorprogramm DTA 249 Vorschlagslohnart 90 VWL-Verträge 453

#### **W**

Wandlungslohnartengruppe 422 Wartepunkt 57, 60 Weiterleitungsstelle 324 Wertguthaben 499 Reporting 503 Stammdaten 503

Wertguthabenführung 500 Wiederbesetzer 116 Wohnstättenfinanzamt 184

#### **X**

XML-Format 285

#### **Z**

Zählklasse 149 Zahlläufe, mehrere 477 Zahlstelle 372 Zahlstellenverfahren 99, 216, 351, 372 Eingangsmeldung abholen und zuordnen 353 Eingangsmeldung bearbeiten 354 Eingangsmeldung verarbeiten 354 Mahnliste für unbestätigte Beginnmeldungen 353

Zahlstellenverfahren (Forts.) Meldedatei erstellen 353 Meldung bearbeiten 353 Meldung erstellen 352 Zahlungsbegleitliste 258 Zahlungsinformation 253 Zahlungsträger 250, 257 Zahlweg 91, 250 Zehntel 452 Zeilenlayout 649 Zeitauswertung, fiktive 152 Zeitbindung 122 Zeitbindungsklasse 122 Zeitlohnart 151 Zeitlohnschein 161 Zinsberechnung 449 Zinsbetrag 450 Zivilprozessordnung (ZPO) 441 Zusammenrechnung 453 Zuschuss zum Mutterschaftsgeld 514 Zuständigkeitszeitraum 709 Zustelldatum 445

<span id="page-47-0"></span>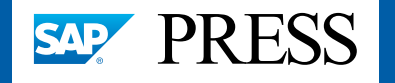

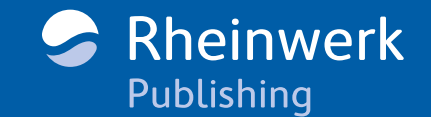

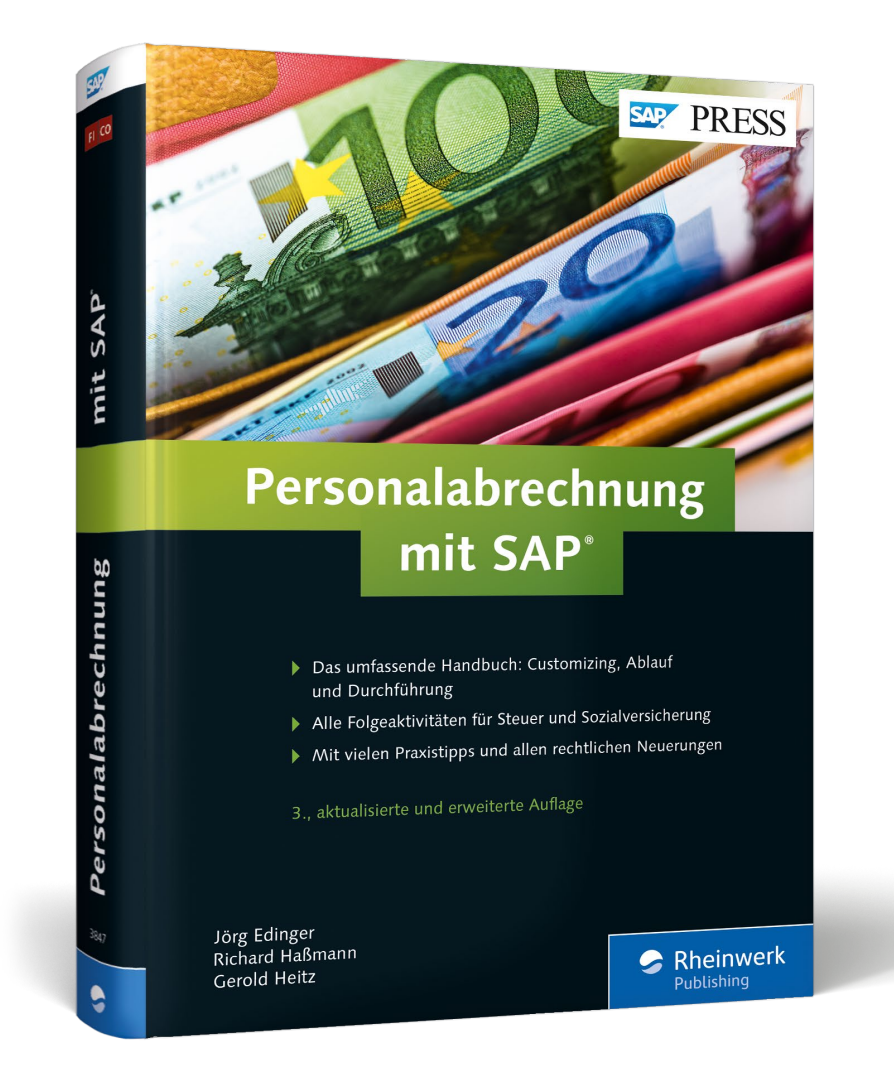

Jörg Edinger, Richard Haßmann, Gerold Heitz **Personalabrechnung mit SAP**

752 Seiten, gebunden, 3. Auflage 2016 69,90 Euro, ISBN 978-3-8362-3847-2

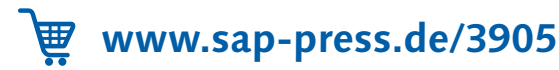

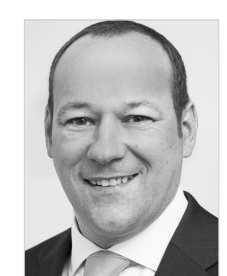

**Jörg Edinger** arbeitet seit 2002 bei der iProCon GmbH (www.iprocon.de) und ist seit 2009 Geschäftsführer. Zuvor war er als Controller bei der Barmer Ersatzkasse tätig. Er verfügt über langjährige Praxiserfahrung in nahezu allen Modulen des HCM-Systems.

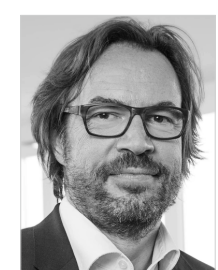

**Richard Haßmann** ist Geschäftsführer der Hassmann-Consulting GmbH (www.hcons.de), einem auf SAP ERP HCM spezialisierten Beratungsunternehmen. Er verfügt über 18 Jahre Erfahrung im Bereich Personalabrechnung mit SAP ERP HCM.

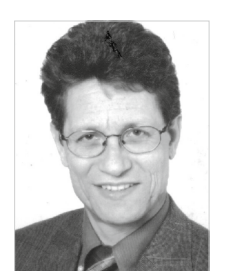

**Gerold Heitz** ist selbstständiger Trainer und Berater für SAP ERP HCM und seit 1986 im Bereich Personalwirtschaft tätig. Seit 1995 ist Gerold Heitz im Bereich SAP R/3 HR bzw. SAP ERP HCM tätig.

*Wir hoffen sehr, dass Ihnen diese Leseprobe gefallen hat. Sie dürfen sie gerne empfehlen und weitergeben, allerdings nur vollständig mit allen Seiten. Bitte beachten Sie, dass der Funktionsumfang dieser Leseprobe sowie ihre Darstellung von der E-Book-Fassung des vorgestellten Buches abweichen können. Diese Leseprobe ist in all ihren Teilen urheberrechtlich geschützt. Alle Nutzungs- und Verwertungsrechte liegen beim Autor und beim Verlag.*

*Teilen Sie Ihre Leseerfahrung mit uns!*

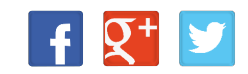